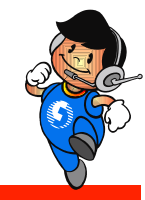

### 地政電子謄本申領

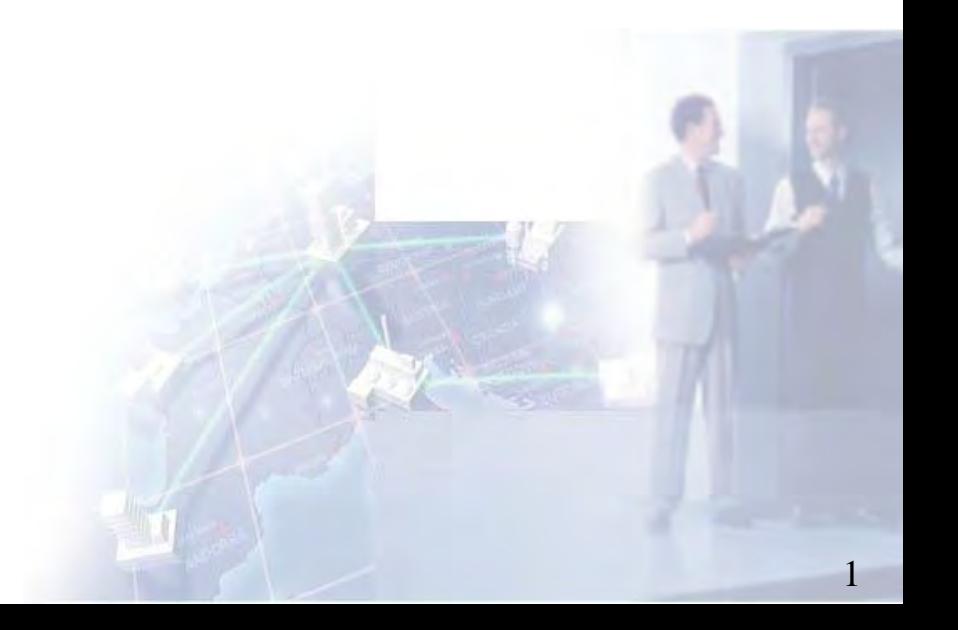

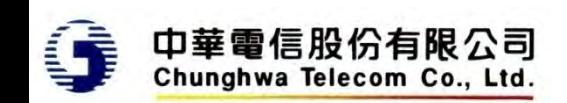

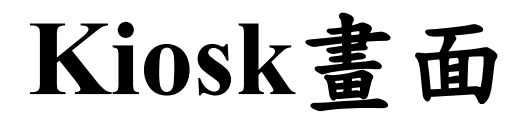

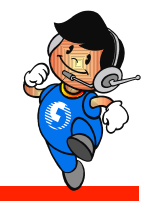

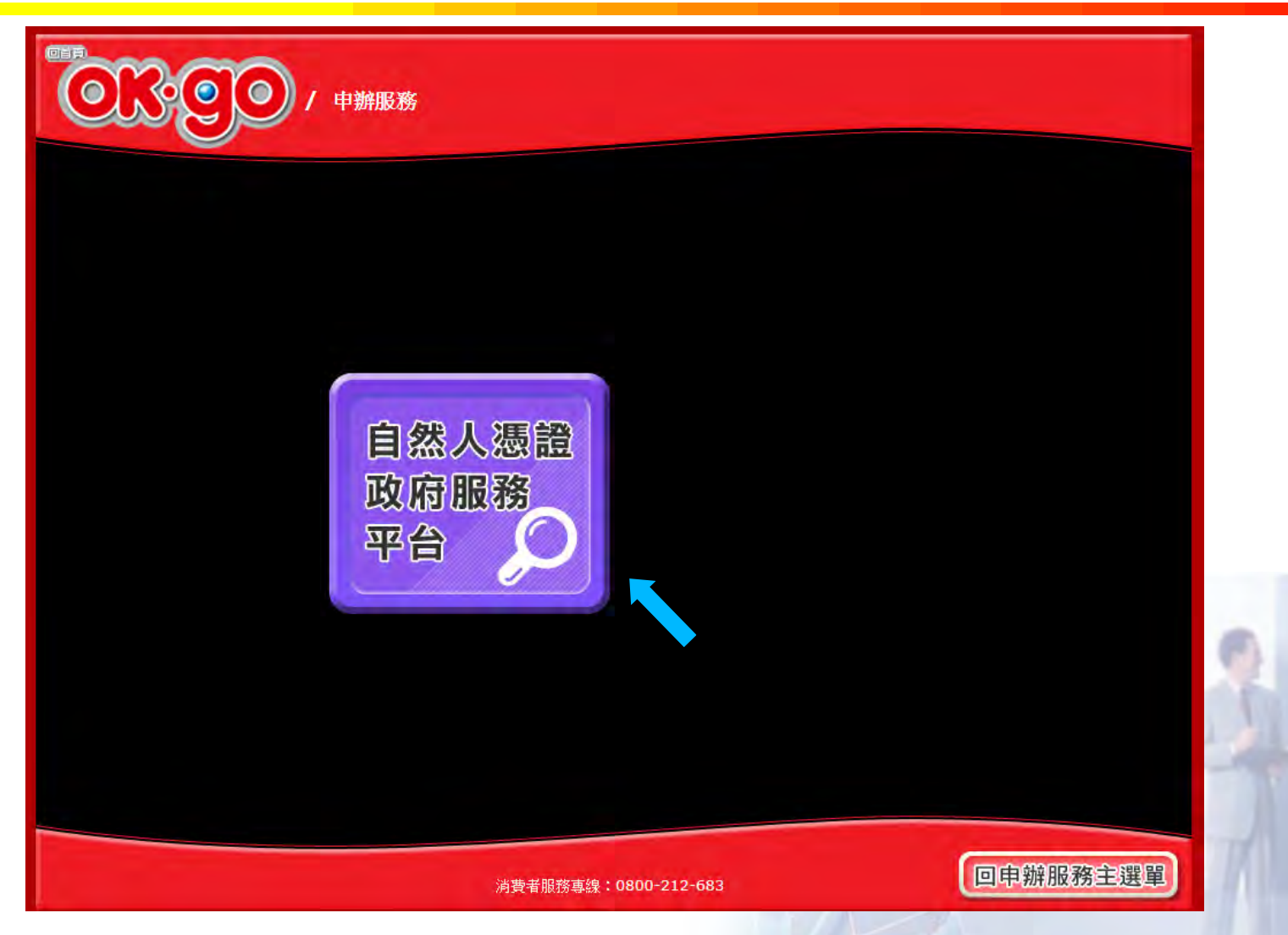

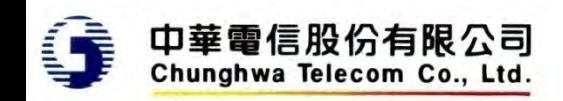

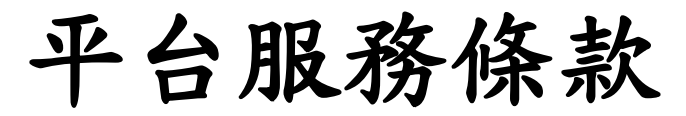

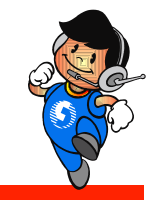

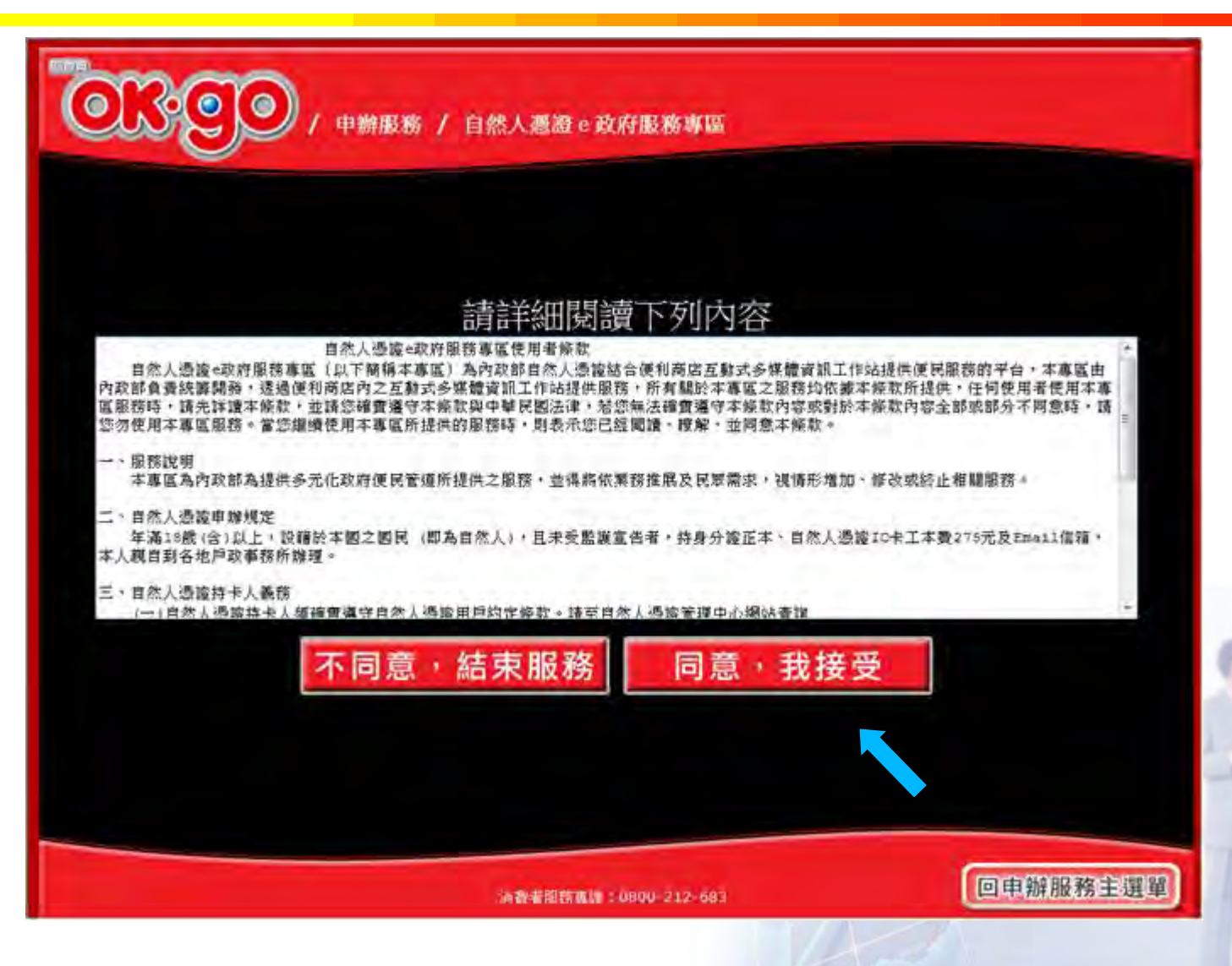

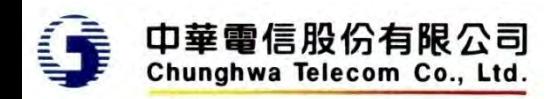

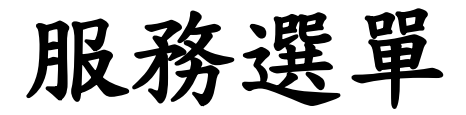

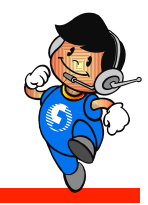

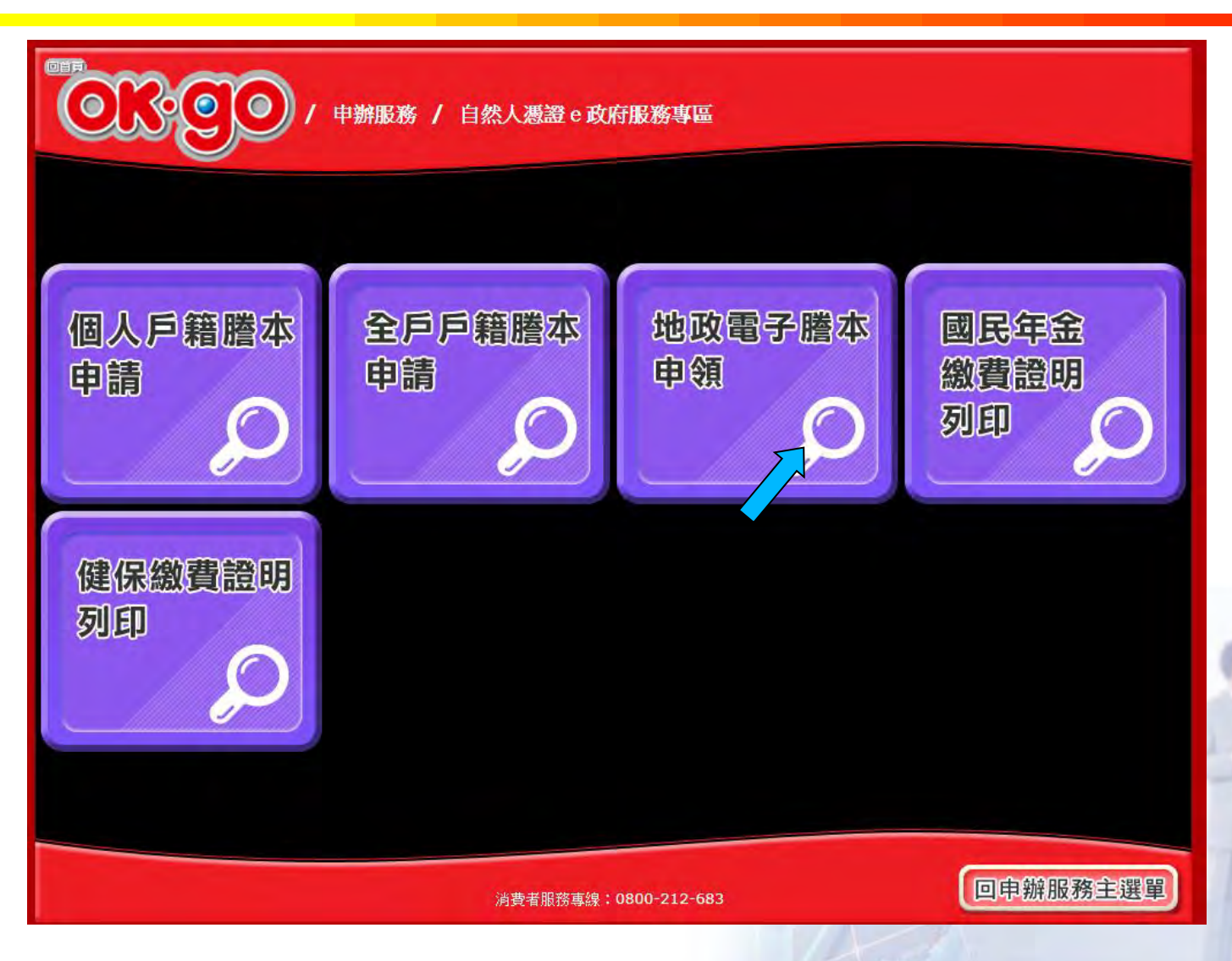

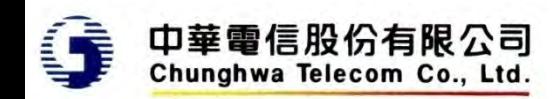

地政電子謄本申辦服務條款

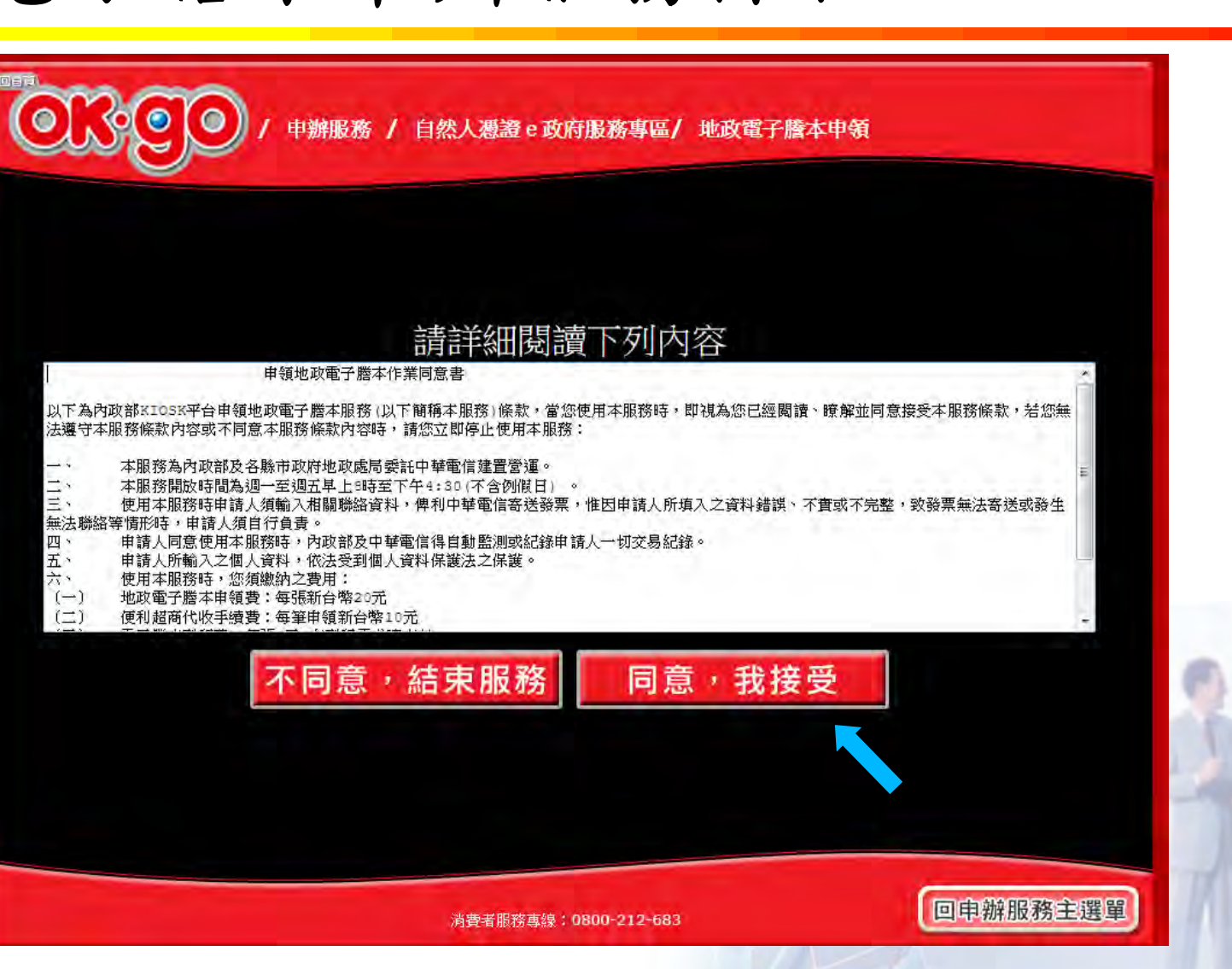

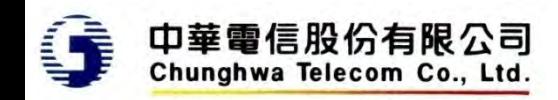

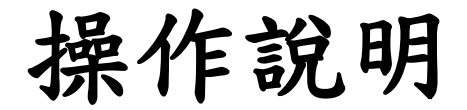

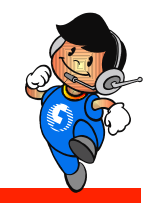

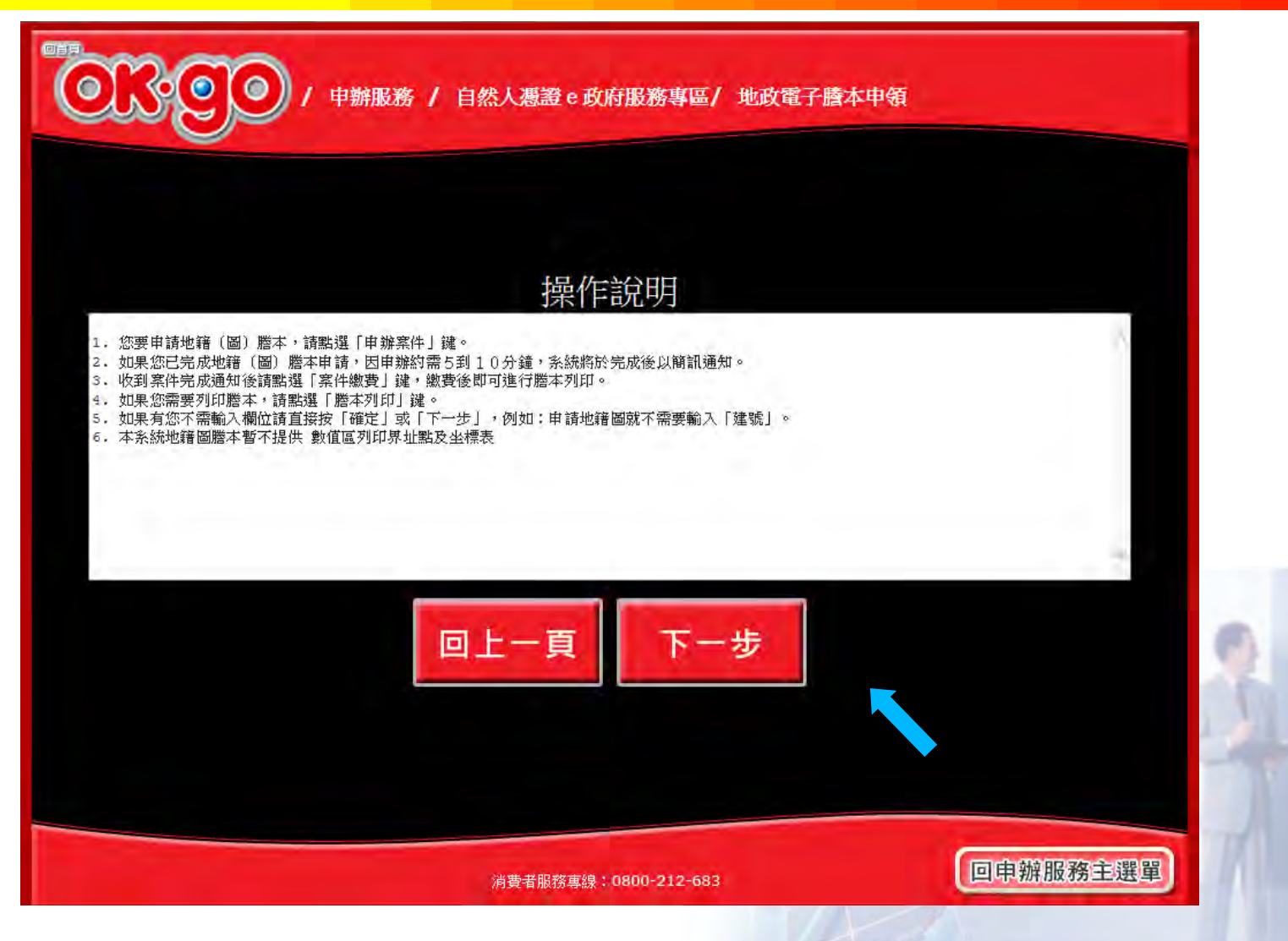

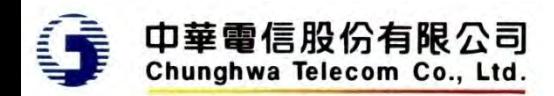

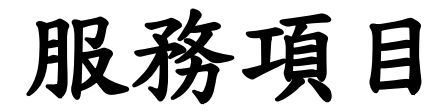

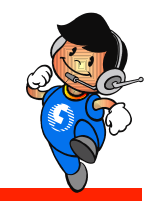

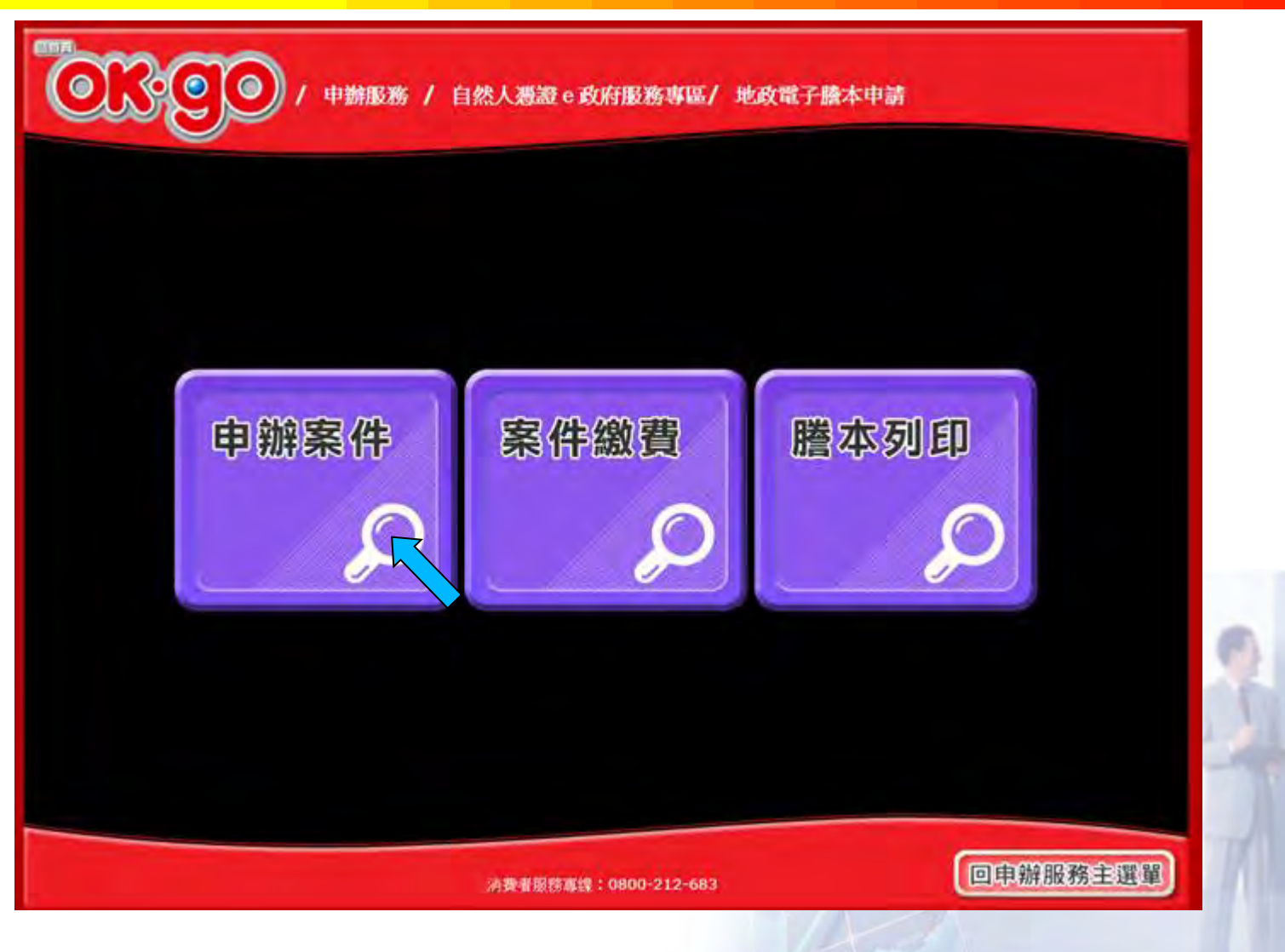

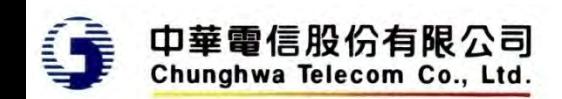

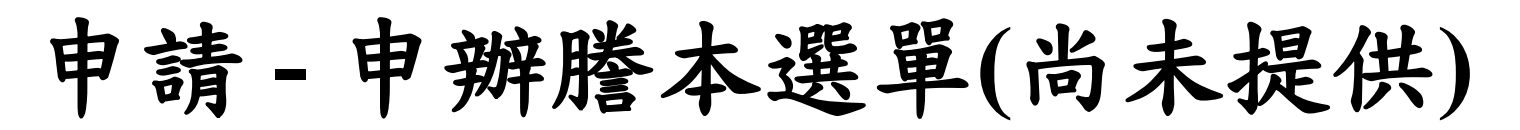

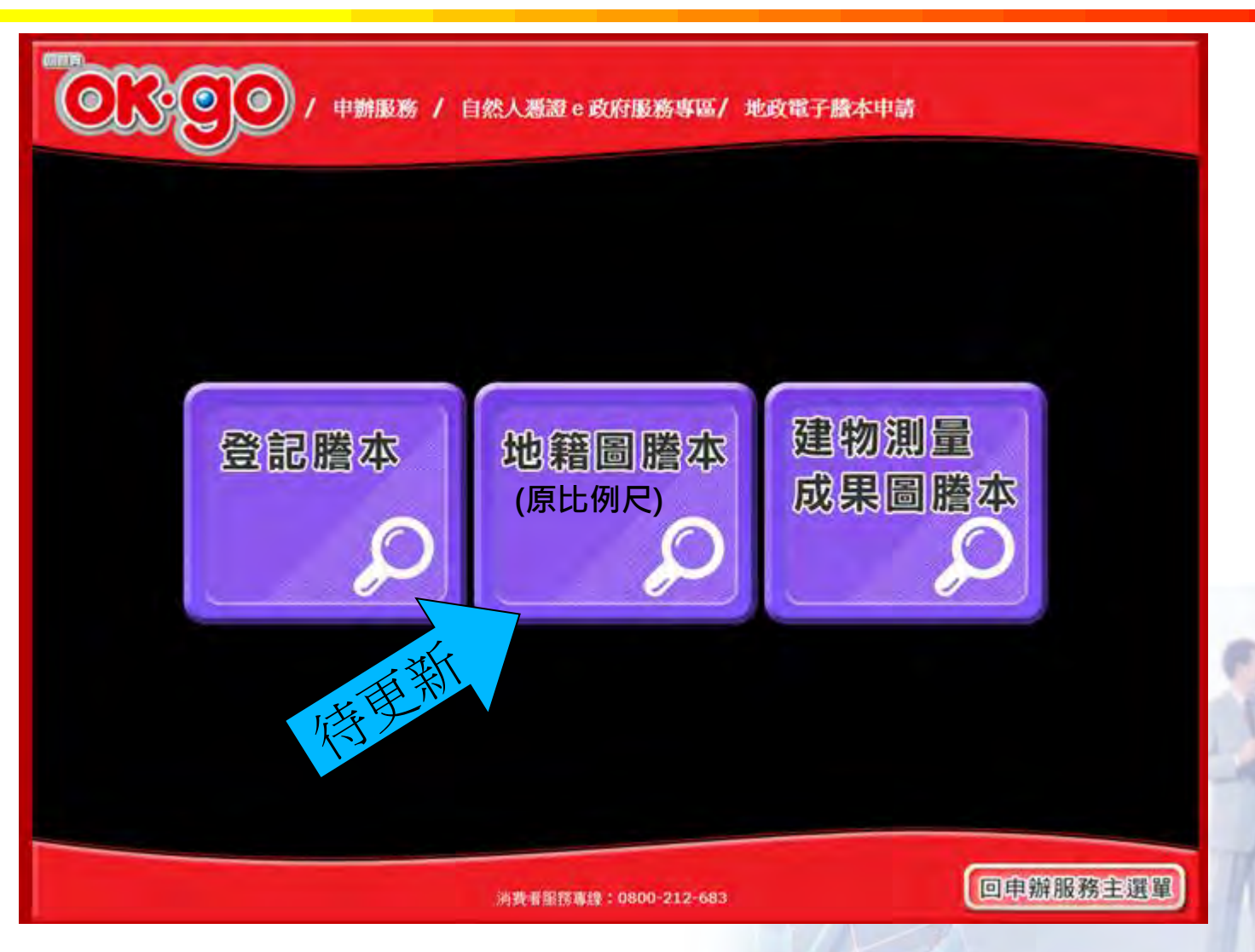

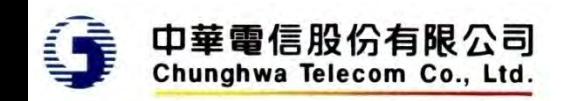

持卡人身分證字號

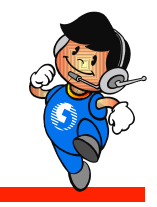

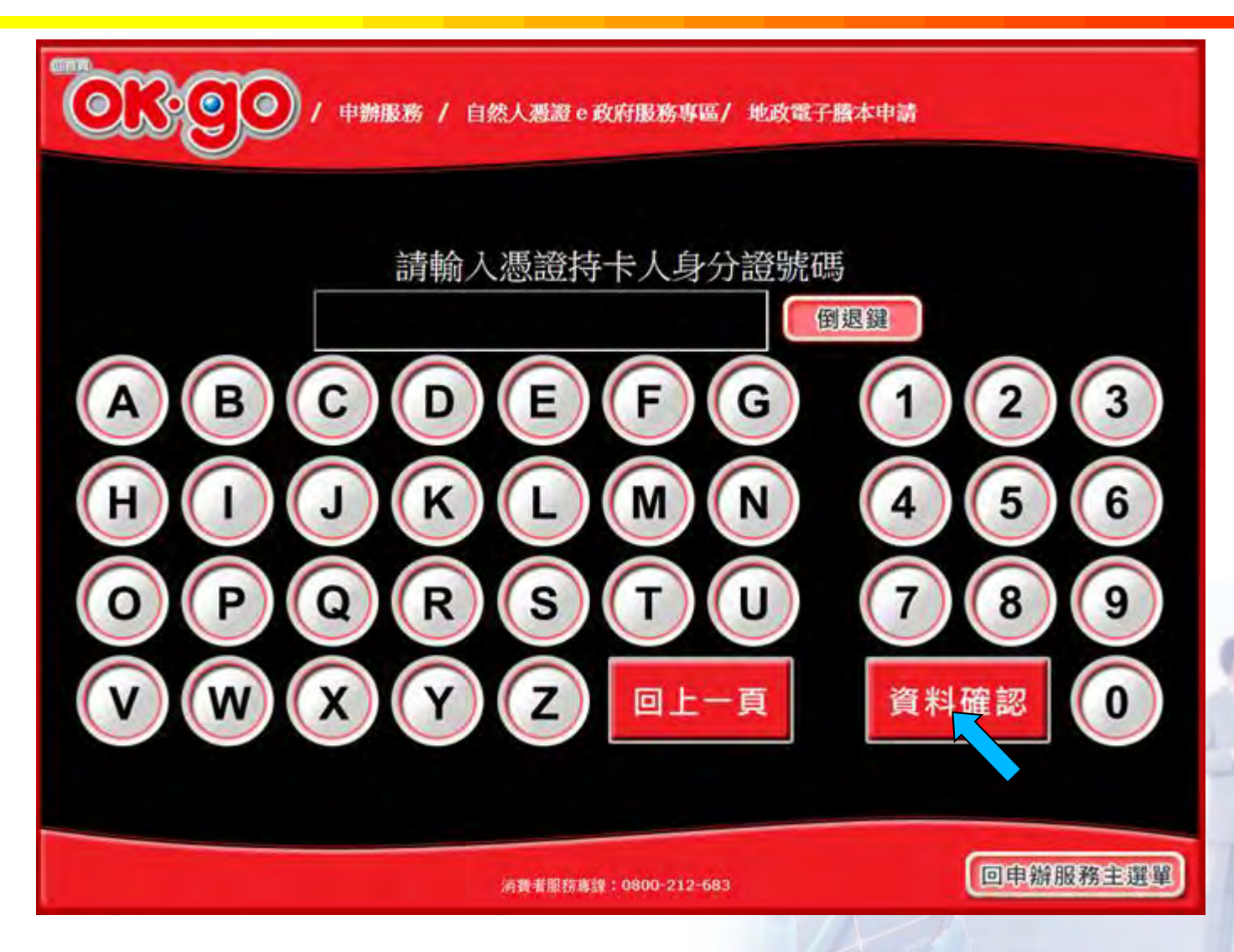

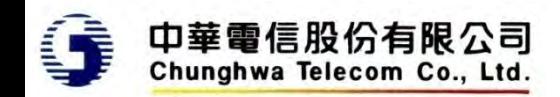

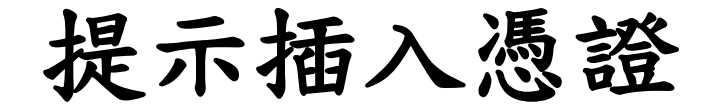

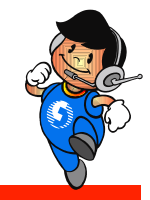

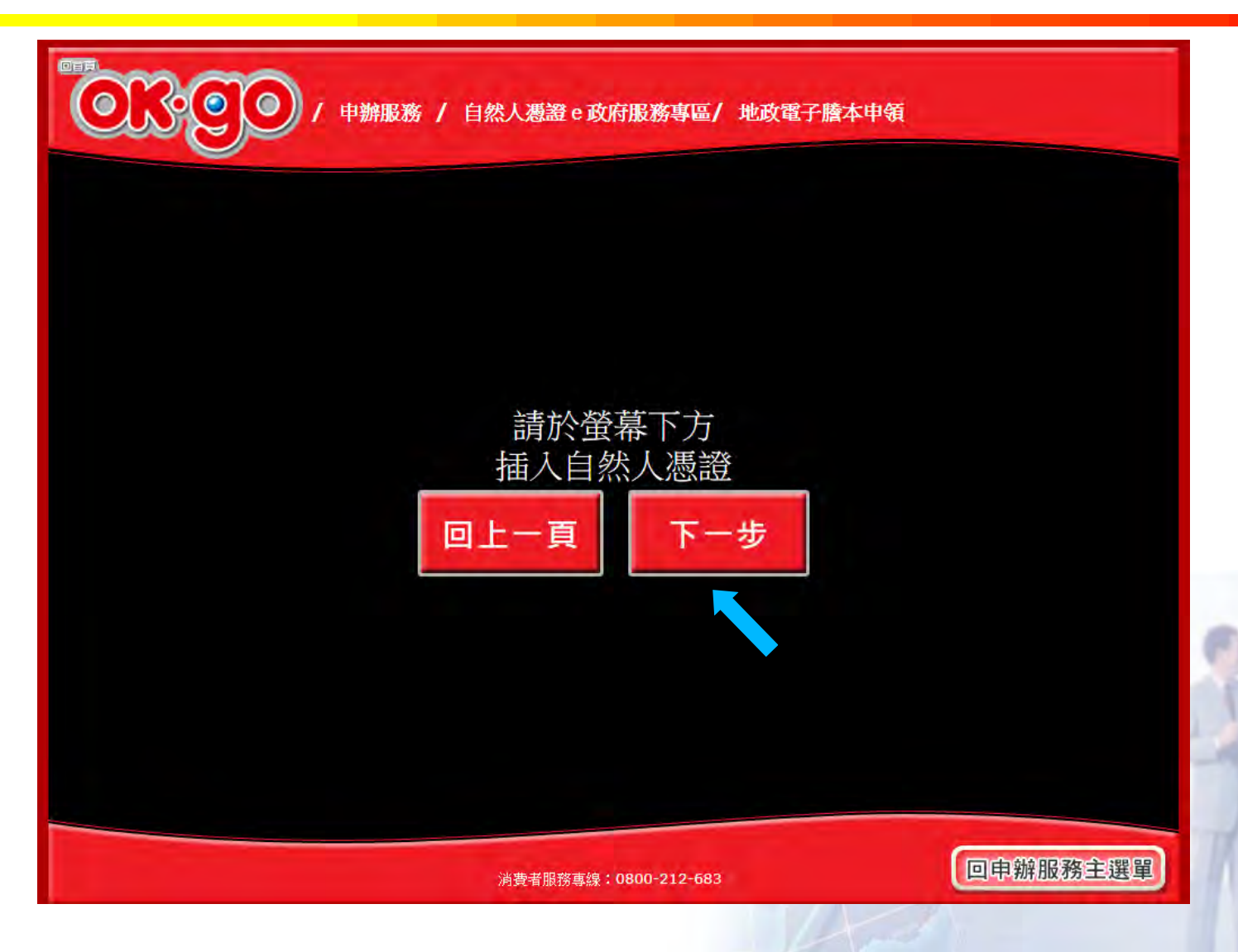

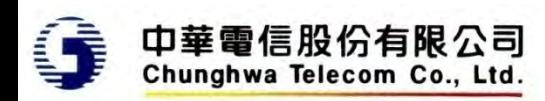

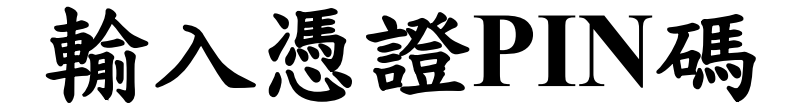

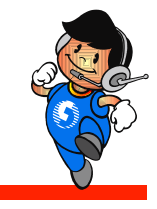

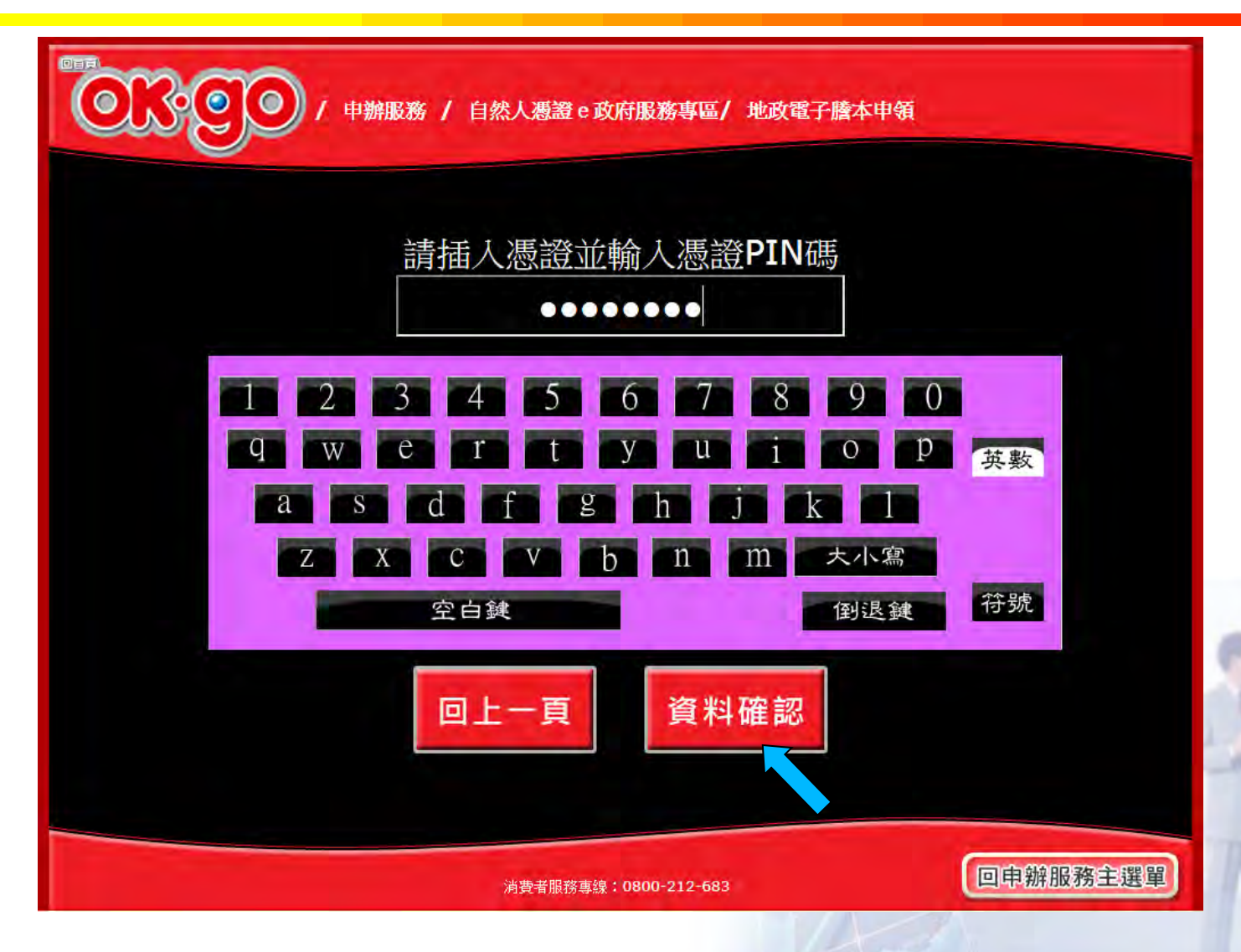

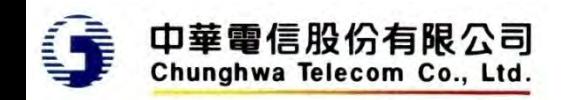

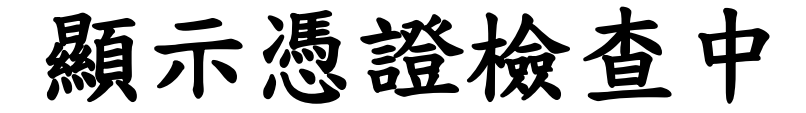

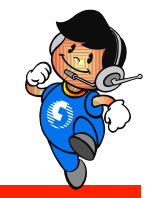

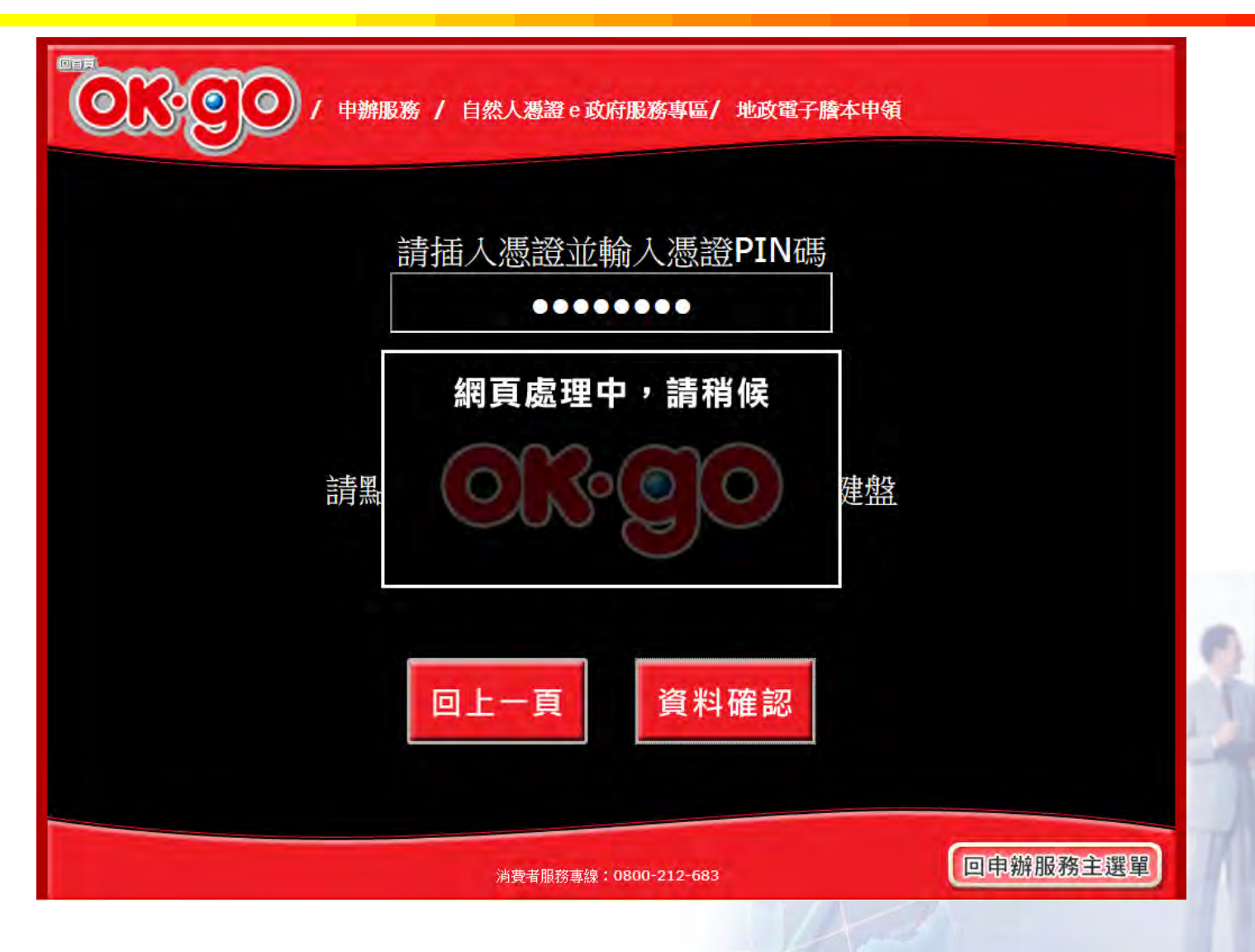

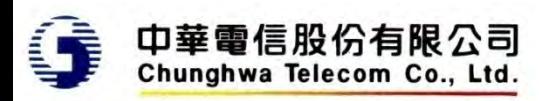

申請資料 **-** 縣市

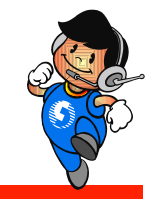

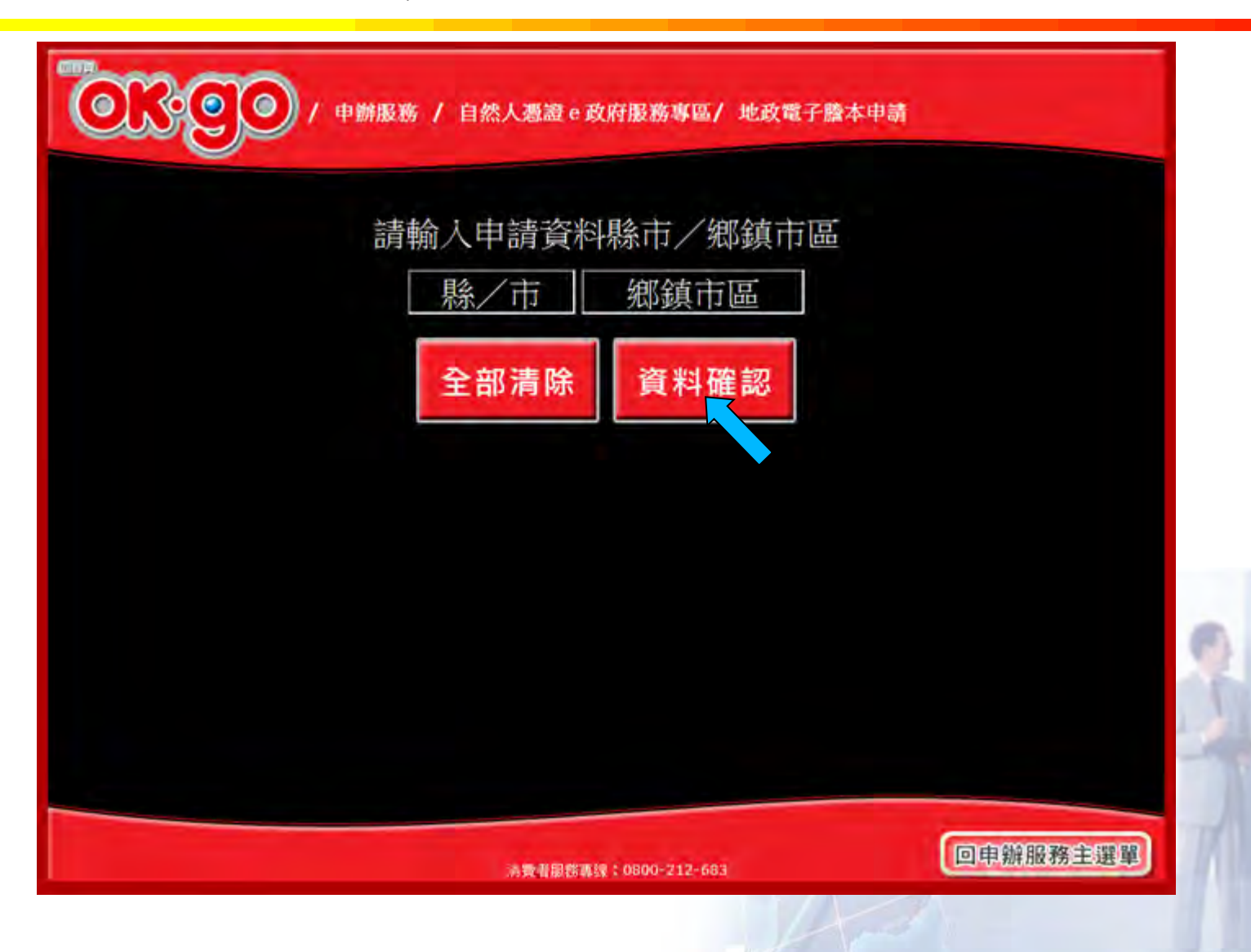

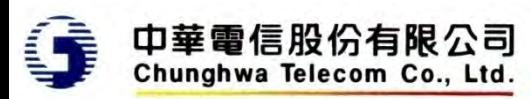

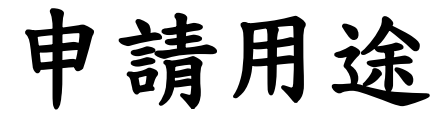

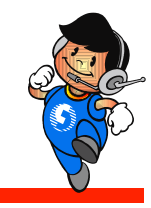

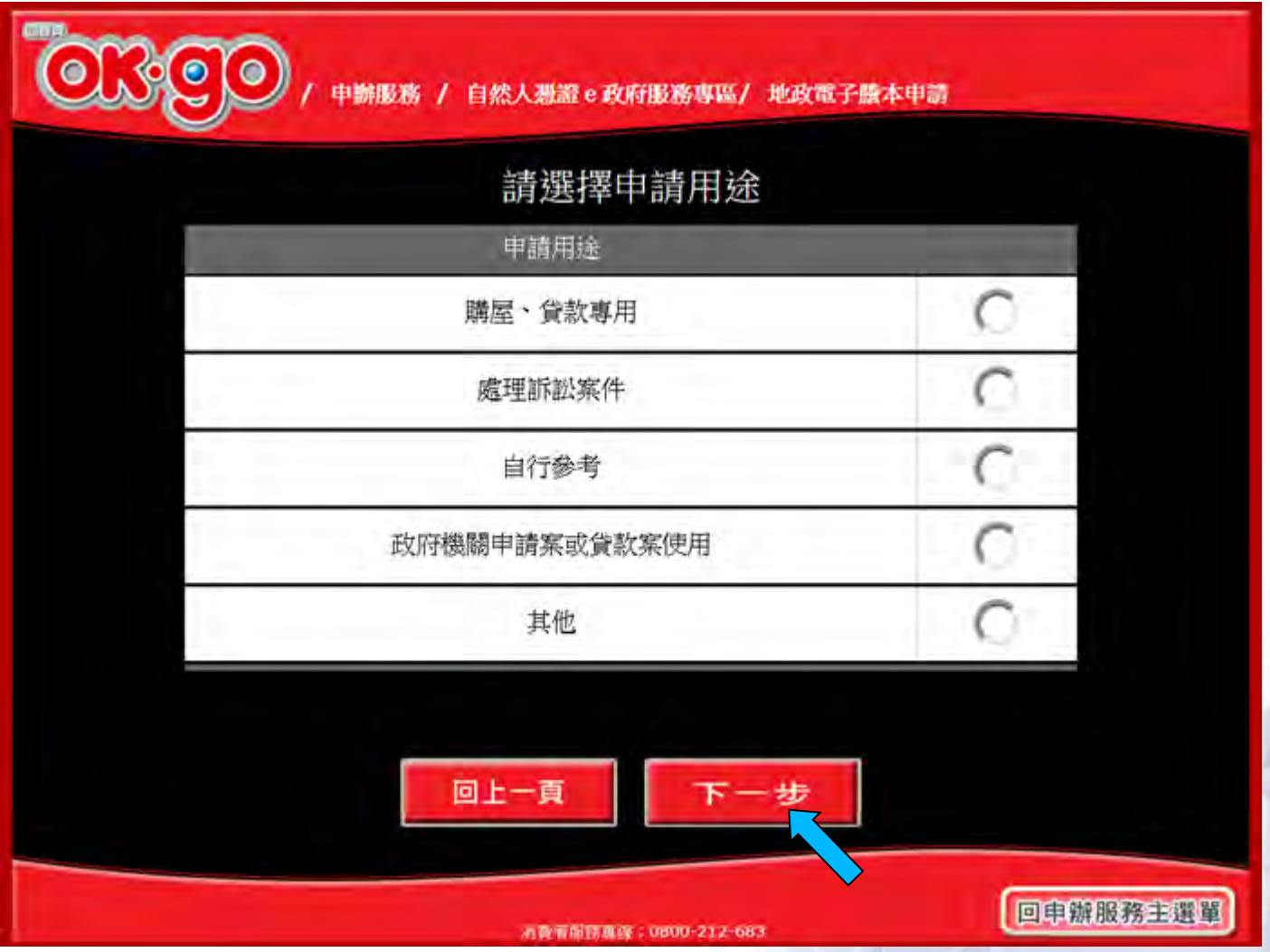

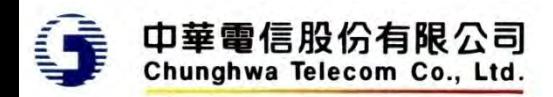

### 若申請用途為政府機關申請案或貸款案使用

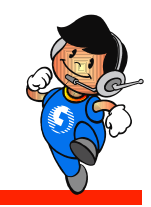

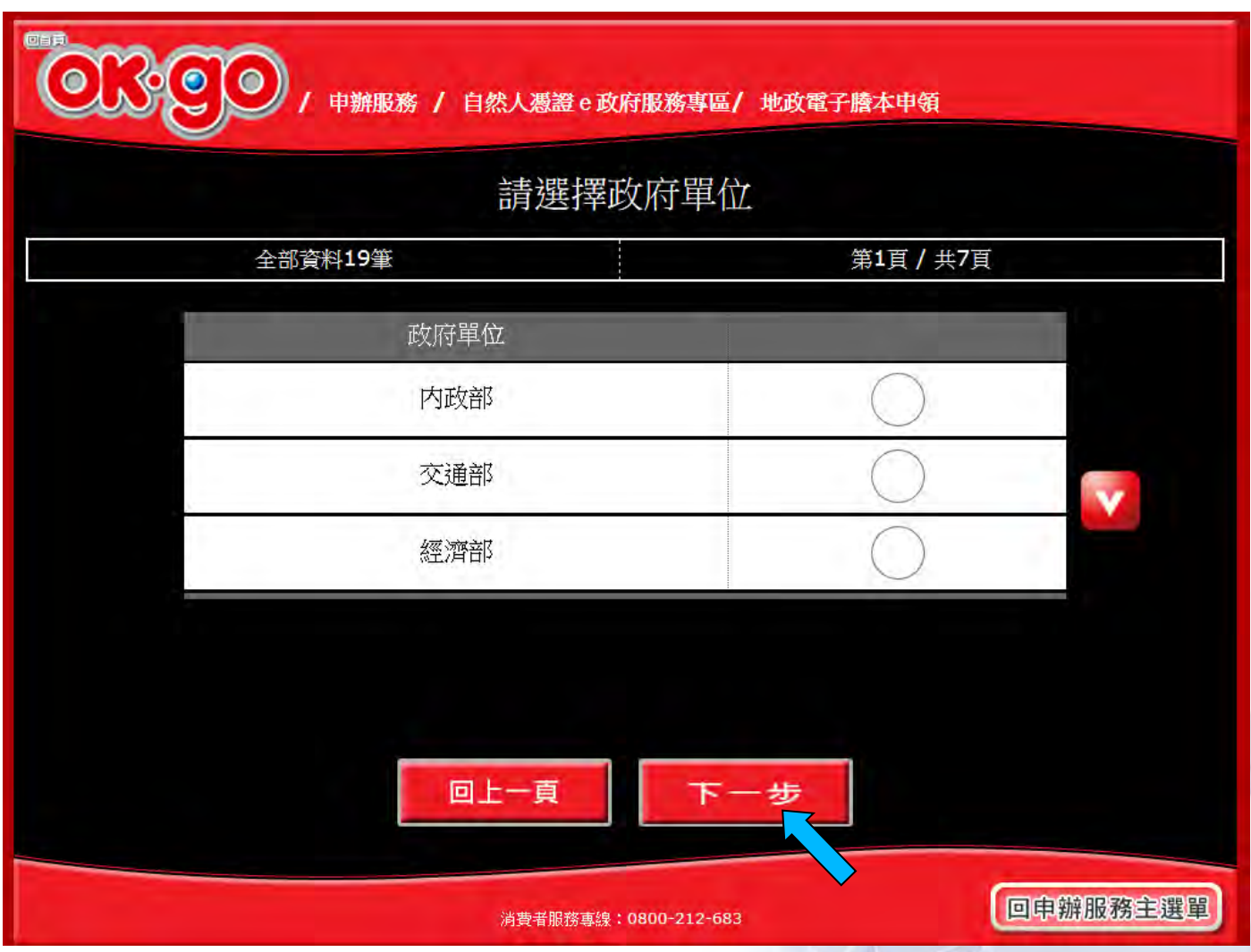

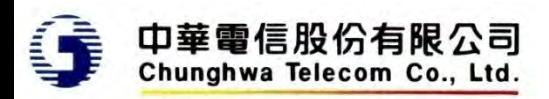

段**/**小段

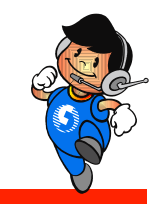

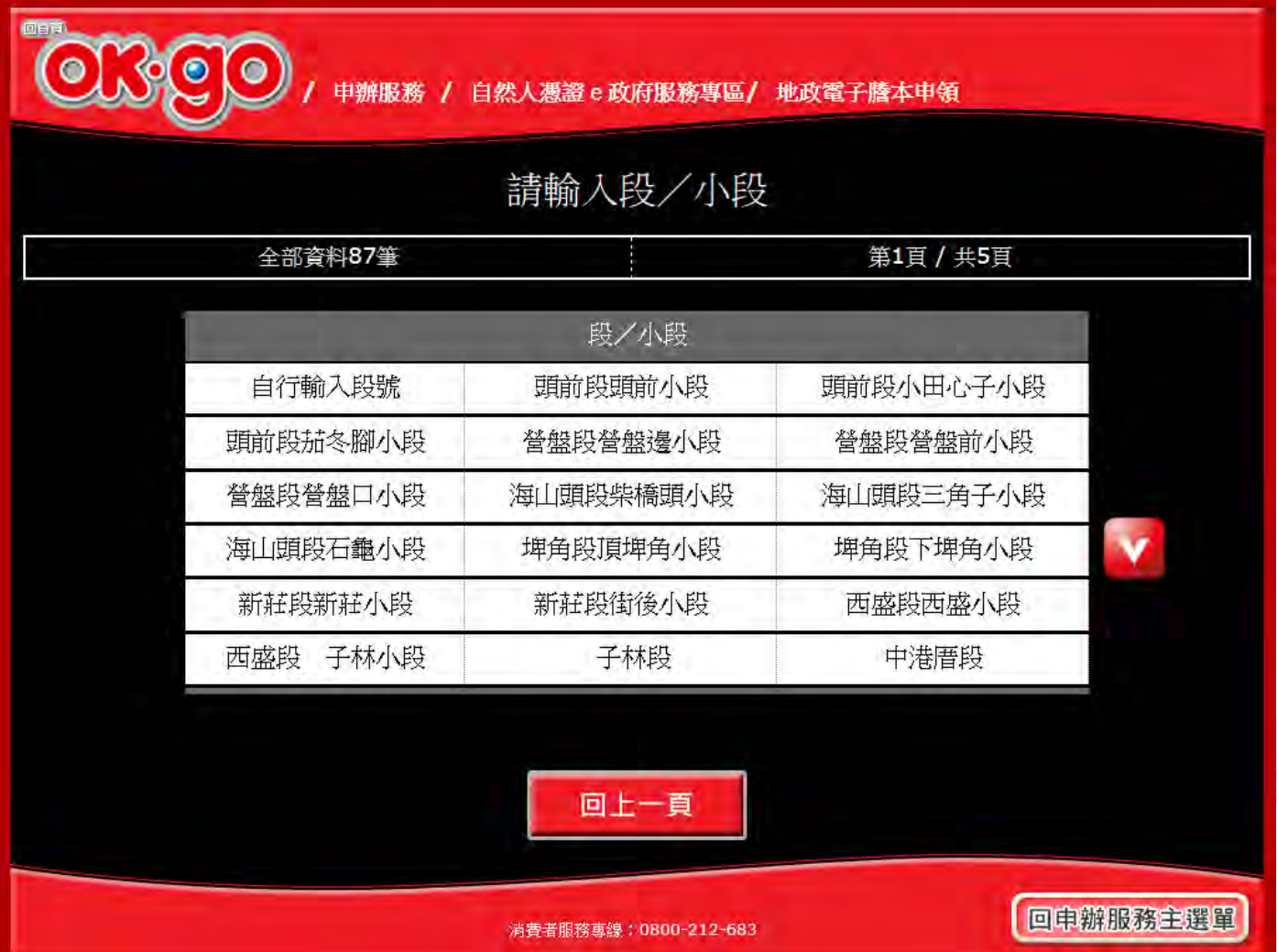

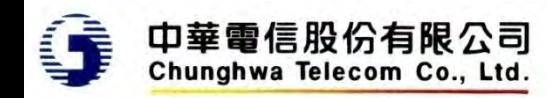

直接輸入段號**(1)**

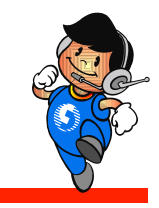

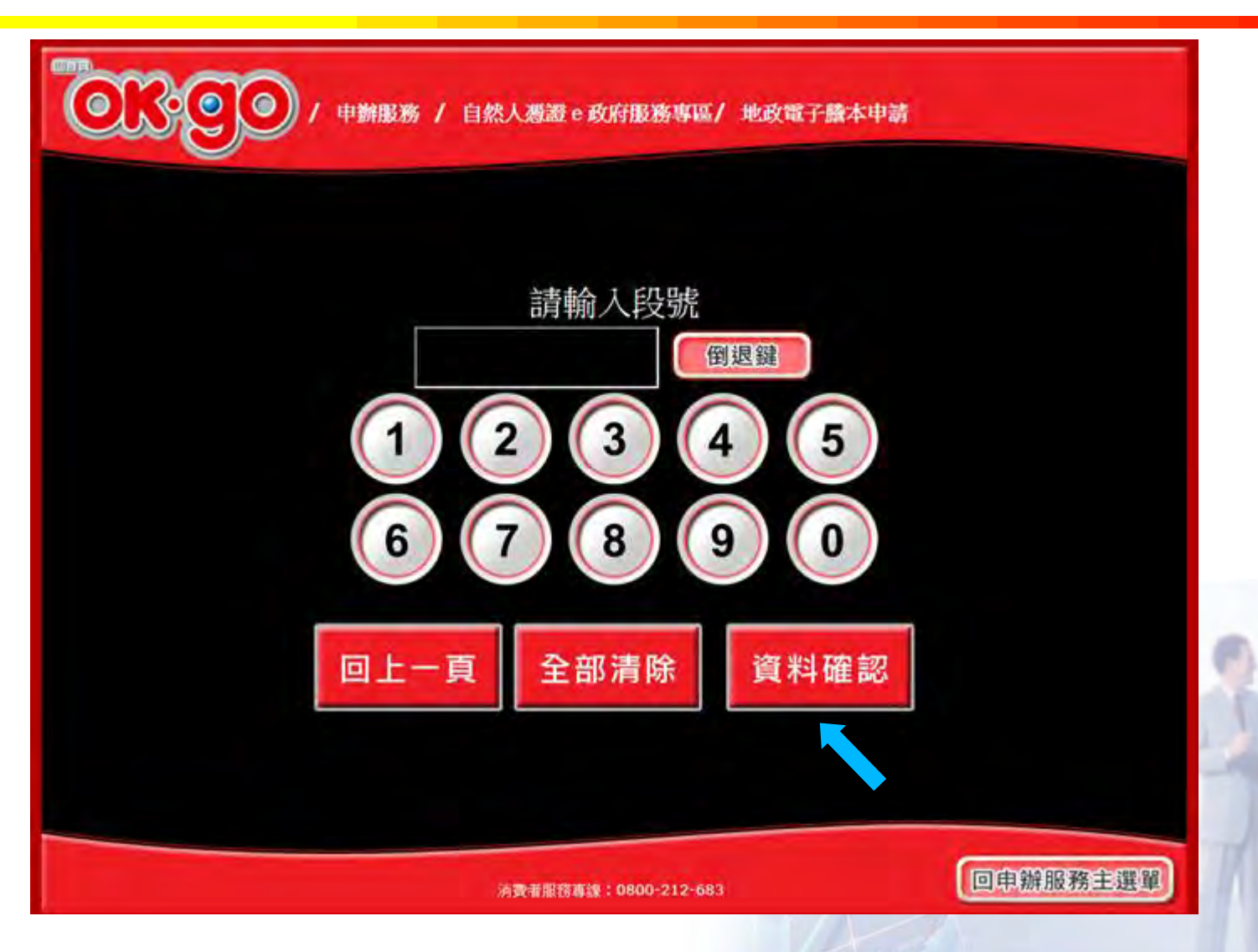

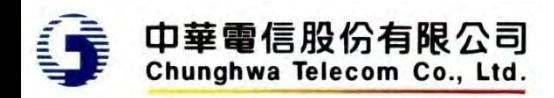

直接輸入段號**(2)**

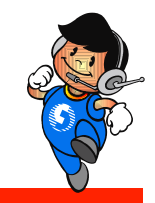

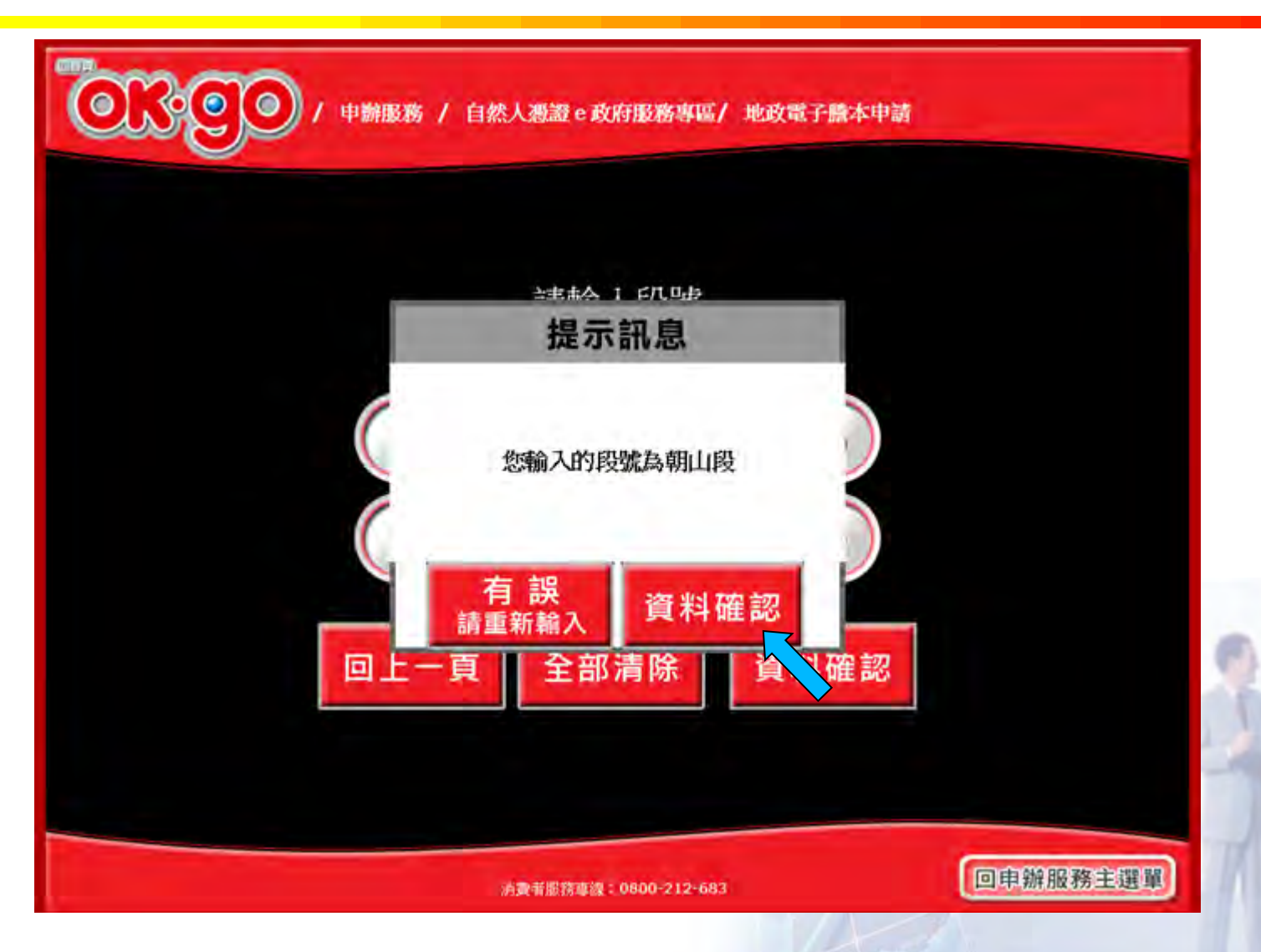

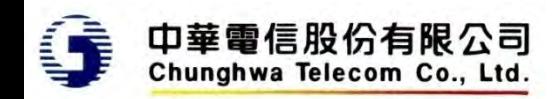

登記謄本 **–** 部別

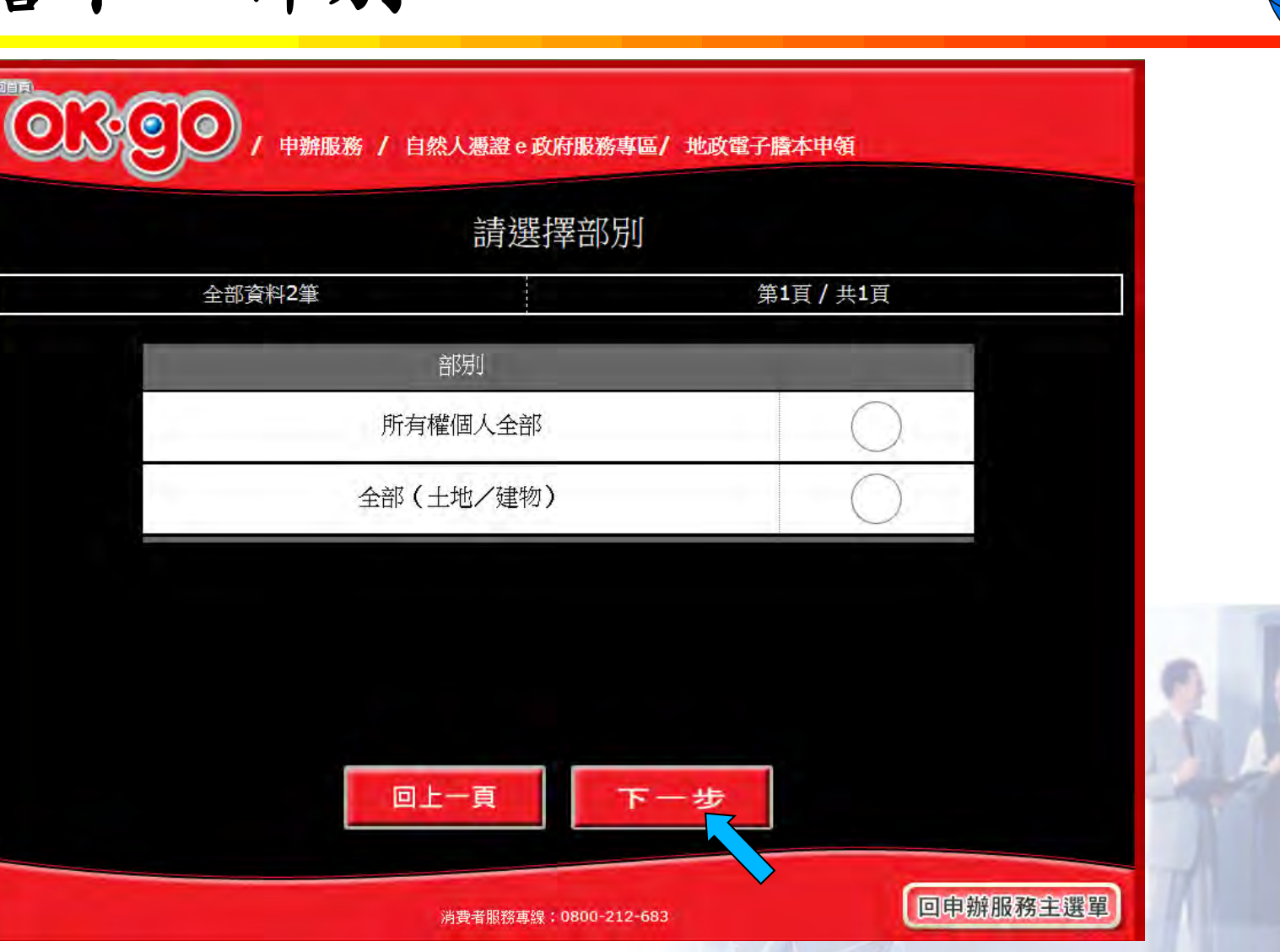

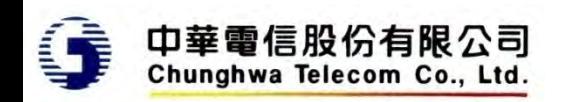

輸入地號**(1)**

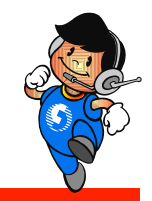

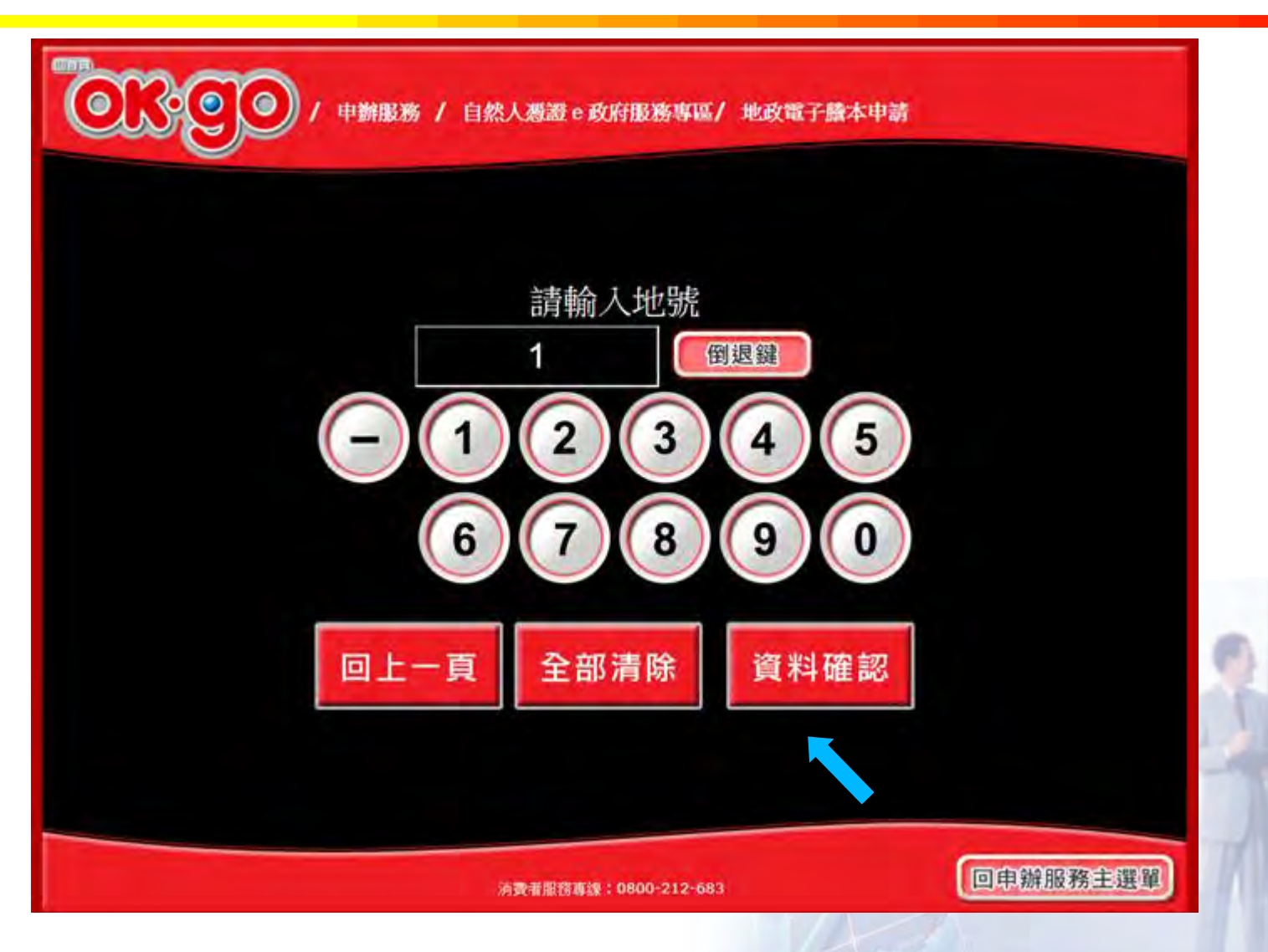

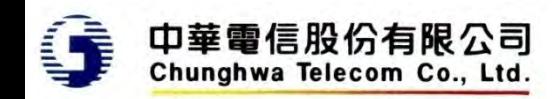

輸入地號**(2)**

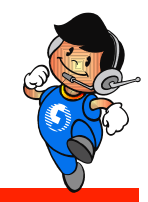

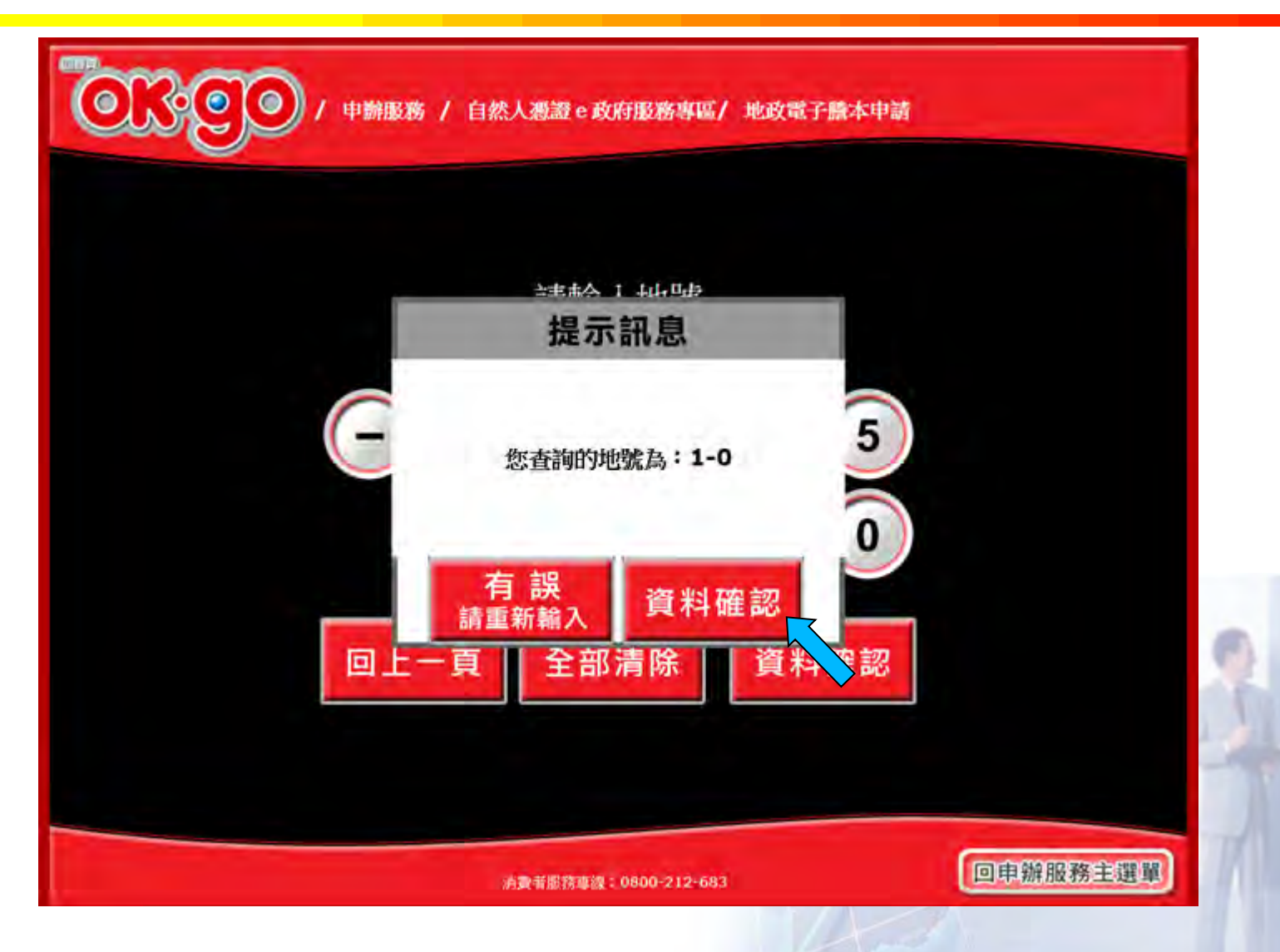

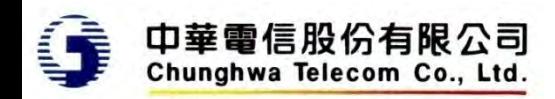

輸入建號**(1)**

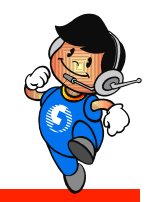

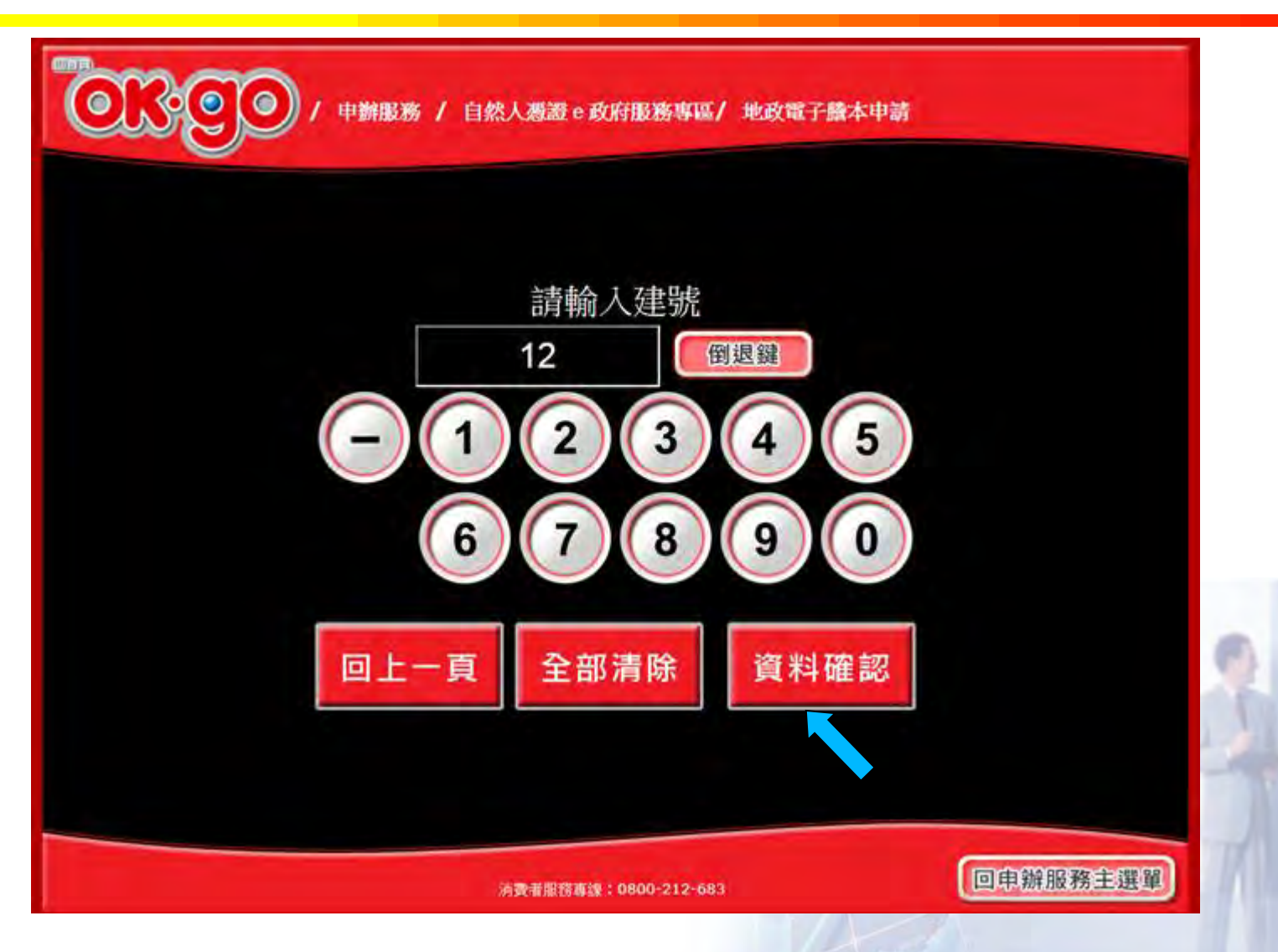

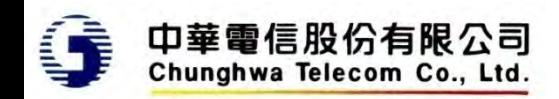

輸入建號**(2)**

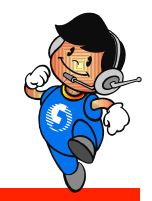

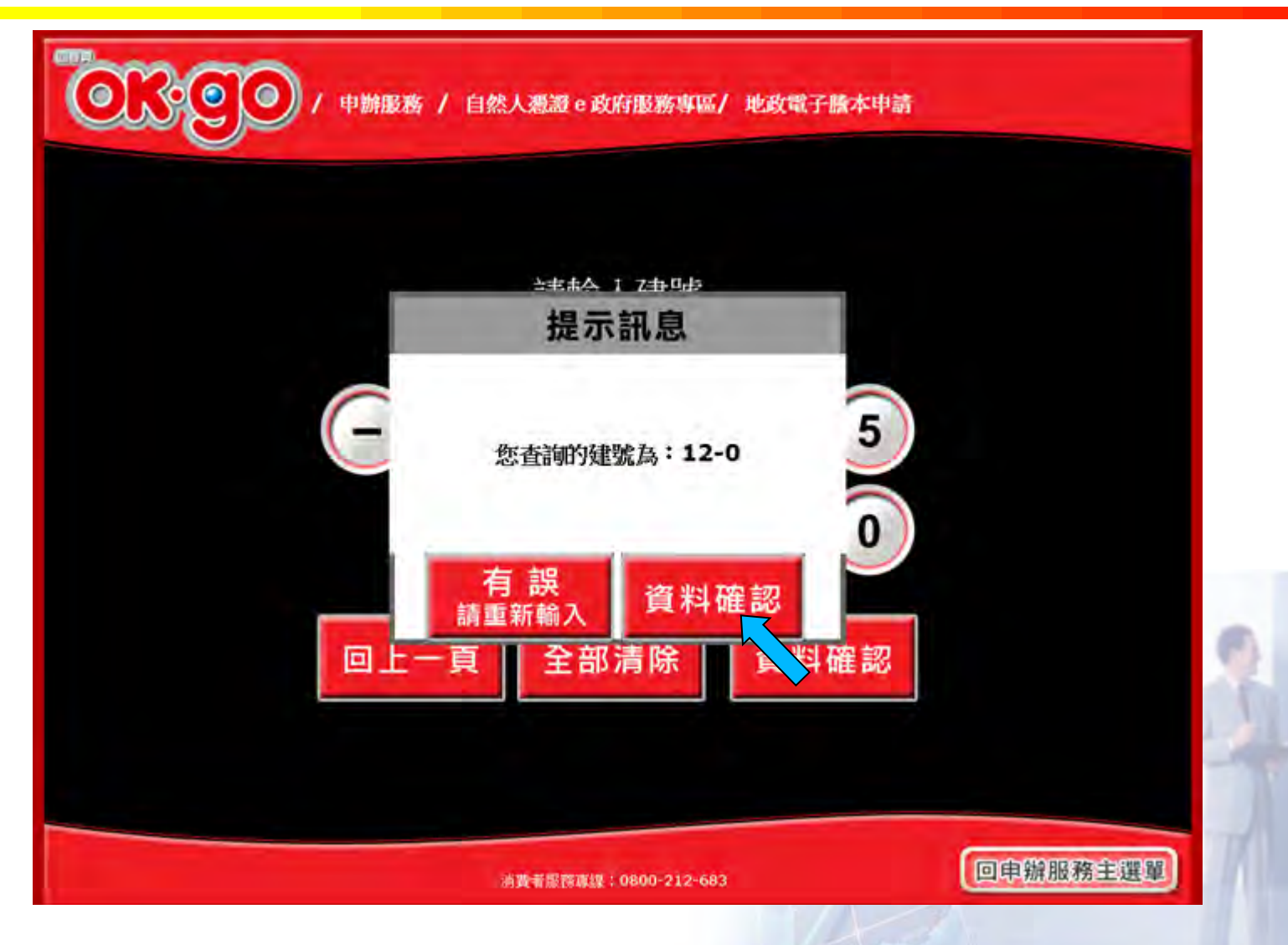

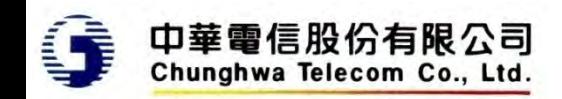

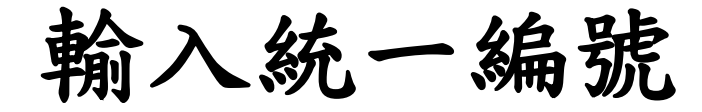

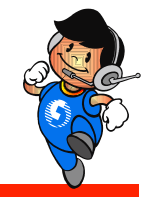

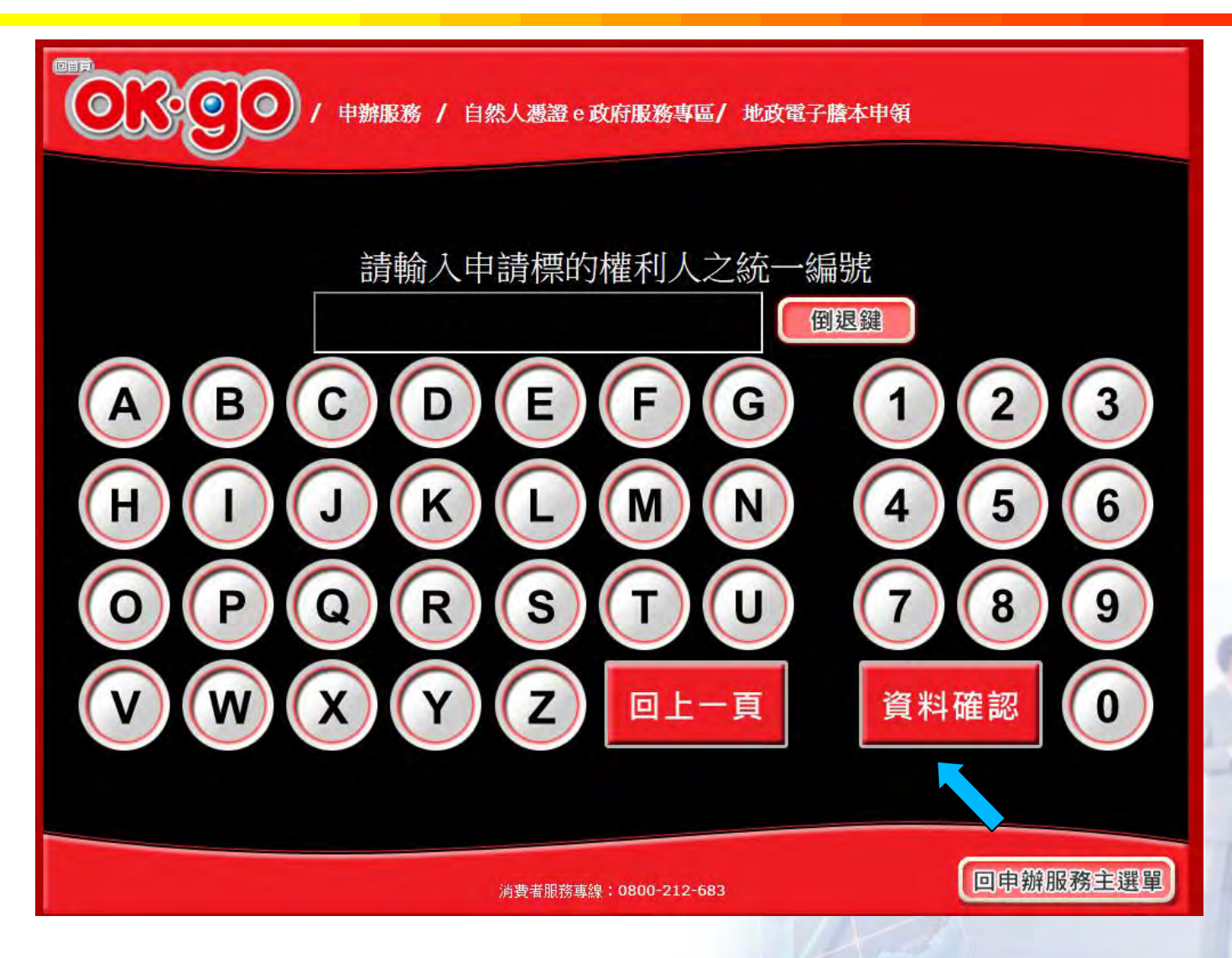

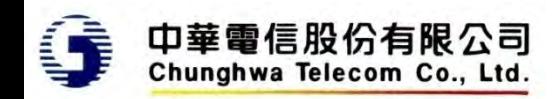

登記謄本 **–** 其他

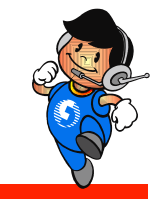

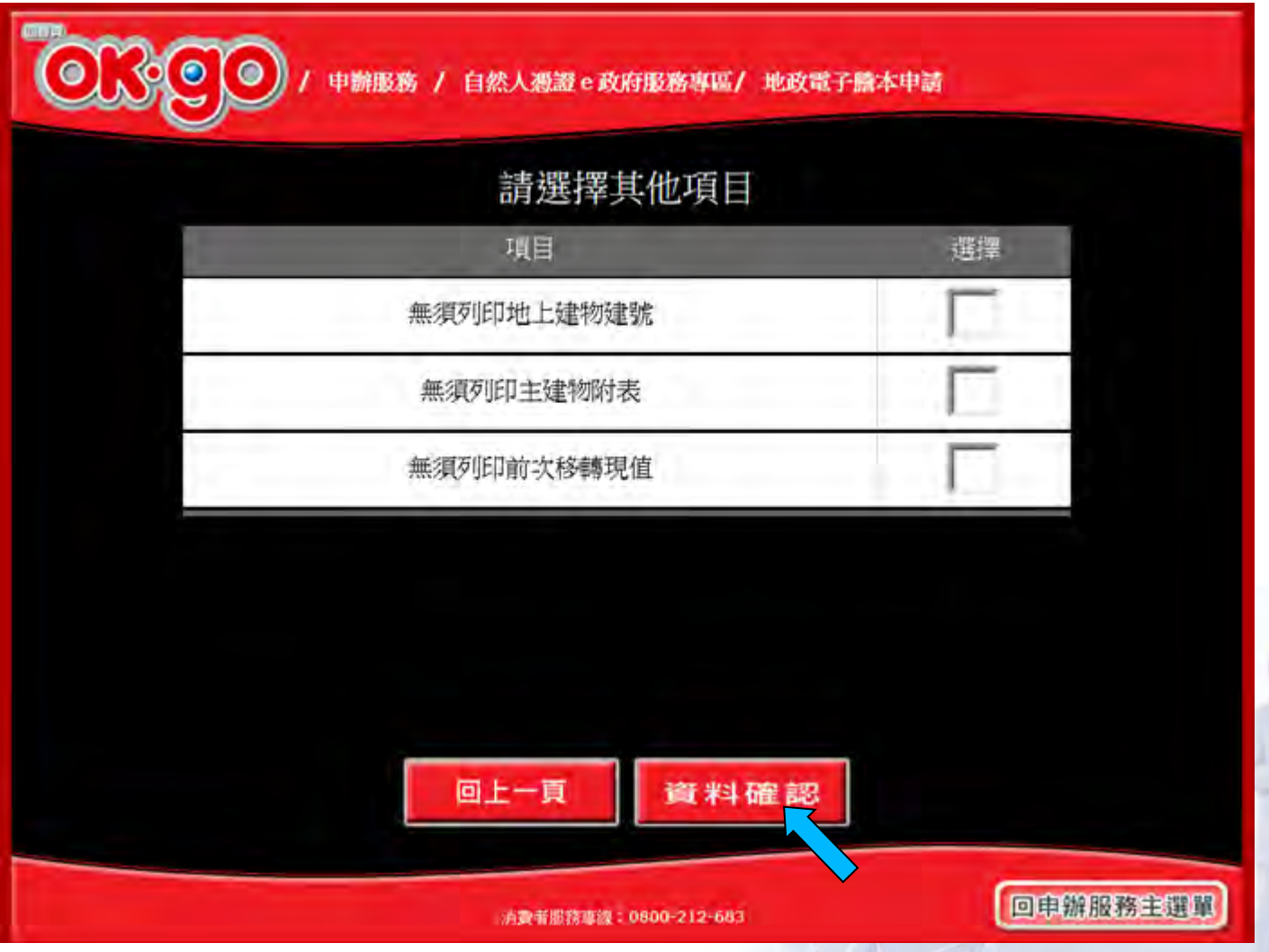

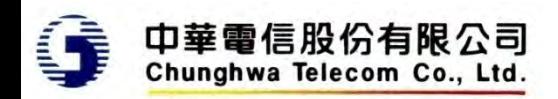

輸入聯絡用手機號碼

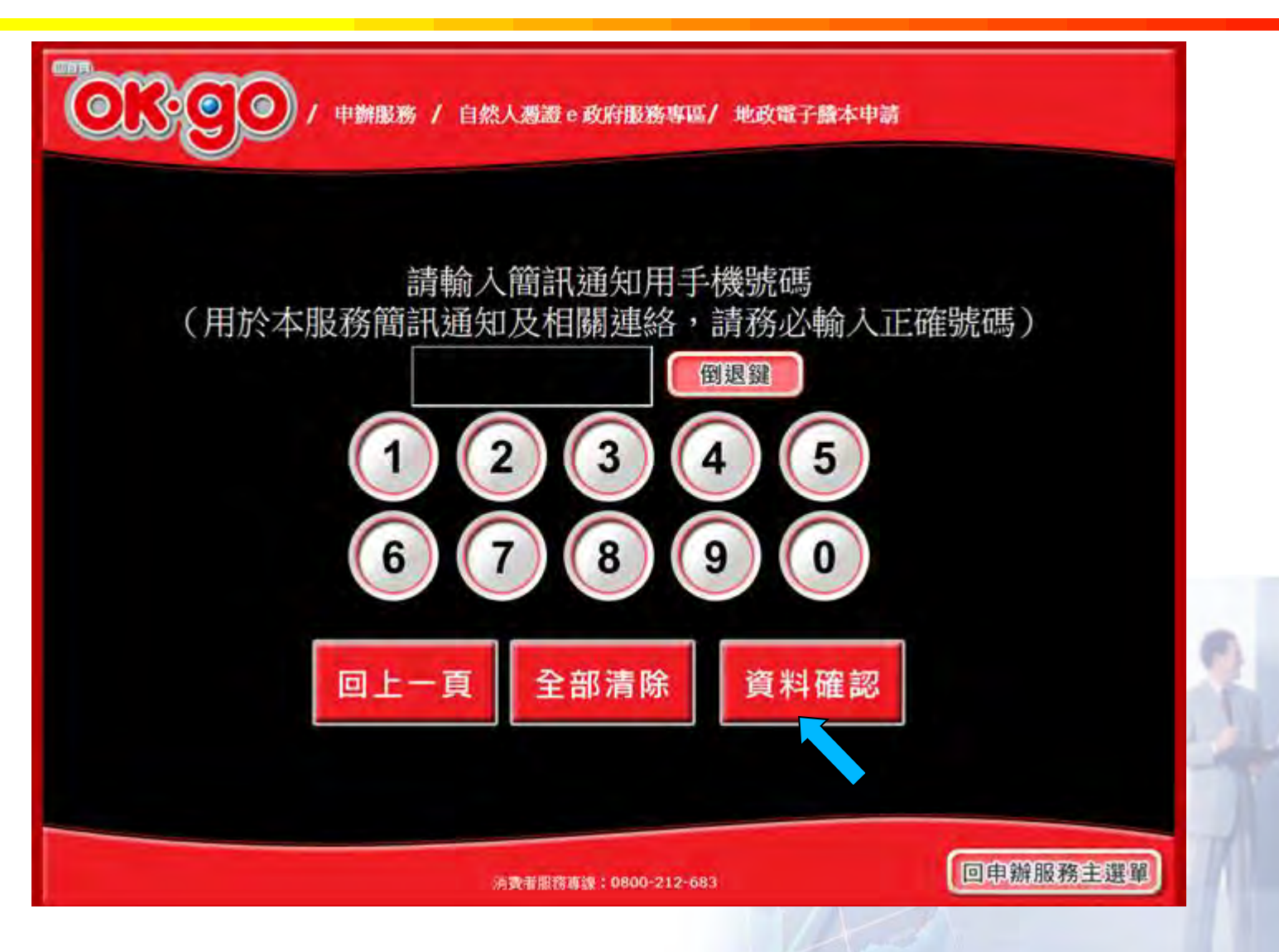

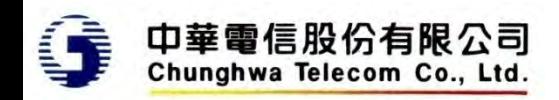

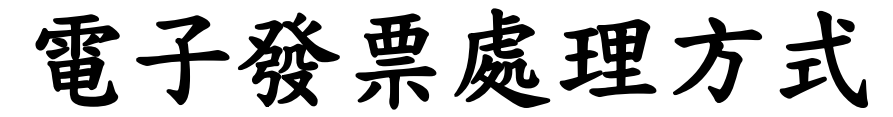

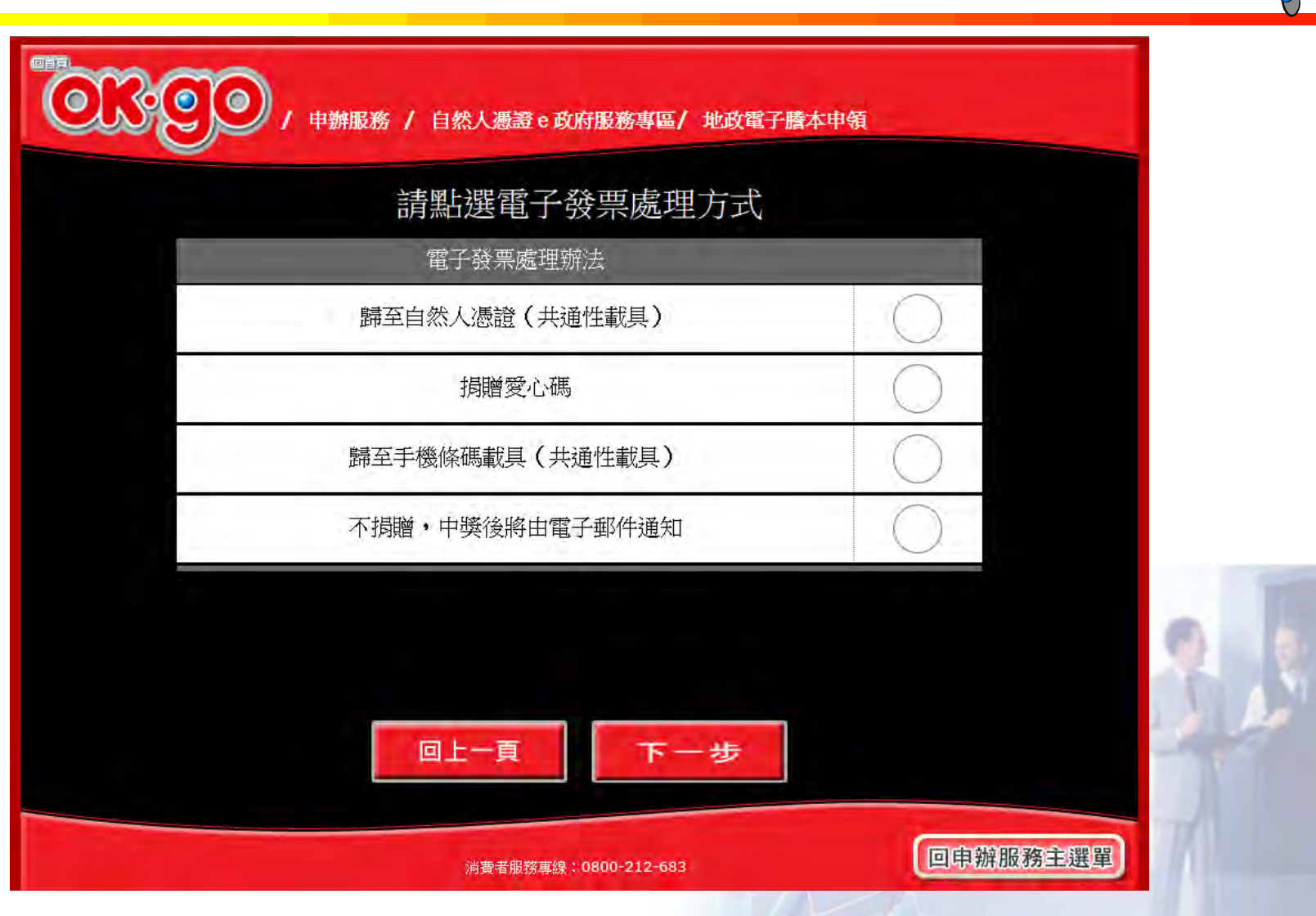

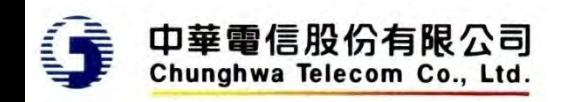

### 電子發票處理方式

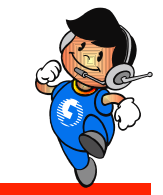

- ◆ 歸至自然人憑證(共通性載具)
	- 提示輸入歸戶自然人憑證卡號
- ◆ 捐贈愛心碼
	- 提示選擇愛心碼(10筆),或自行輸入(依中華電 信提供清冊檢核)
- ◆ 歸至手機條碼載具(共通性載具)
	- 提示輸入手機條碼(2次)
- ◆ 不捐贈,中獎後將由電子郵件通知
	- 提示輸入電子郵件信箱、地址

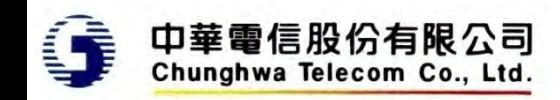

**OK**超商 **–** 歸戶自然人憑證

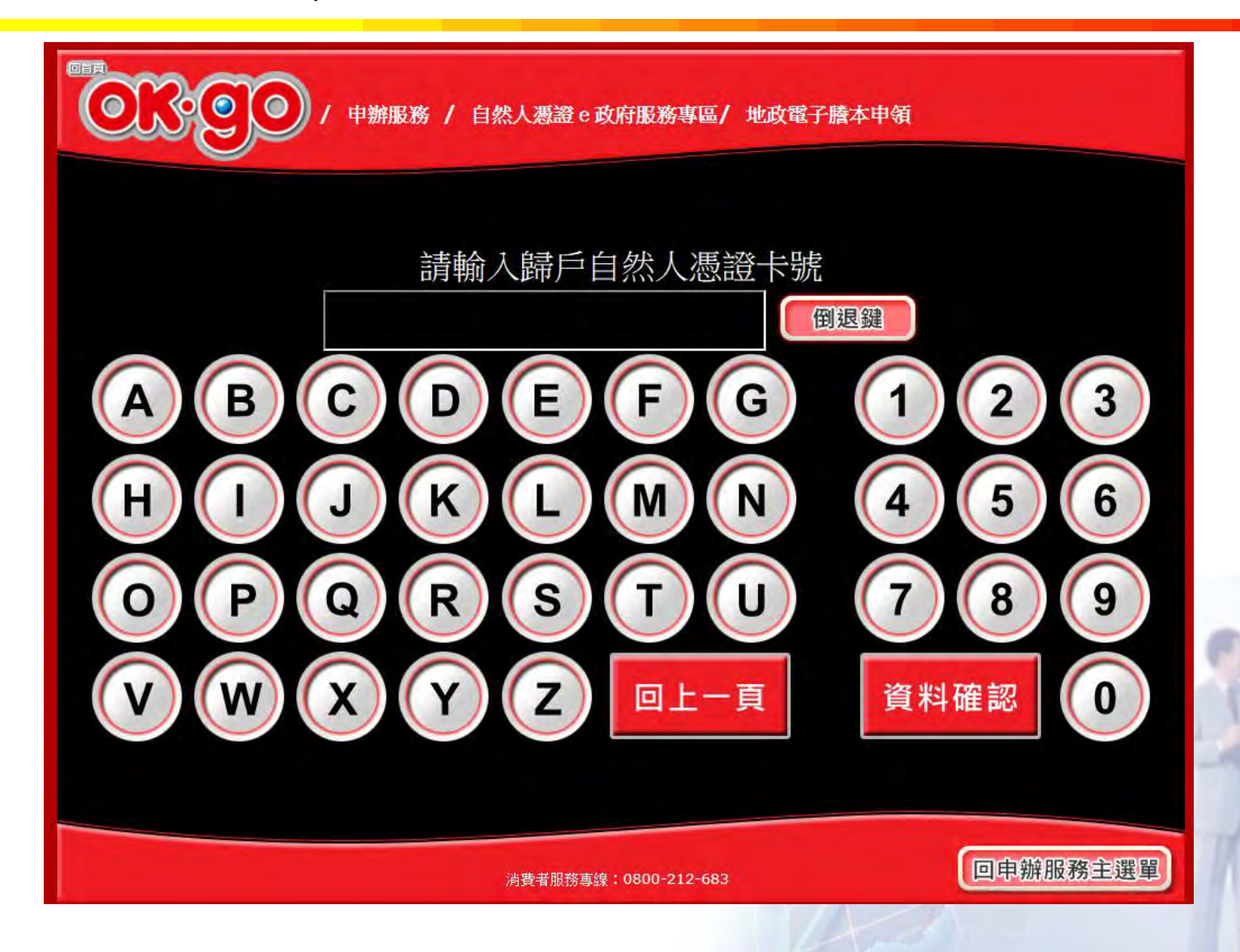

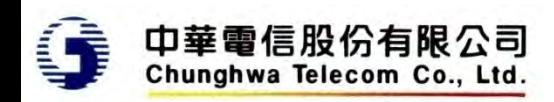

捐贈愛心碼 **–**愛心碼選擇

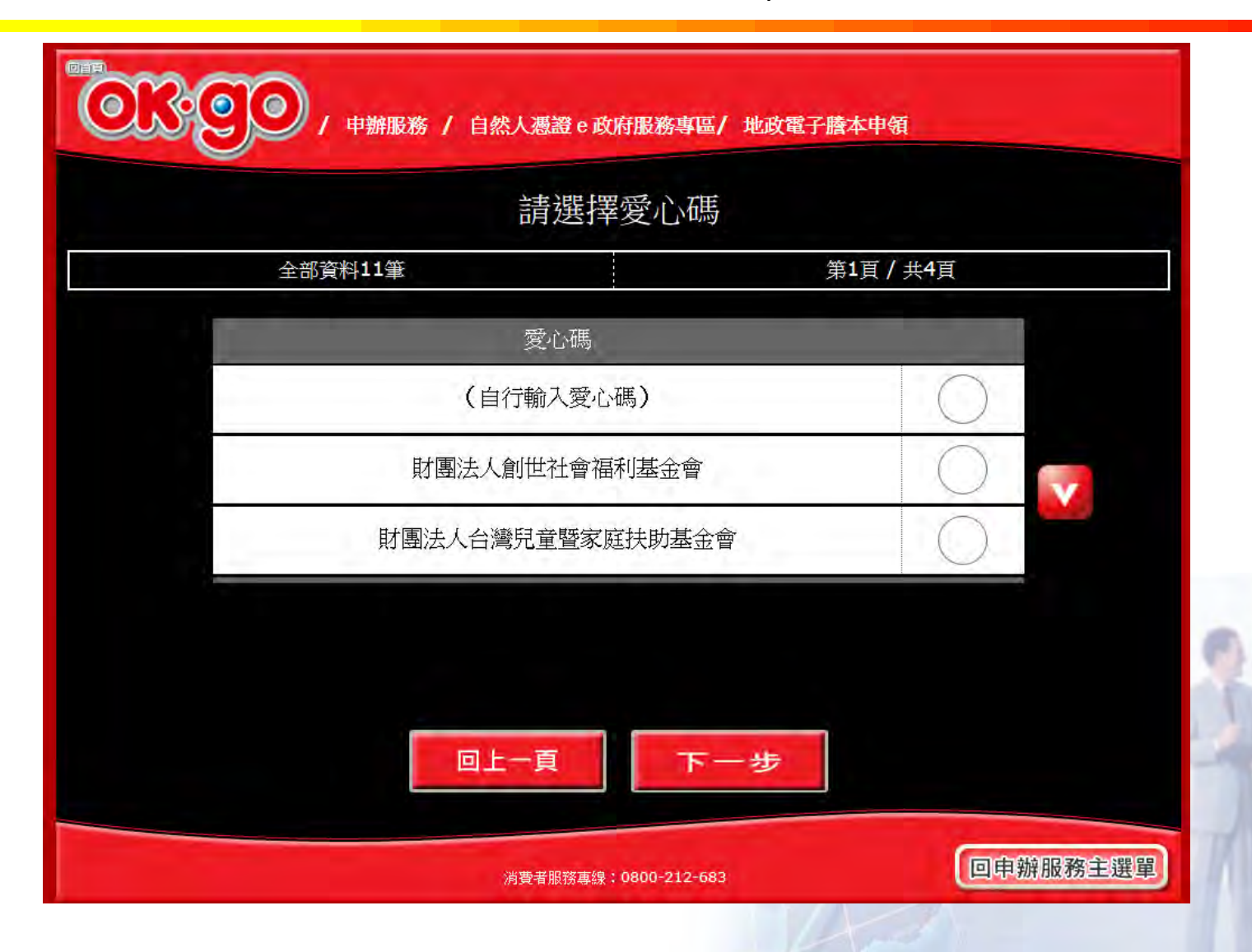

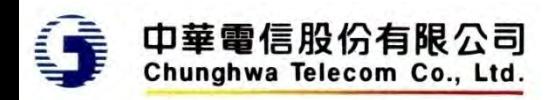

捐贈愛心碼 **–**愛心碼輸入**1**

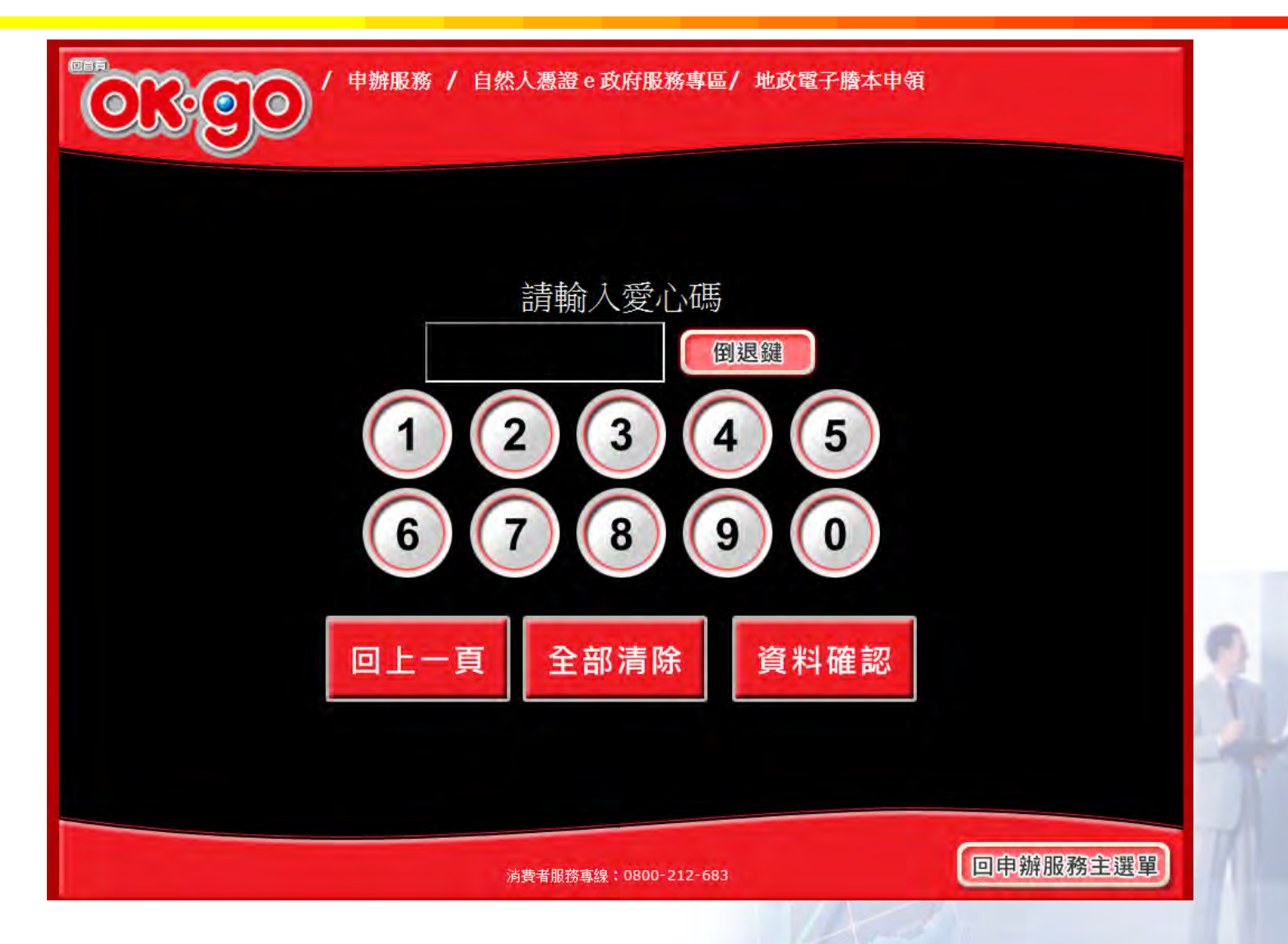

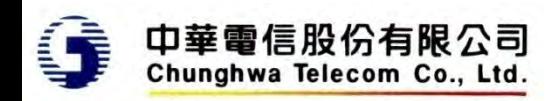

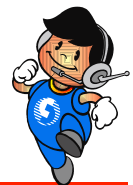

捐贈愛心碼 **–**愛心碼輸入**2**

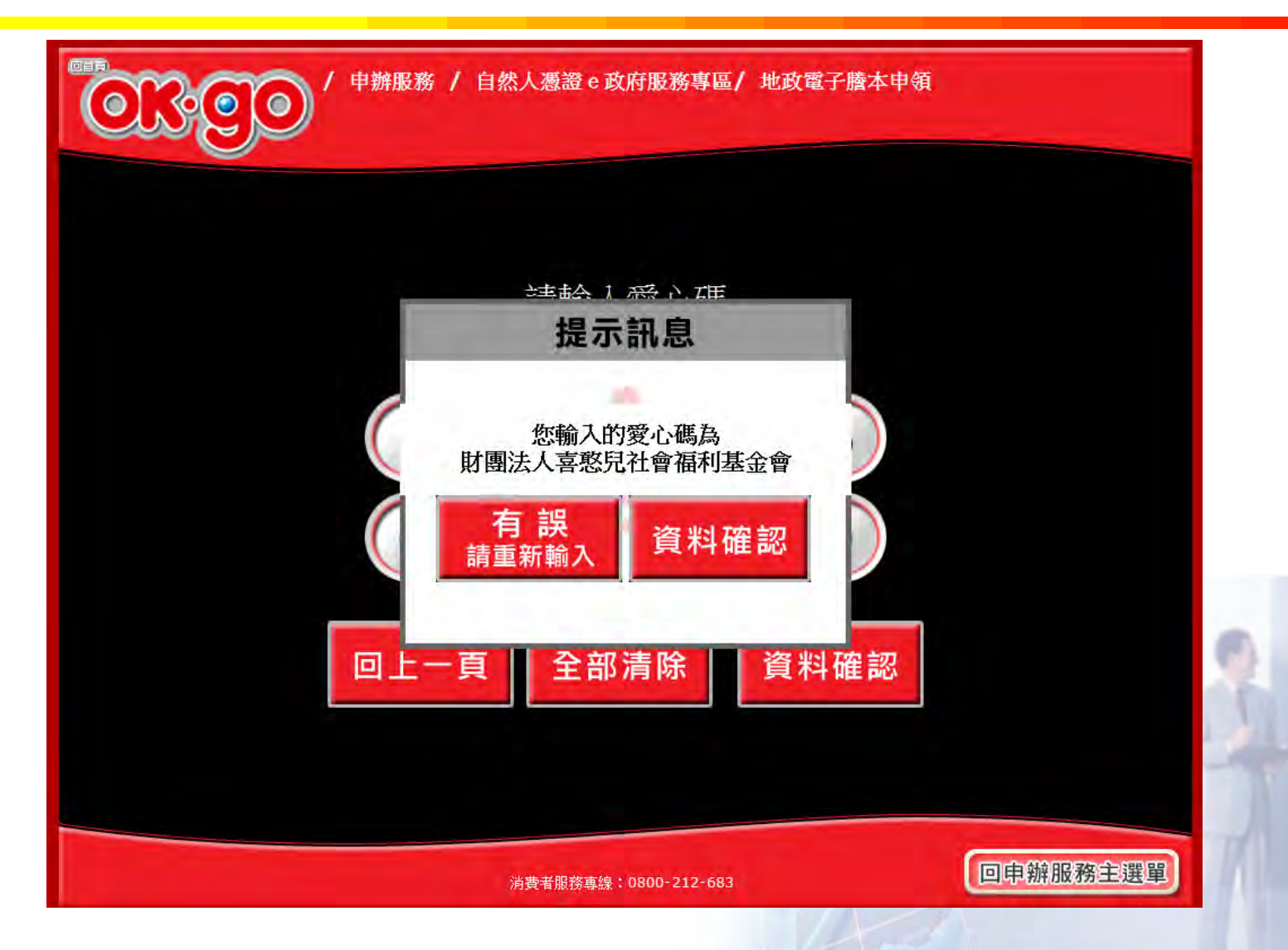

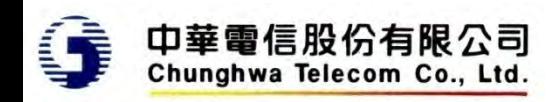

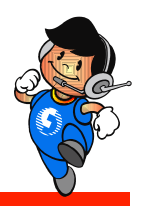

### 歸至手機條碼載具 **–**歸戶手機條碼**(**使用**AP**鍵盤**)**

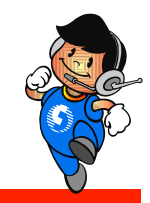

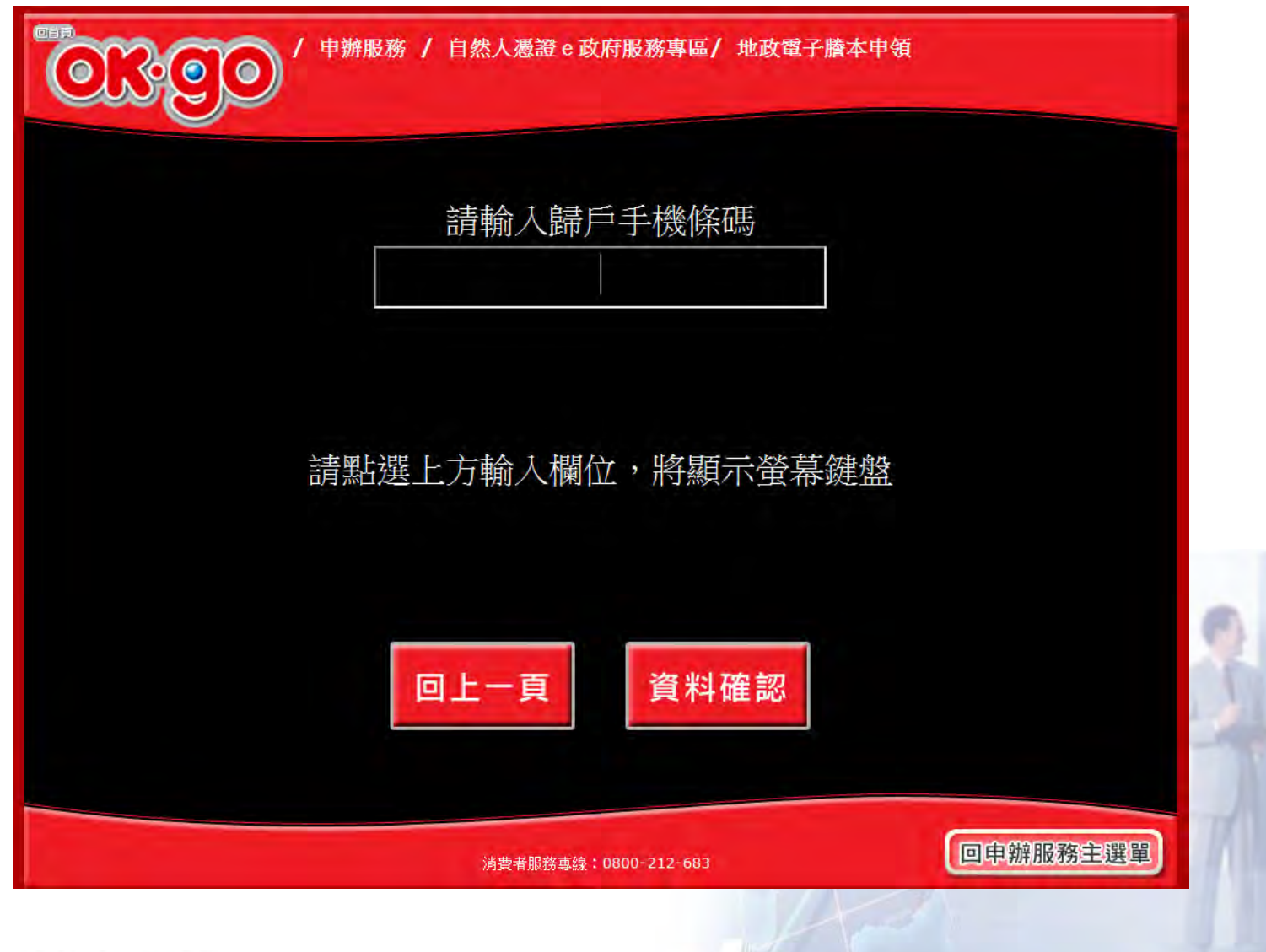

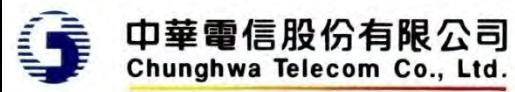

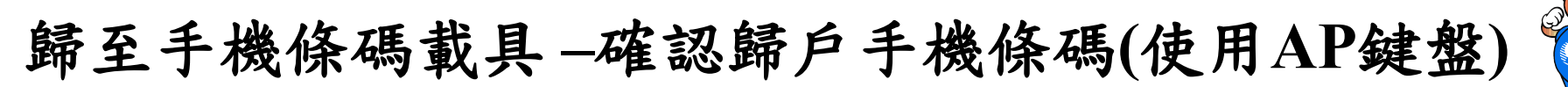

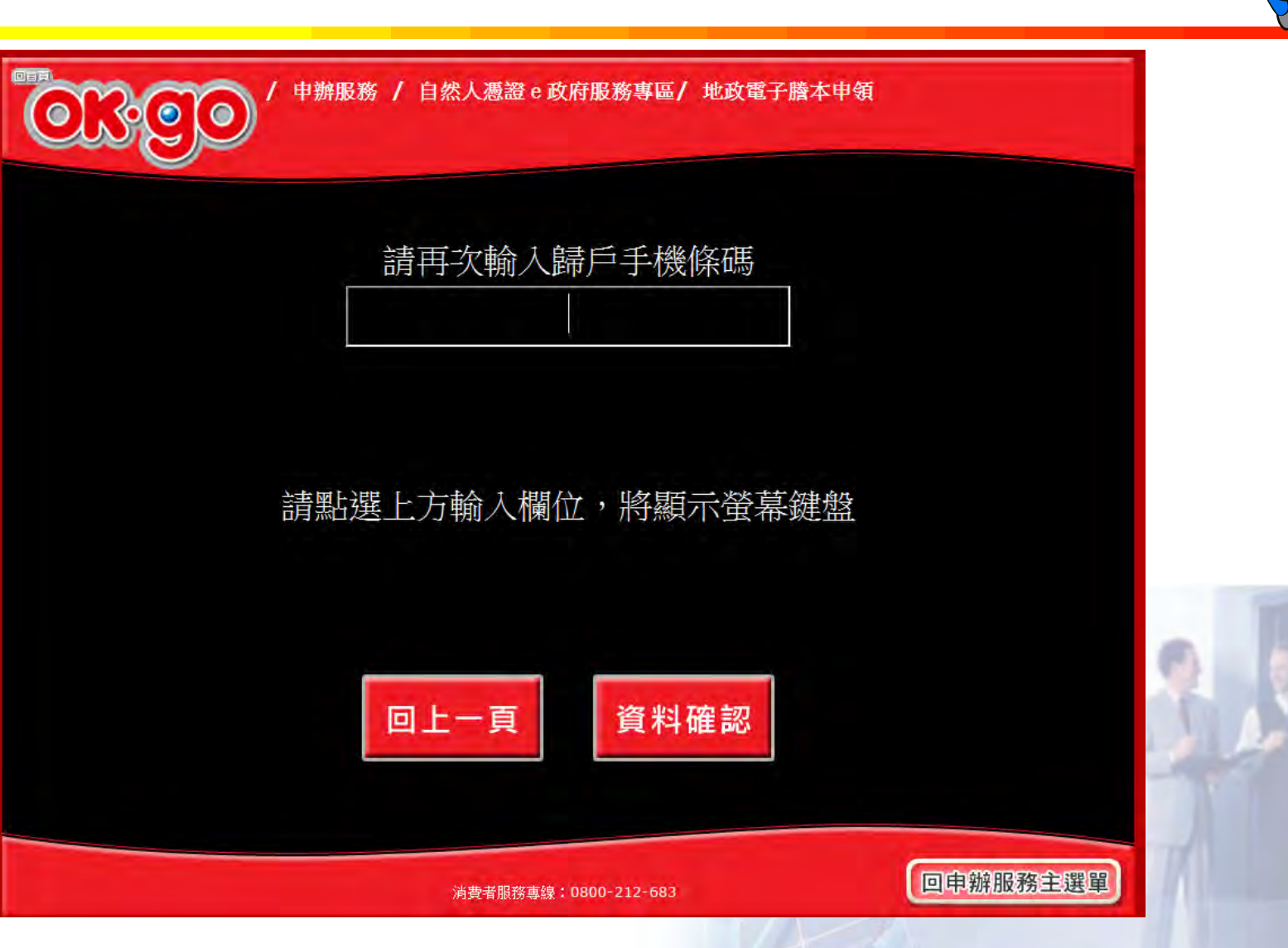

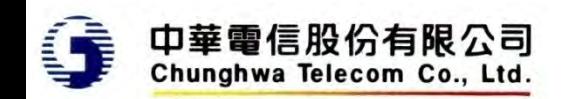

不捐贈**-**輸入電子郵件信箱

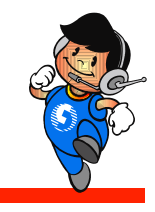

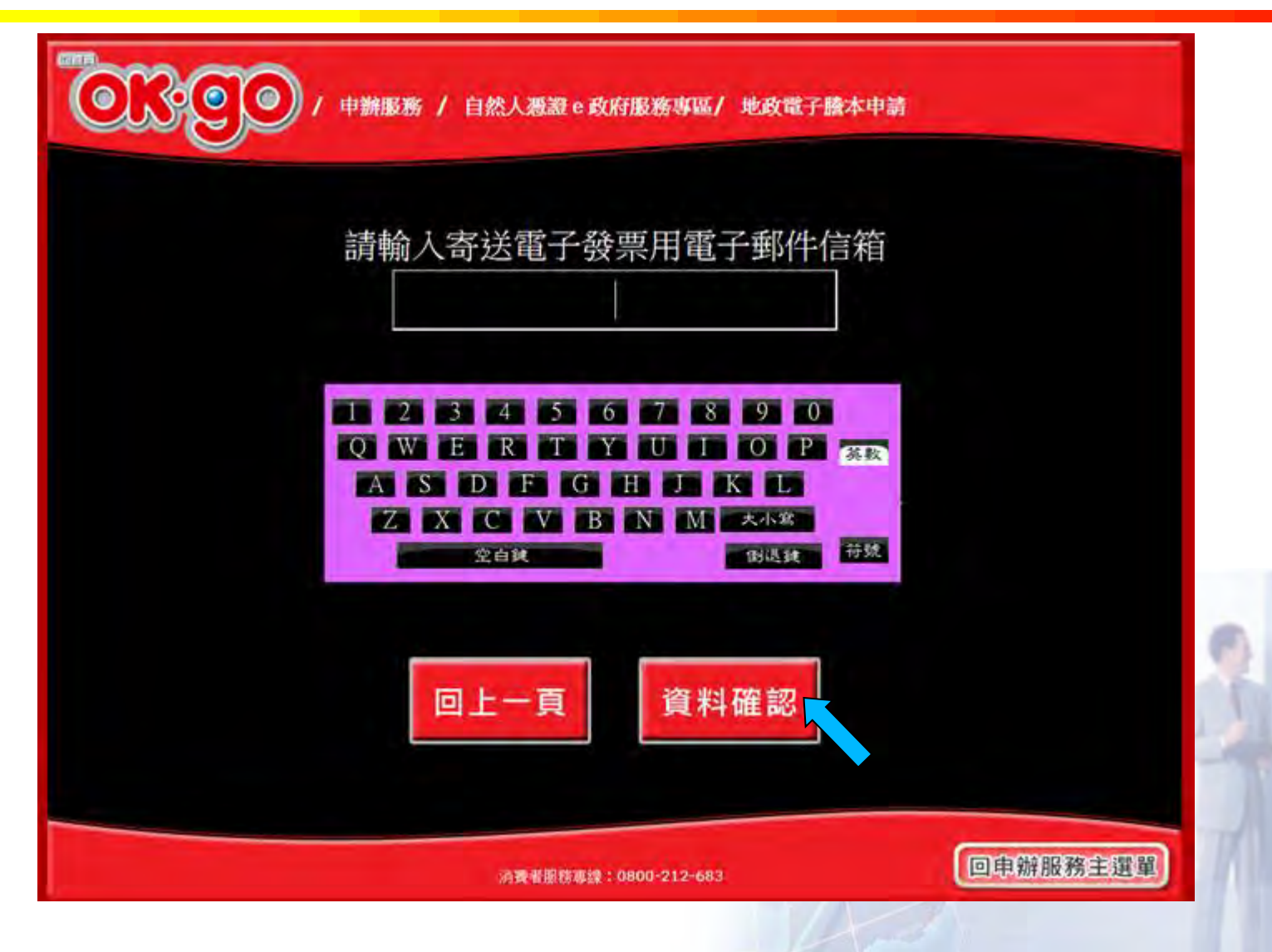

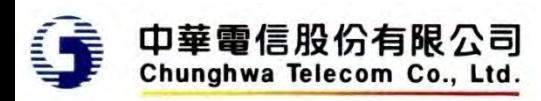

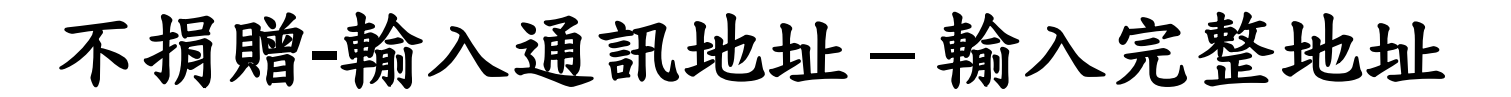

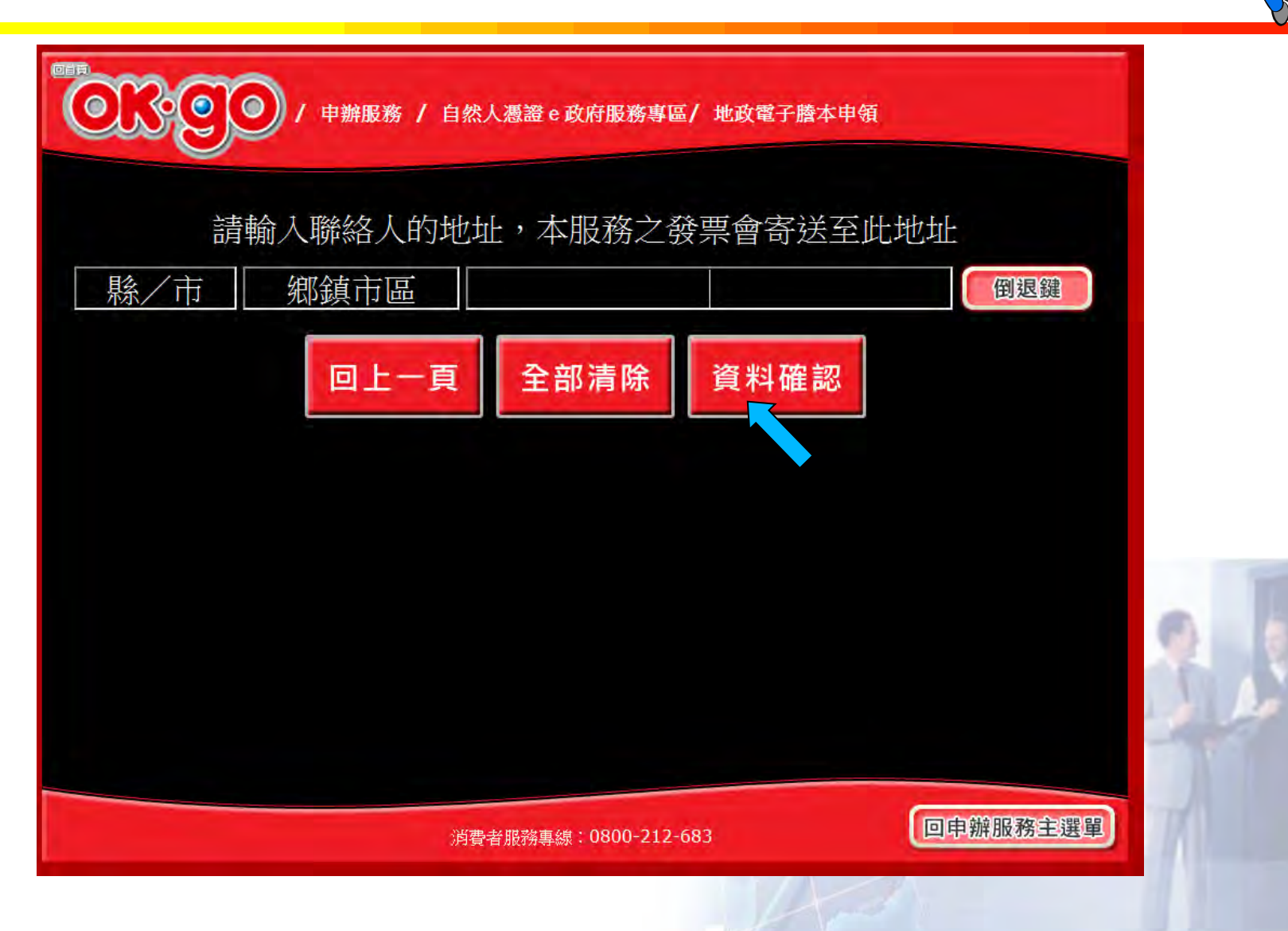

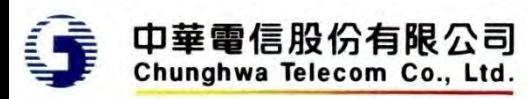

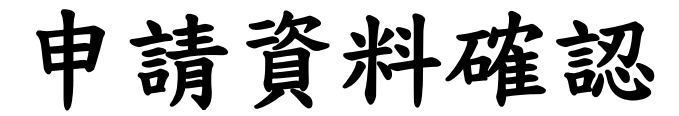

 $\bullet$ 

 $\bullet$ 

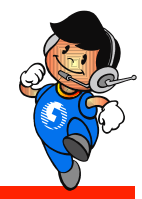

#### 申辦服務 / 自然人憑證 e 政府服務專區/ 地政電子謄本申領

#### 以下是您申辦項目內容

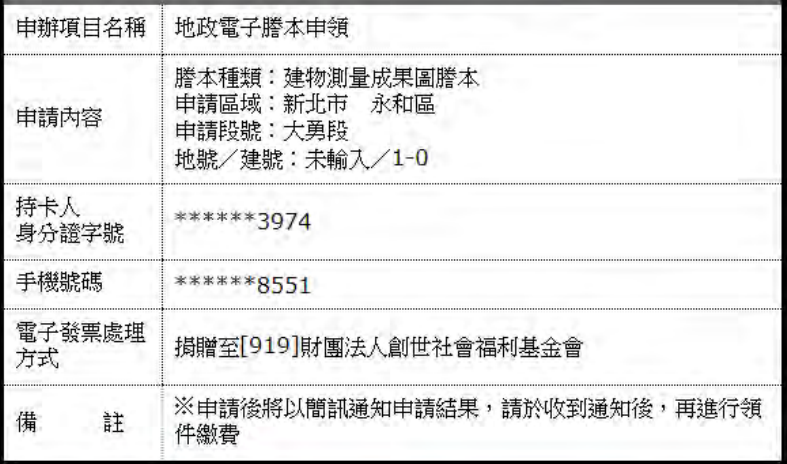

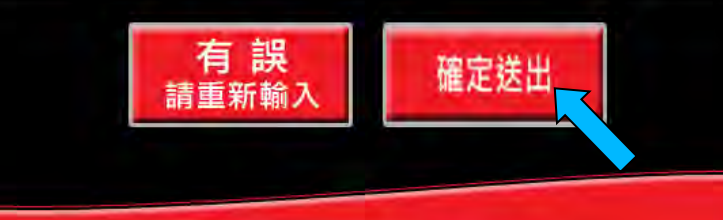

消費者服務專線: 0800-212-683

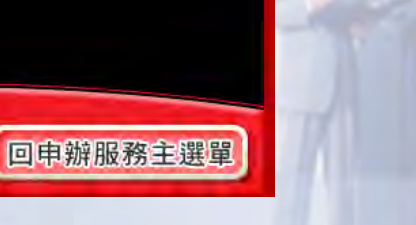

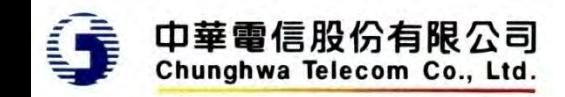

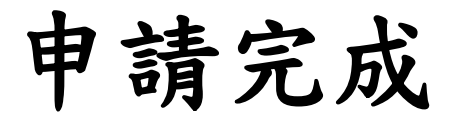

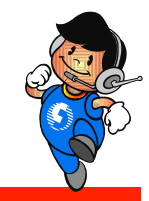

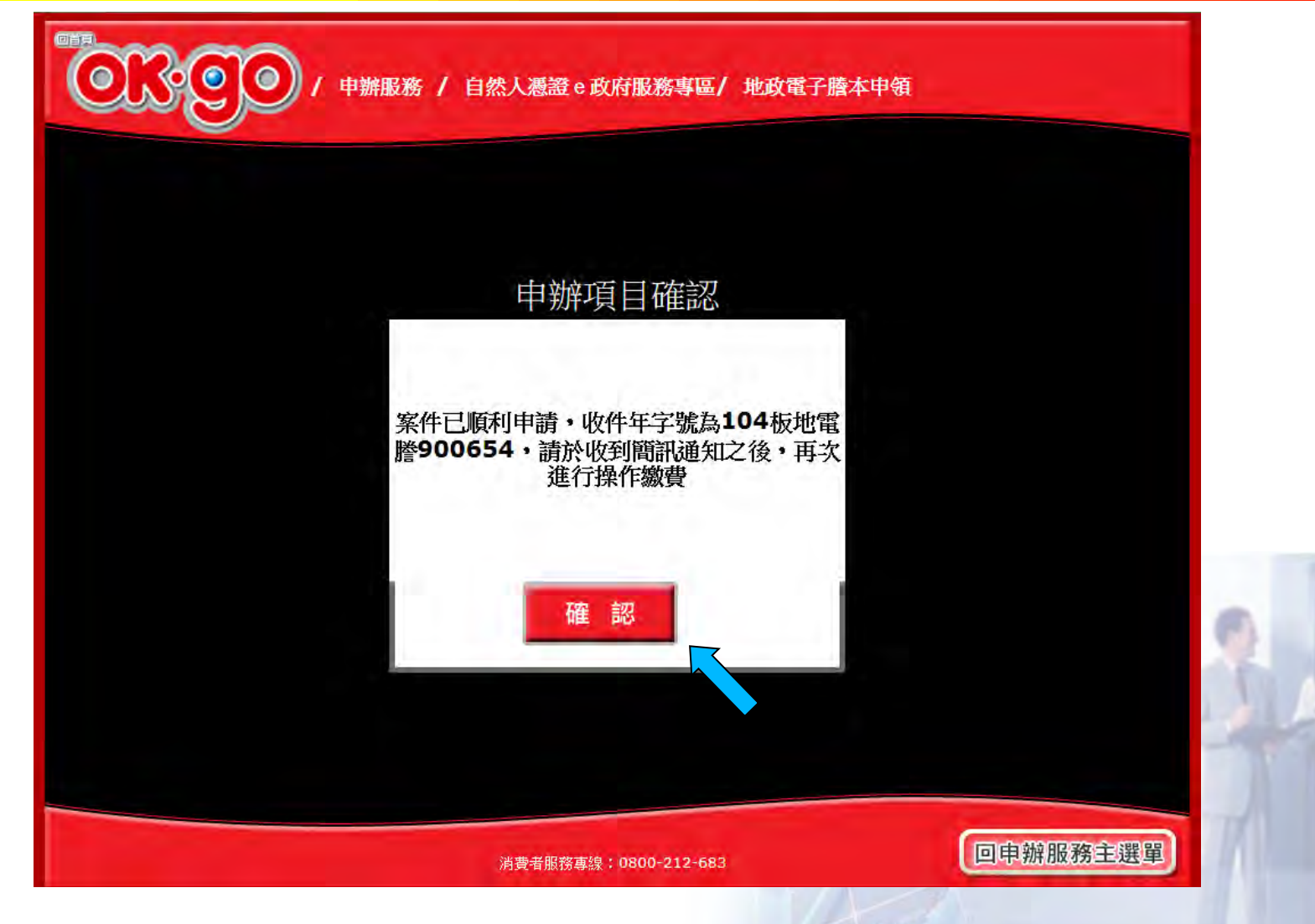

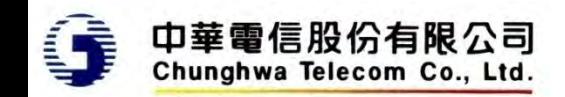

說明

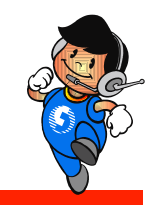

- 申請後,系統將回到服務畫面
- 因超商多功能事務機僅能保持連線30秒,謄本產 製時會先中斷,不會回傳交易資料給超商
- 案件處理完成後,系統將傳送簡訊通知申請人, 申請人可於7天內,至任一超商完成繳費列印,並 取得所需要的謄本

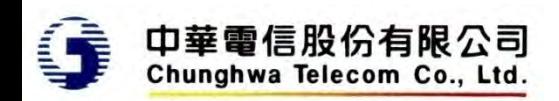

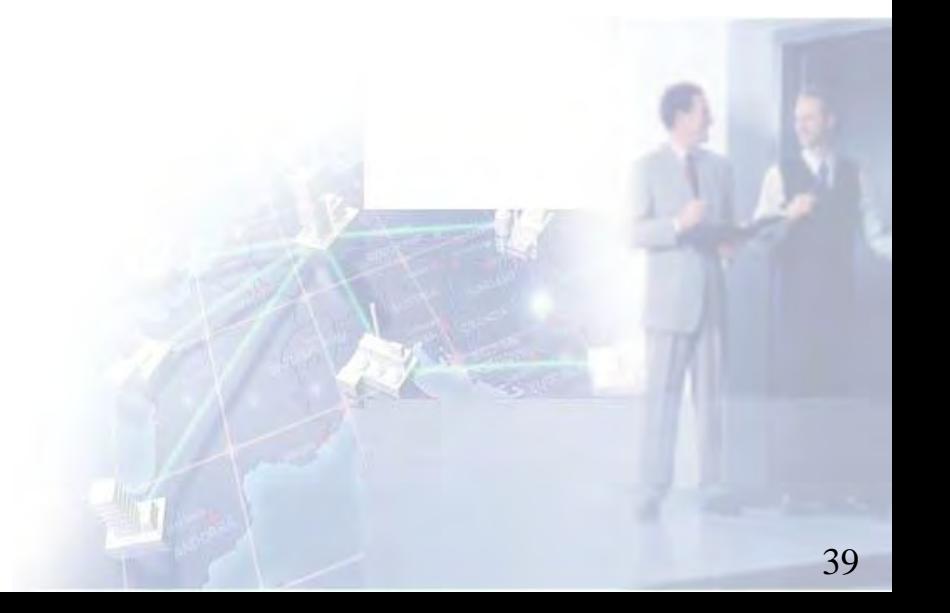

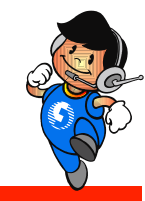

# 用戶收到簡訊通知後繳費

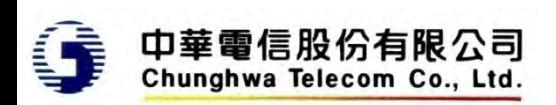

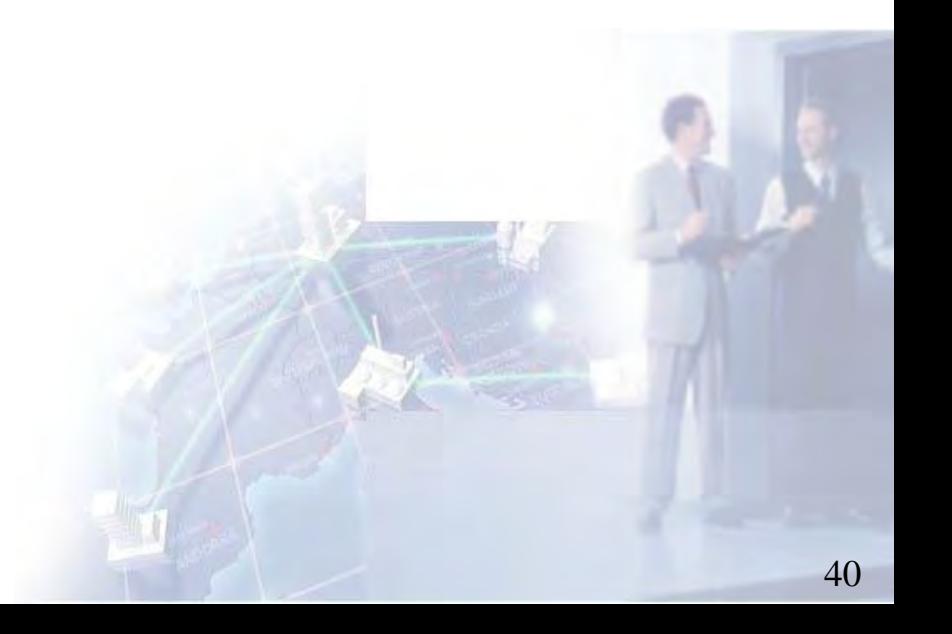

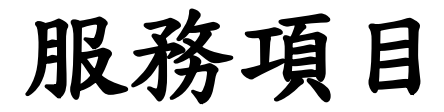

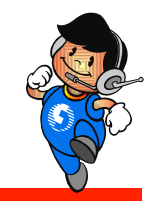

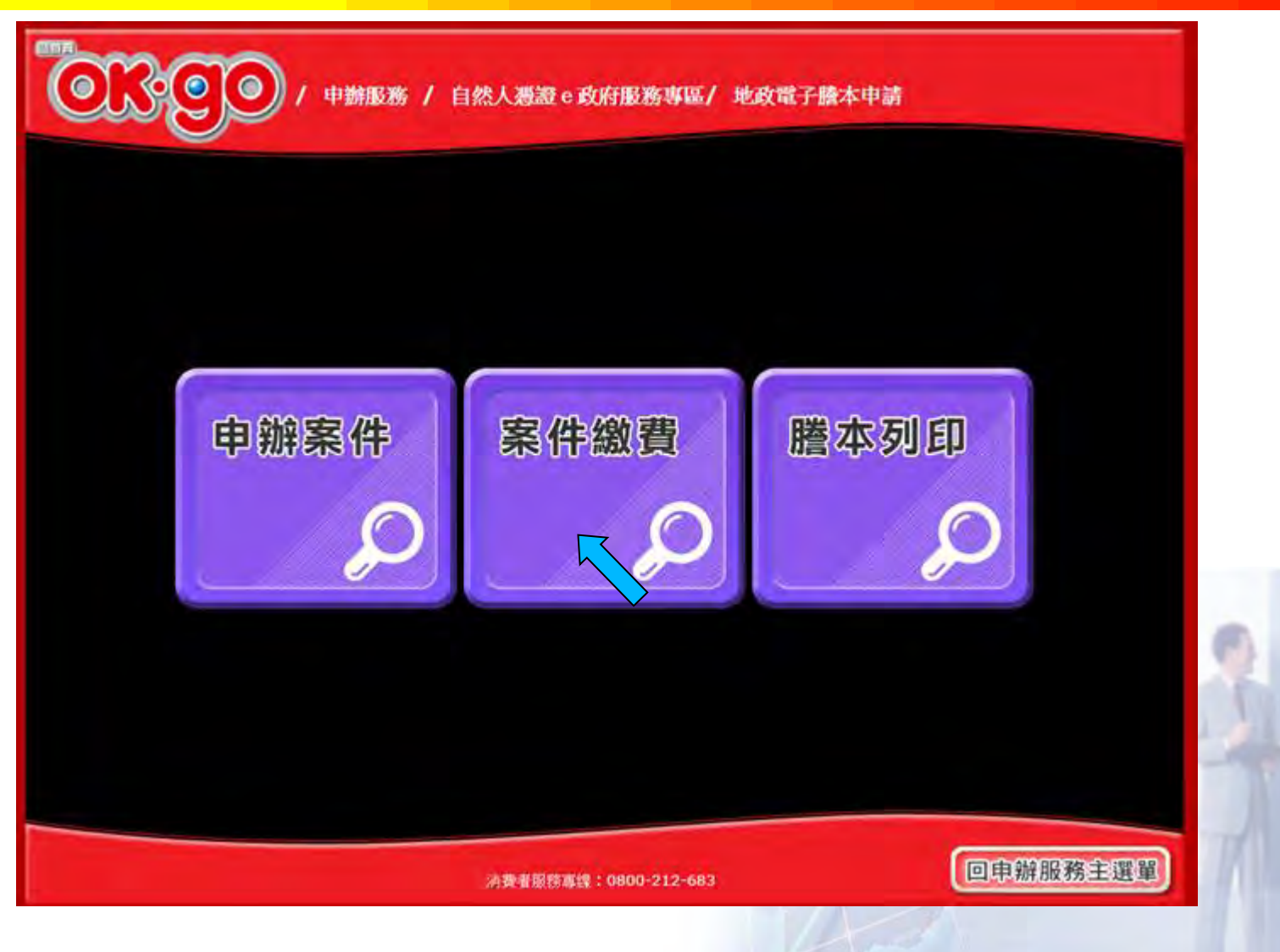

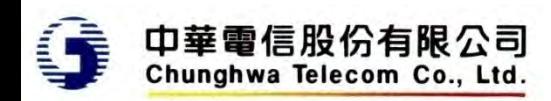

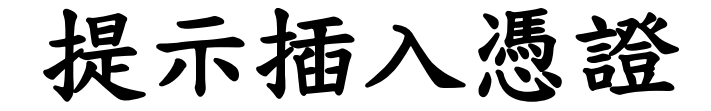

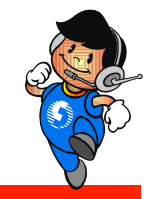

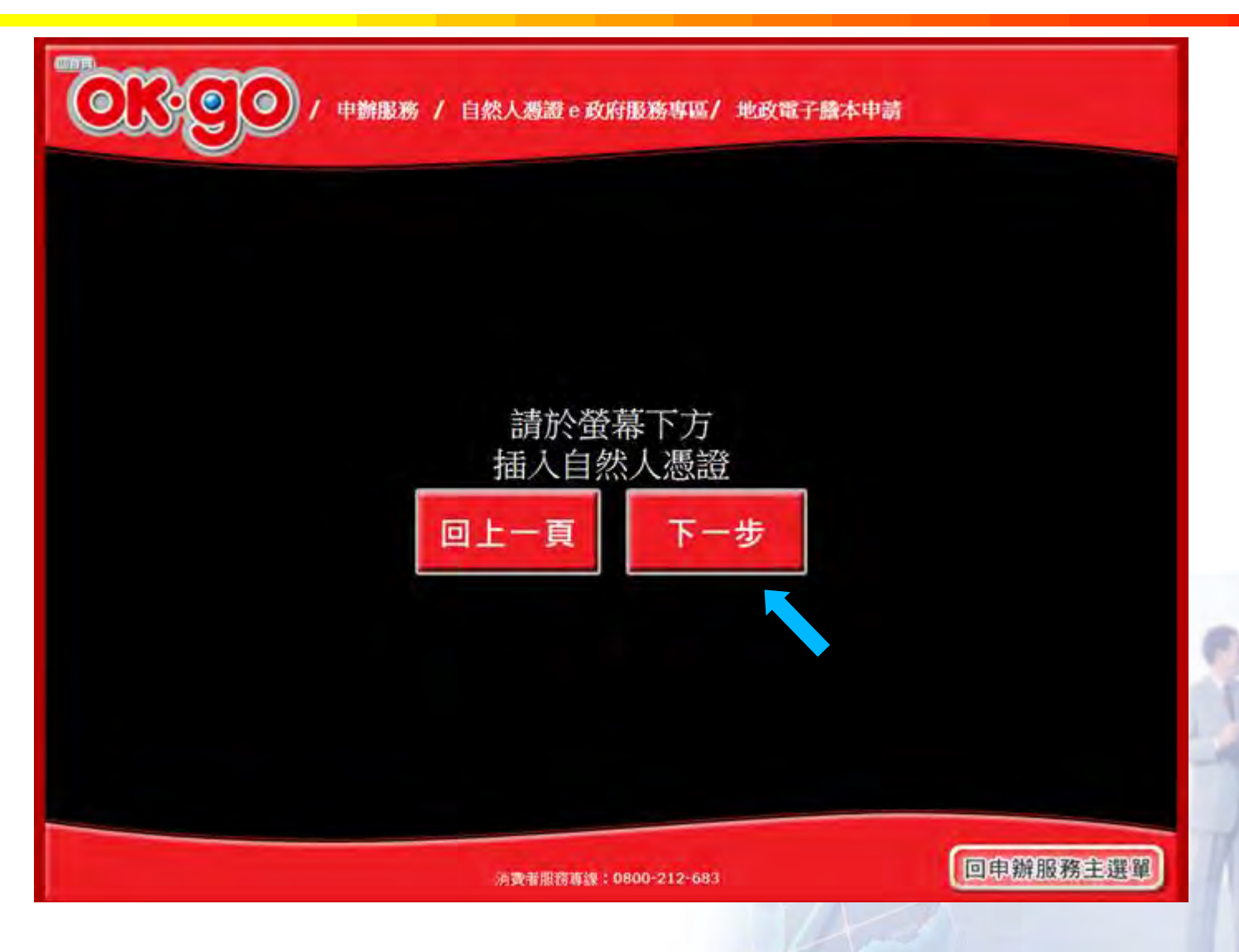

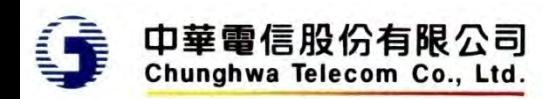

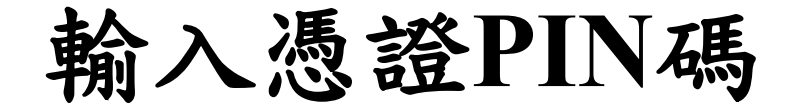

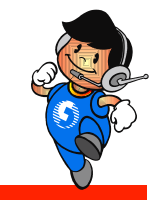

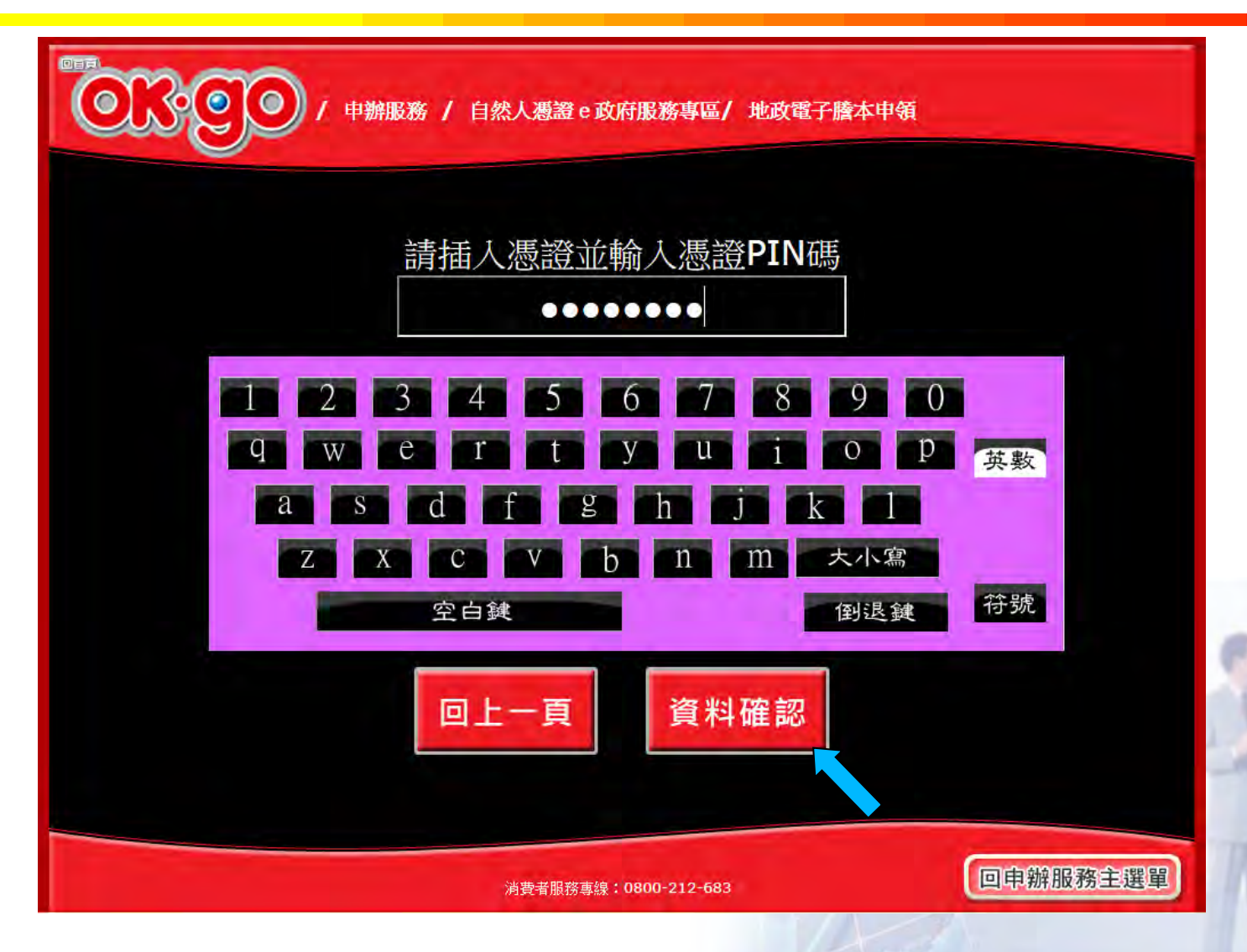

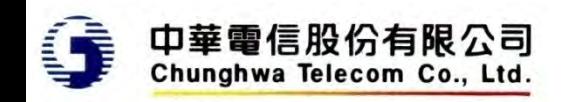

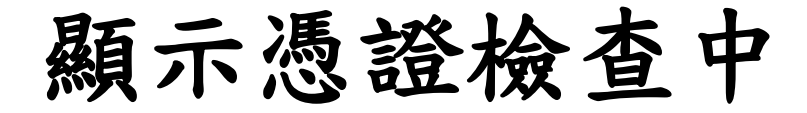

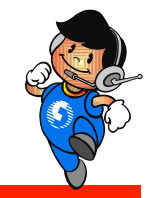

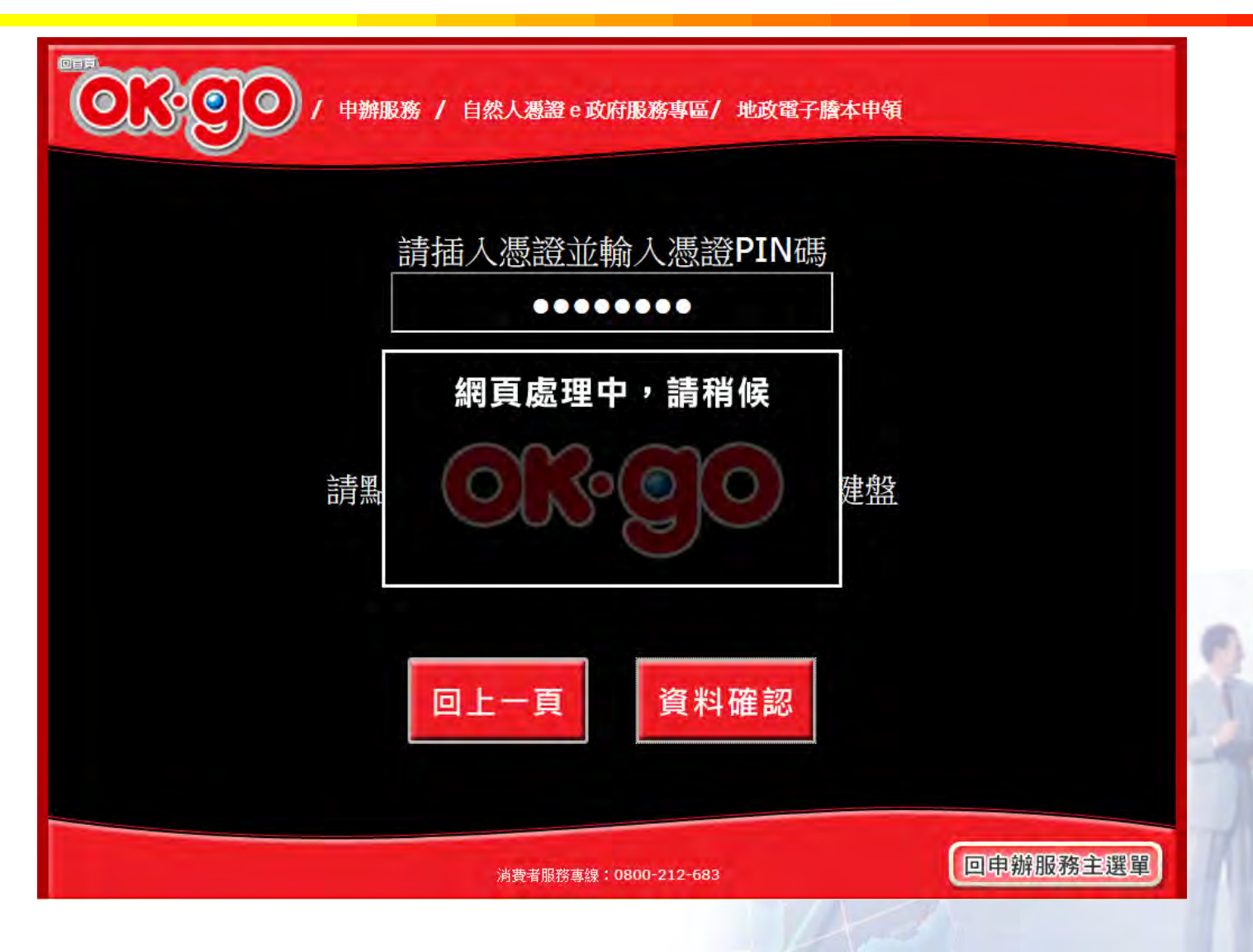

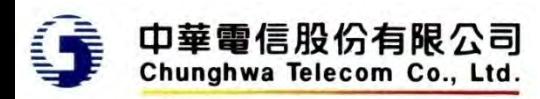

選擇繳費項目

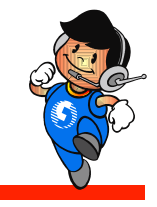

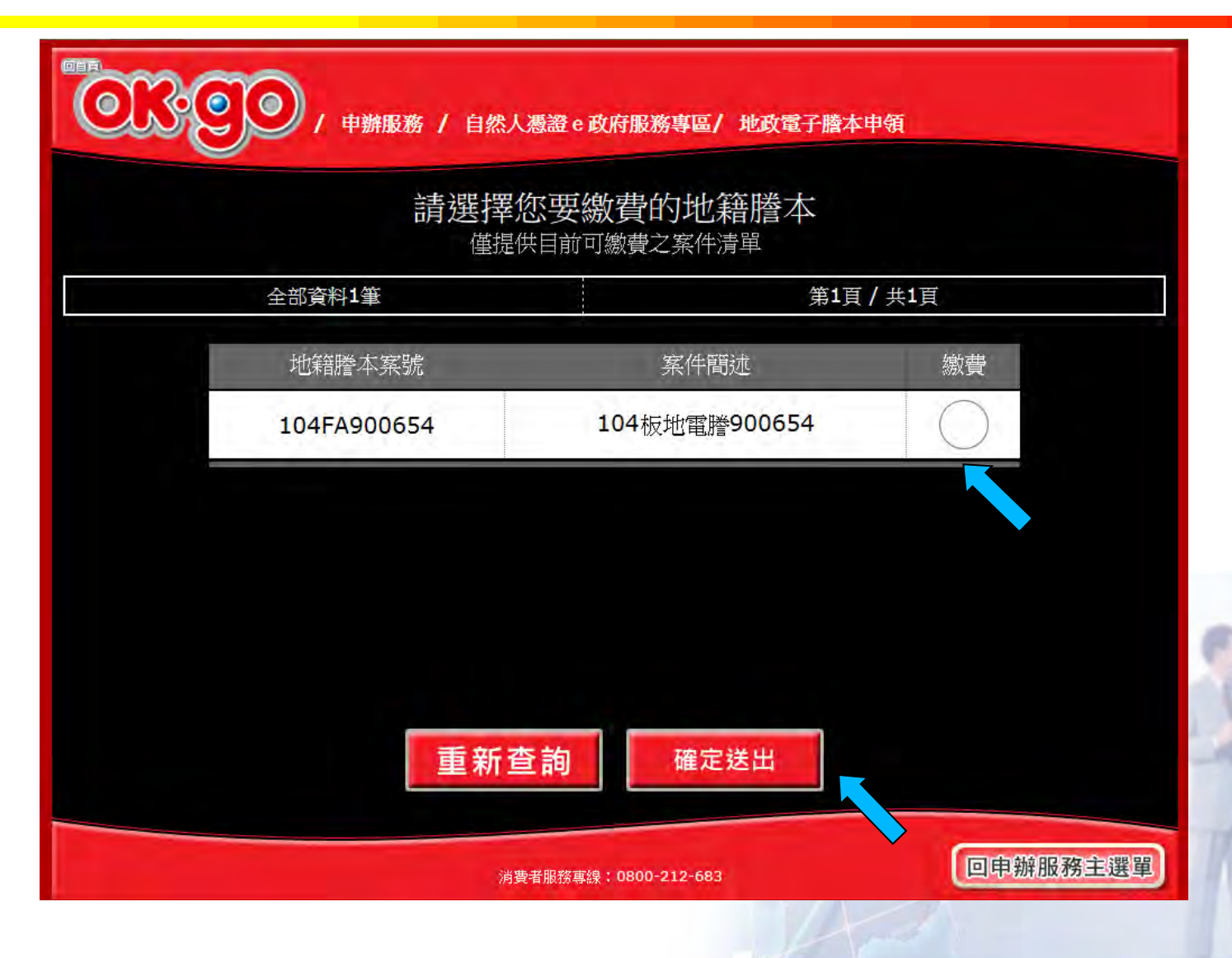

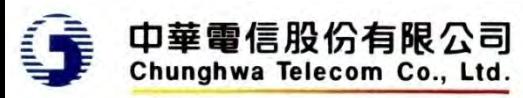

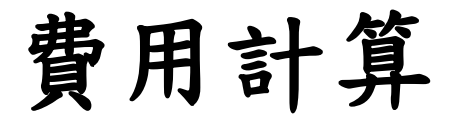

回自貢

 $\bullet$ 

 $\bullet$ 

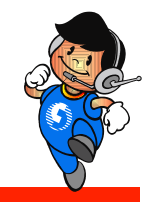

中辦服務 / 自然人憑證 e 政府服務專區/ 地政電子謄本申領

#### 以下是您要繳費的資料

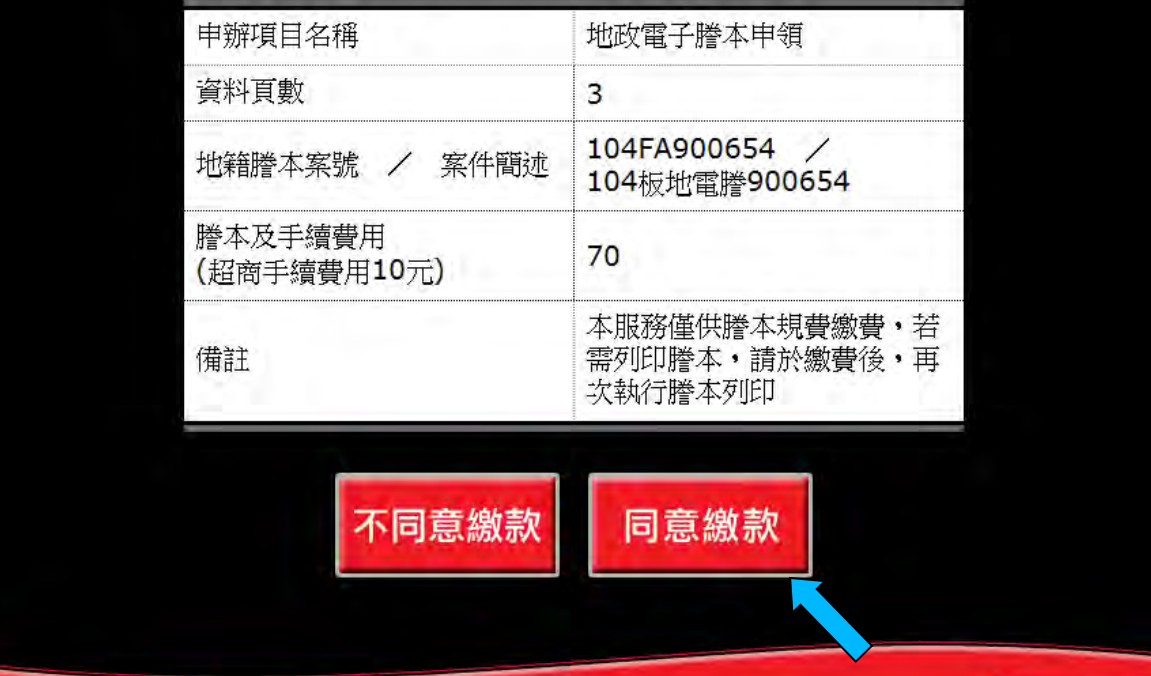

消費者服務專線: 0800-212-683

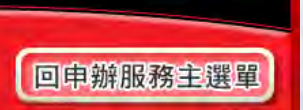

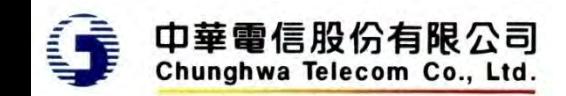

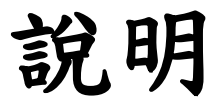

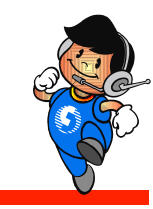

確認後回傳超商為代收,只列印小白單

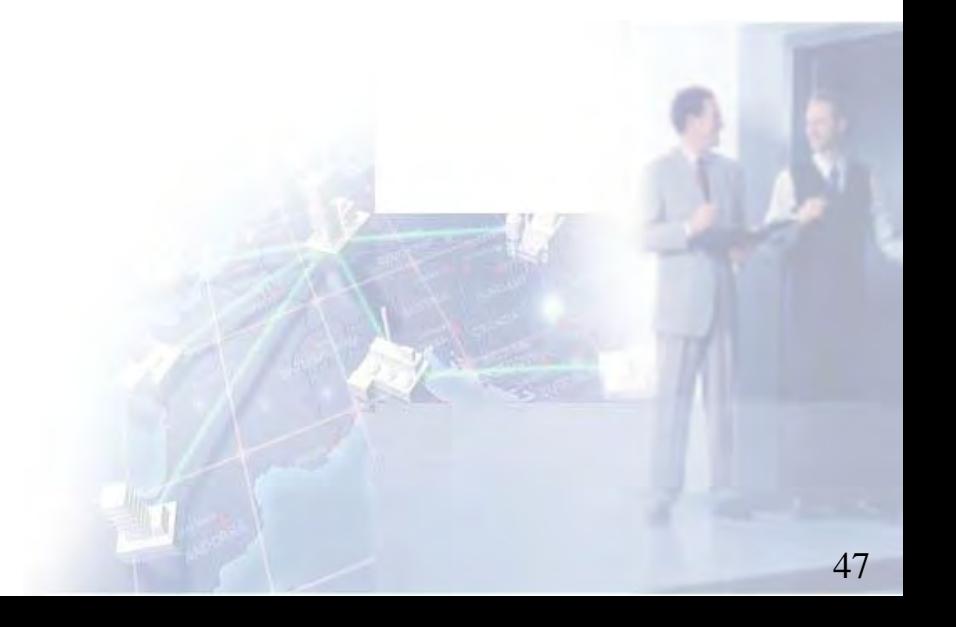

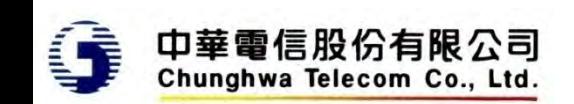

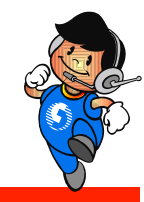

## 繳費後領件

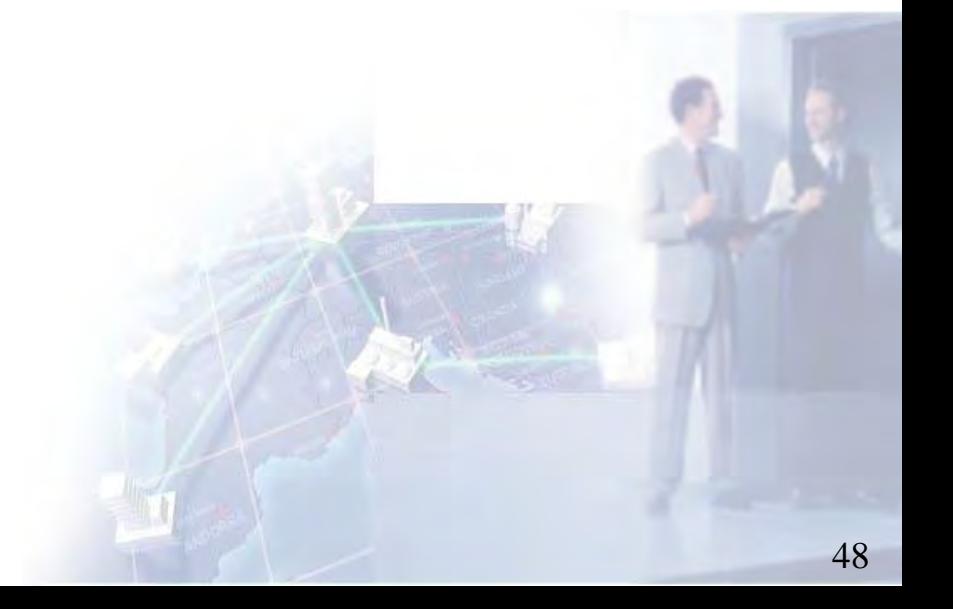

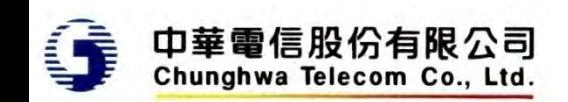

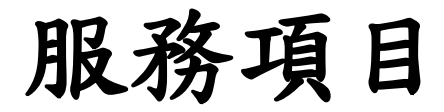

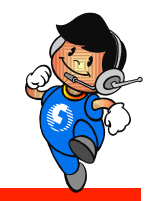

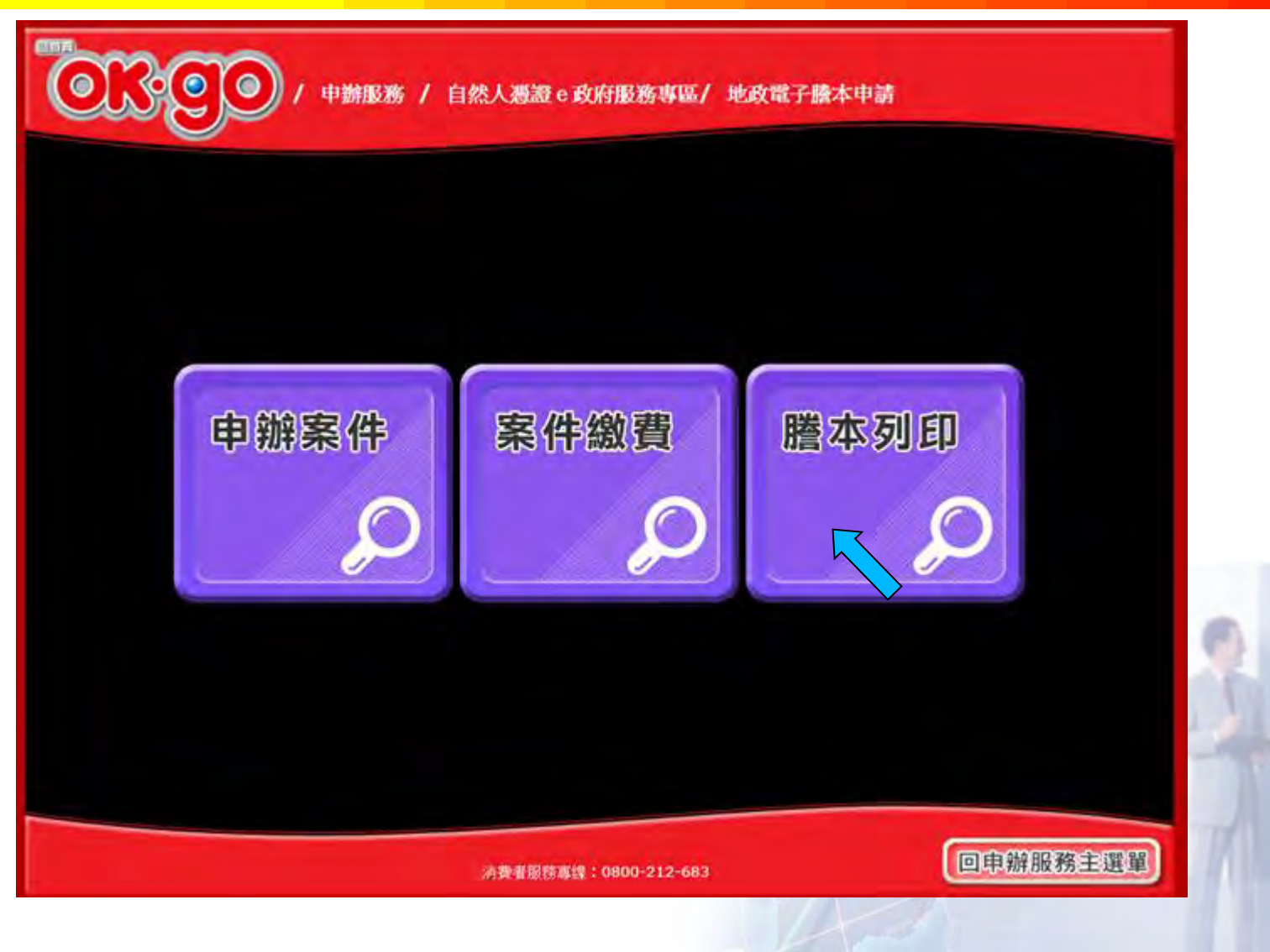

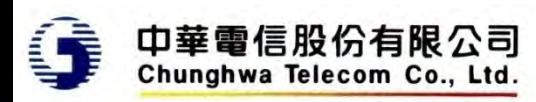

領件方式

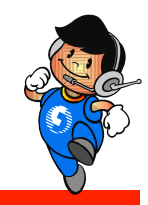

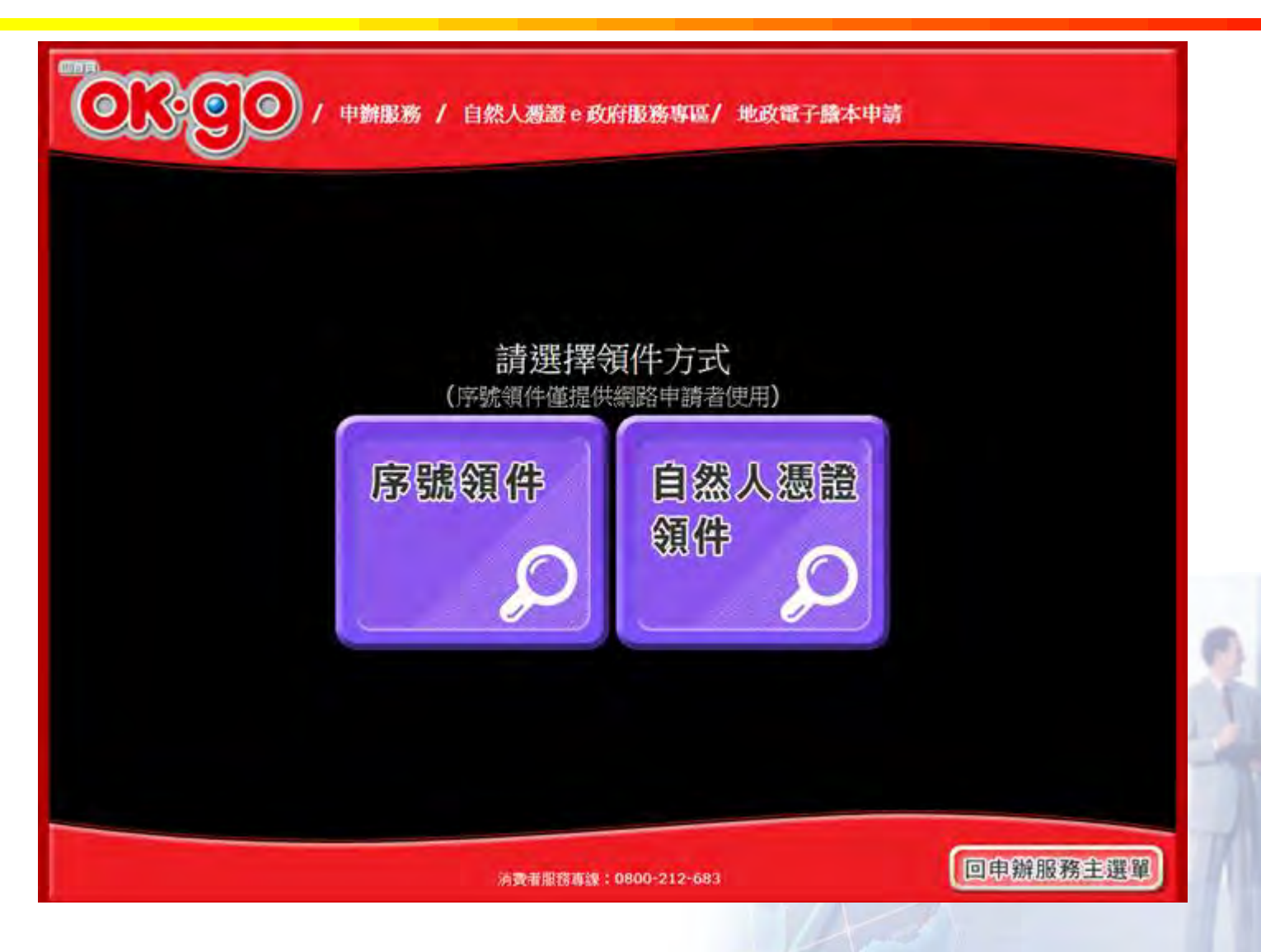

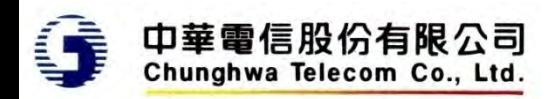

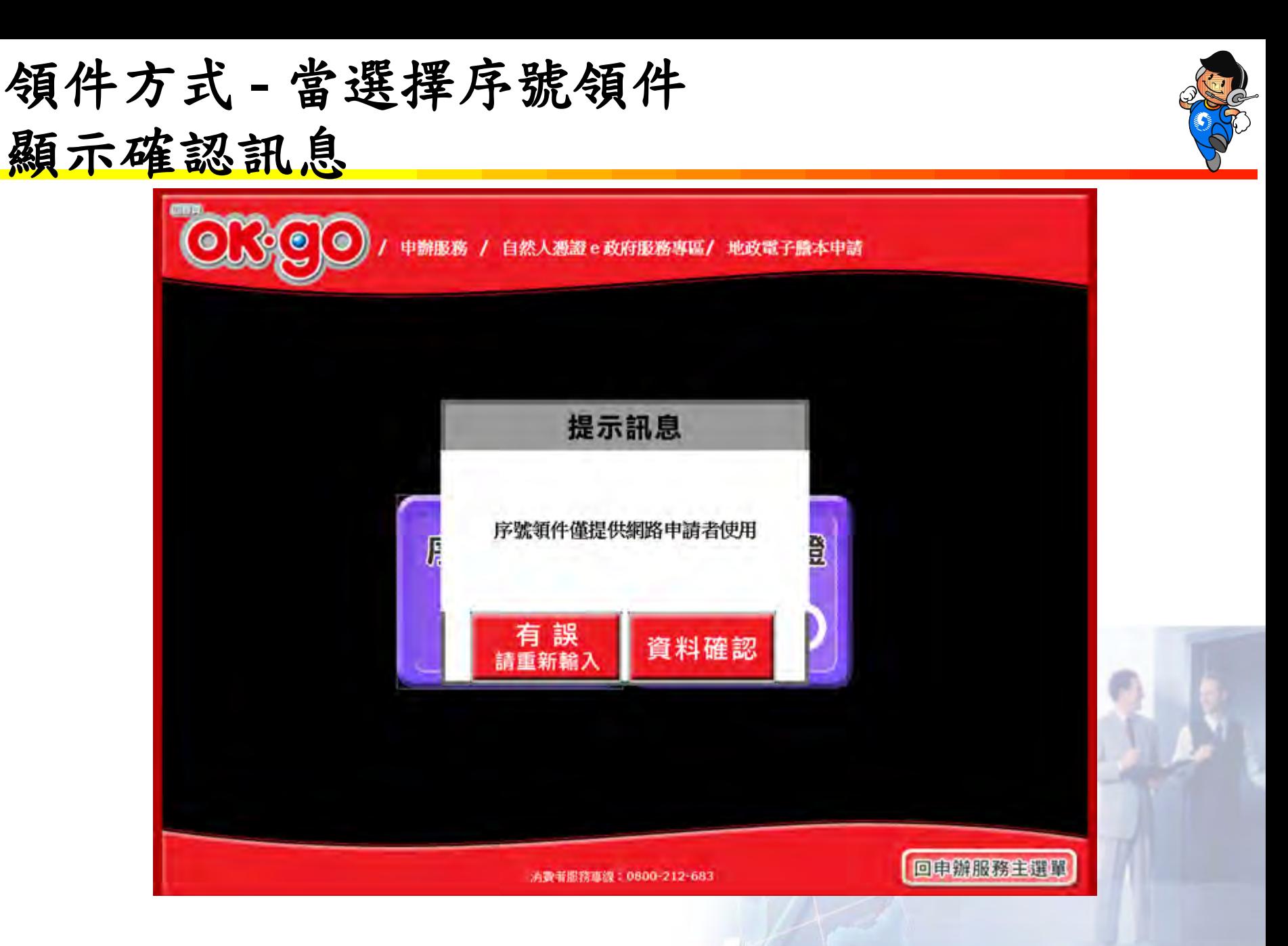

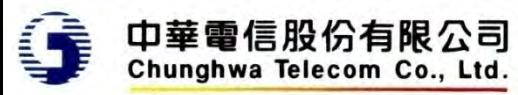

序號領件 **–** 輸入領件序號

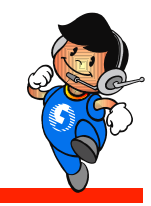

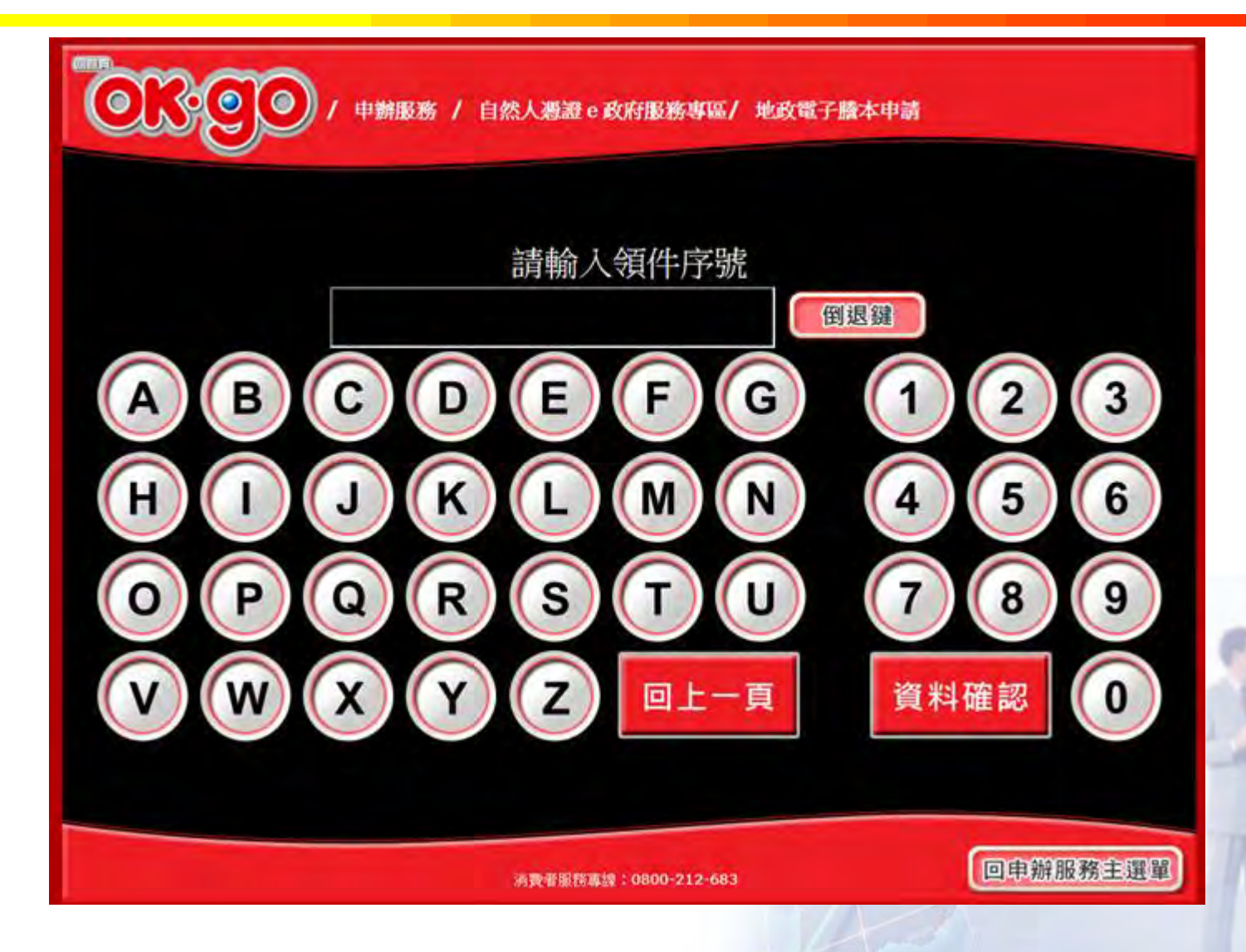

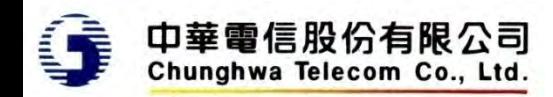

序號領件 **–** 輸入用戶識別碼

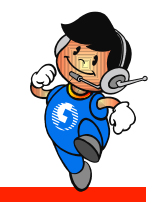

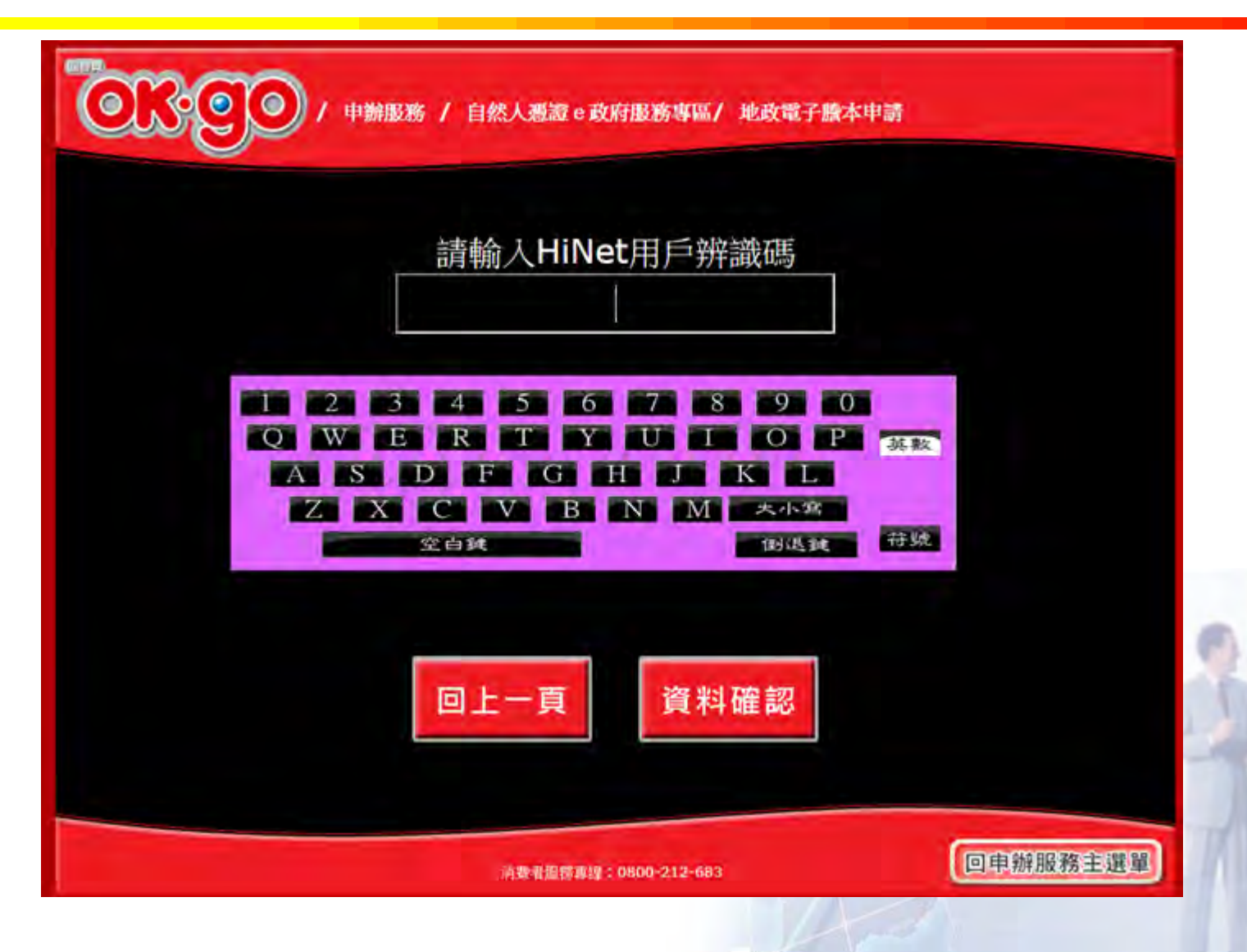

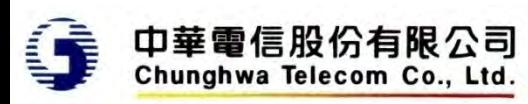

憑證領件 **-** 提示插入憑證

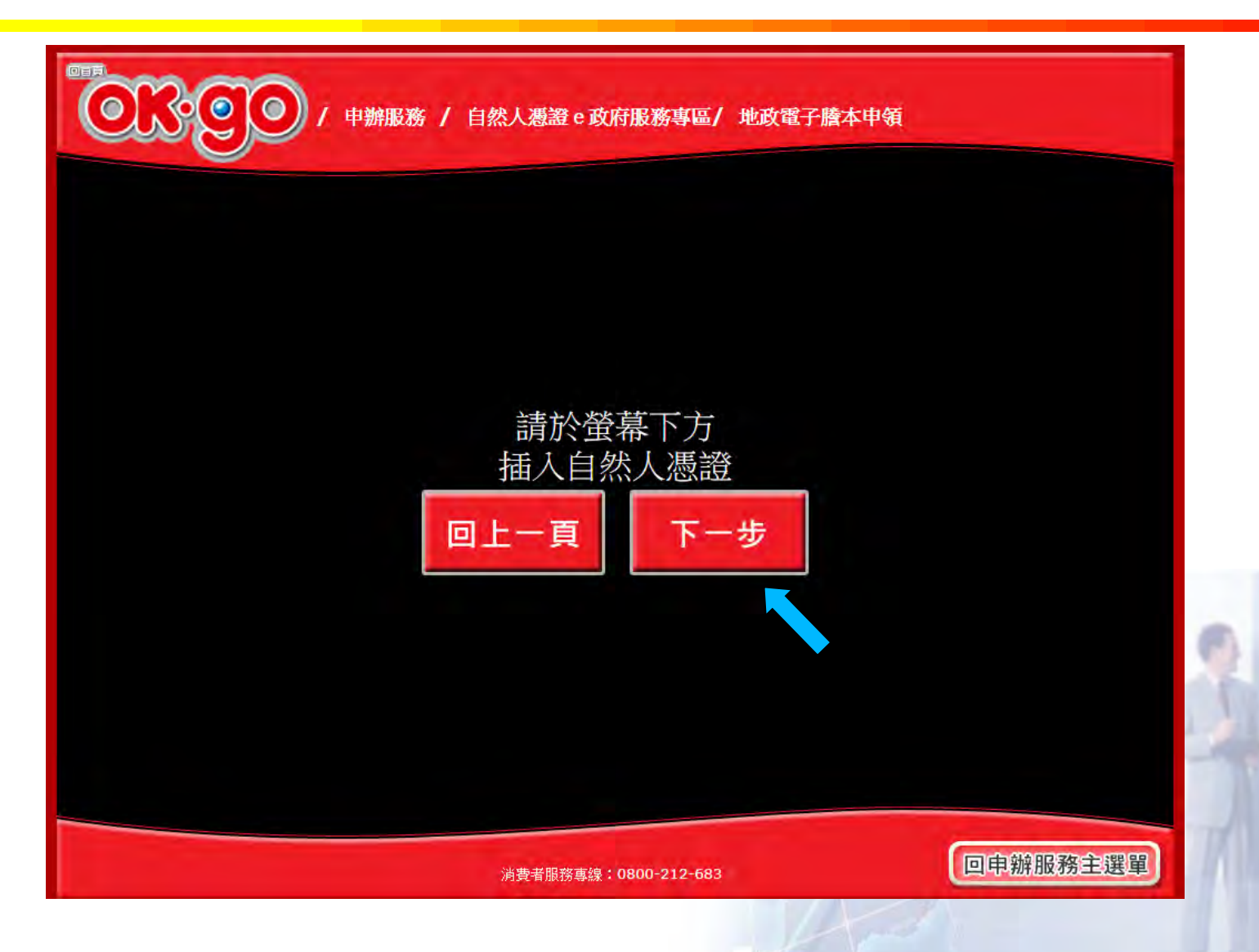

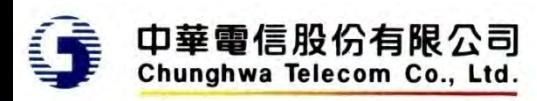

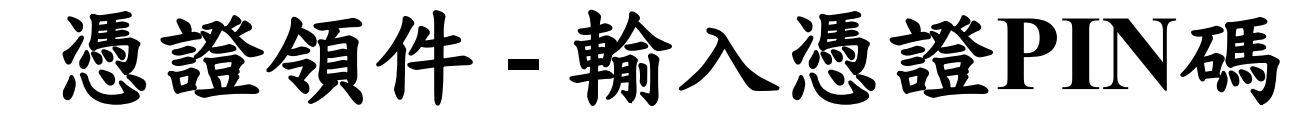

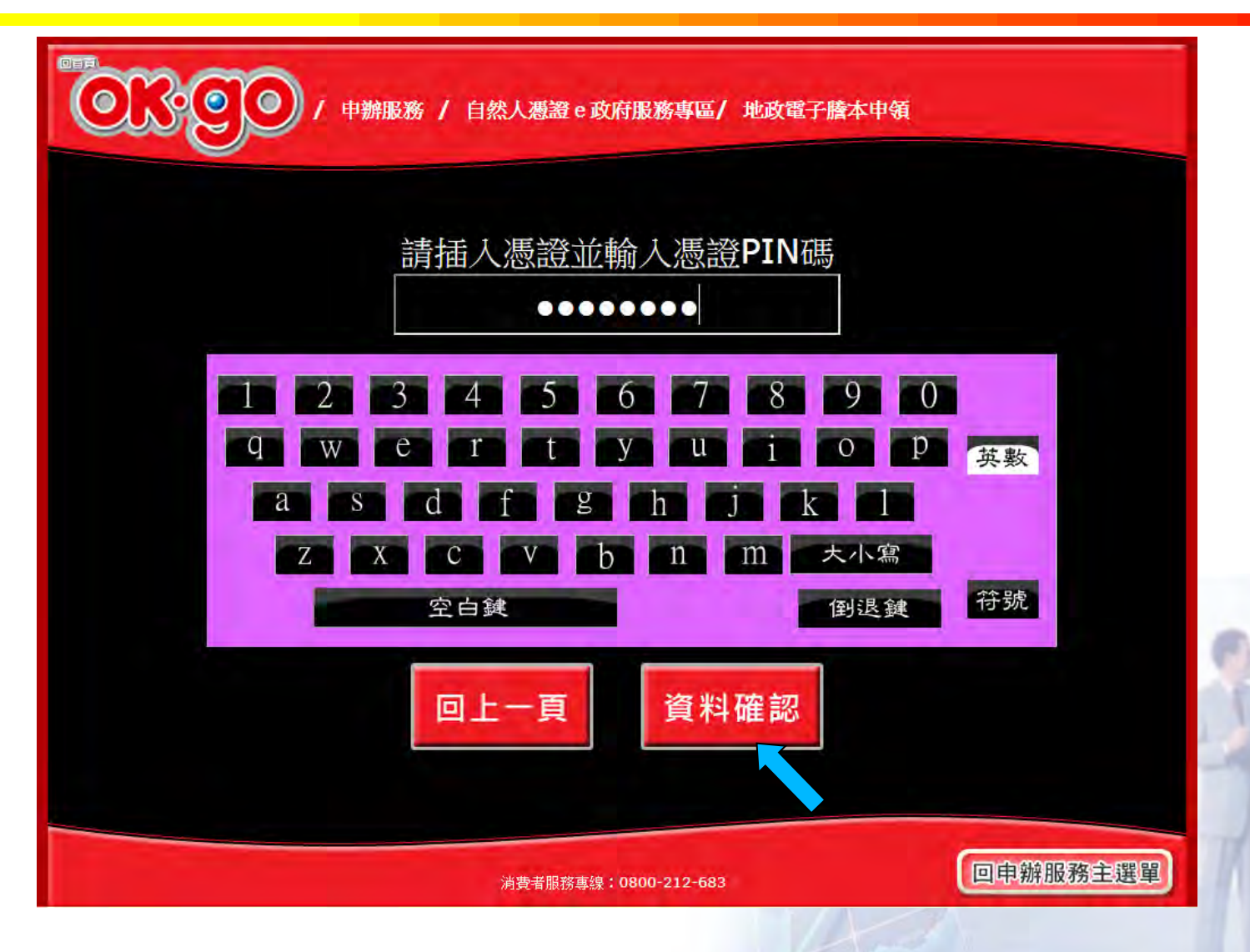

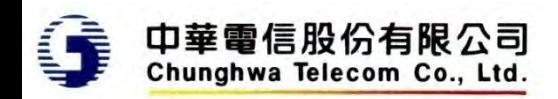

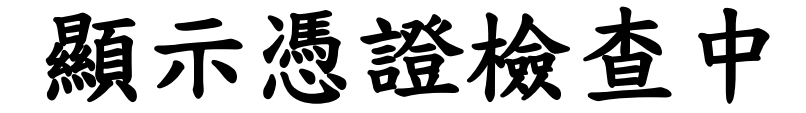

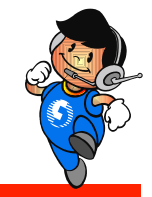

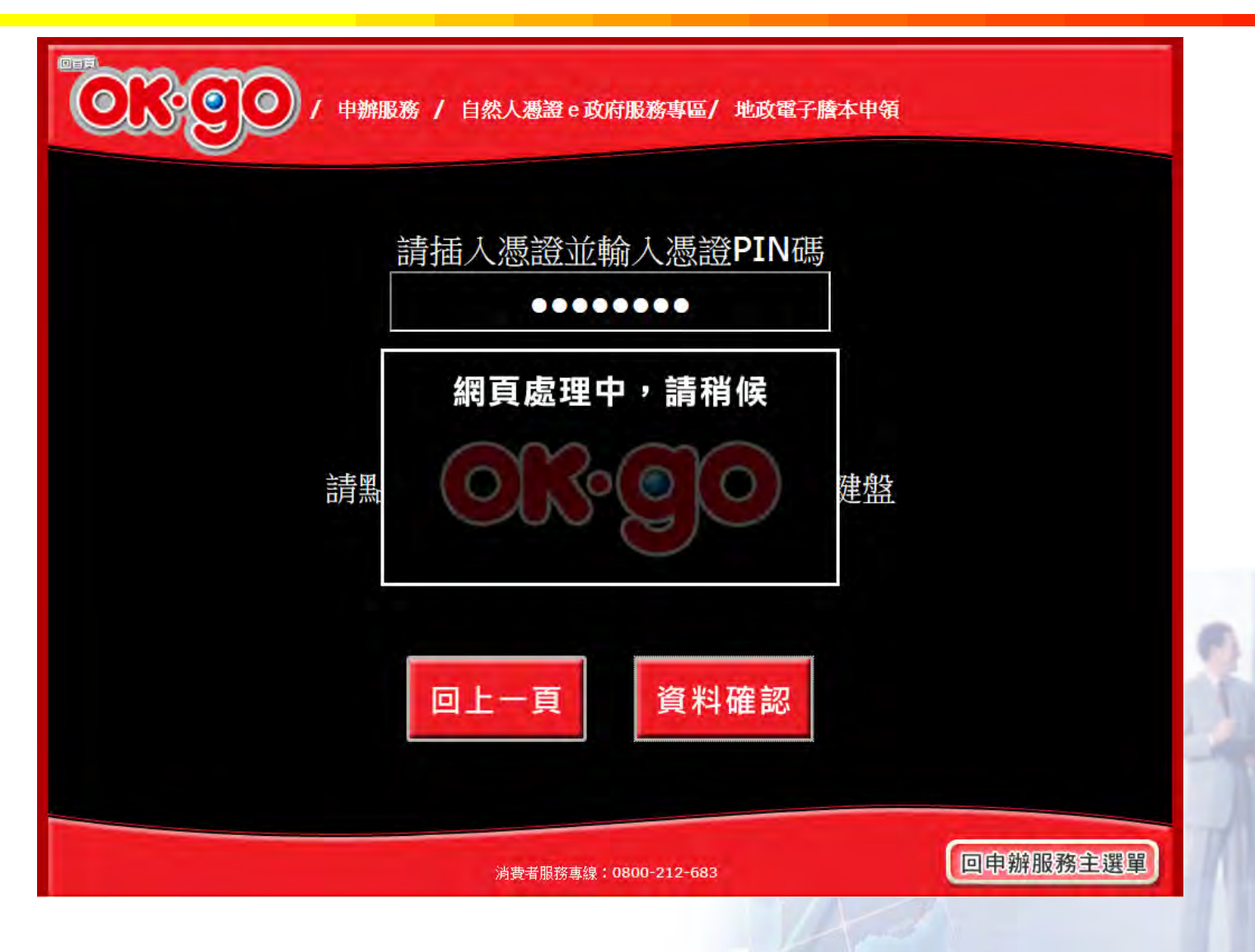

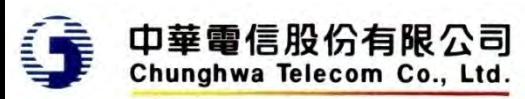

選擇列印項目

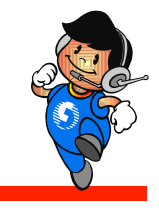

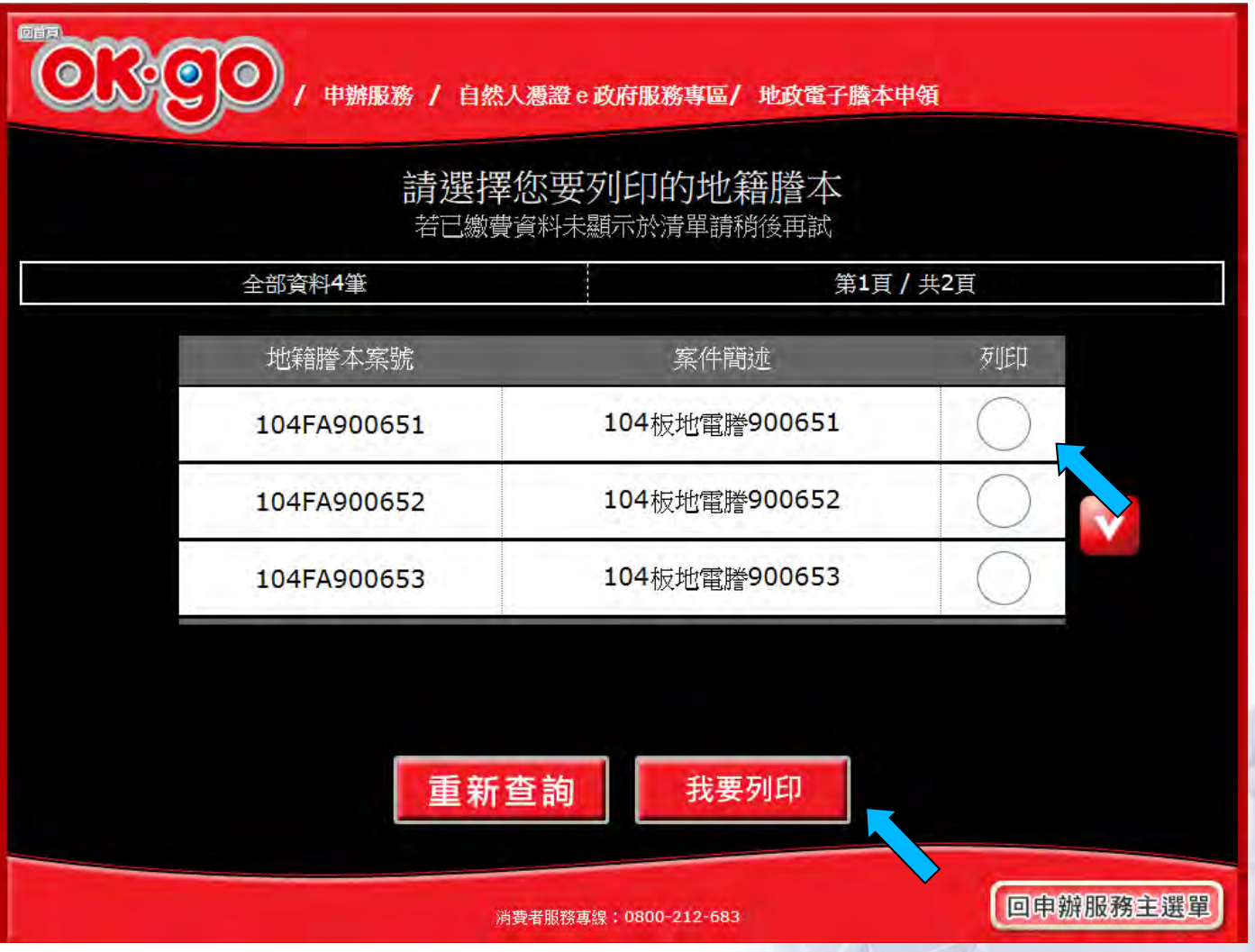

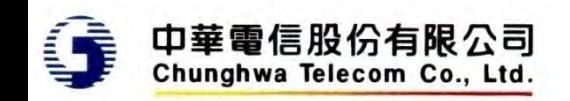

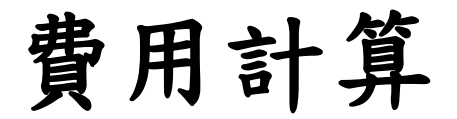

回首頁

 $\bullet$ 

 $\bullet$ 

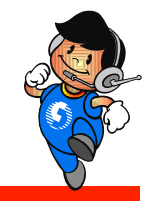

申辦服務 / 自然人憑證 e 政府服務專區/ 地政電子謄本申領

#### 以下是您要列印的資料

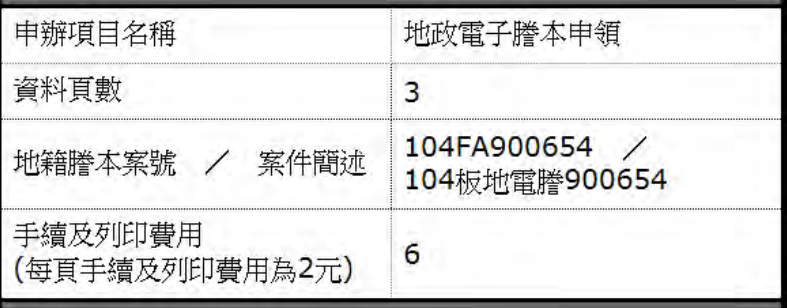

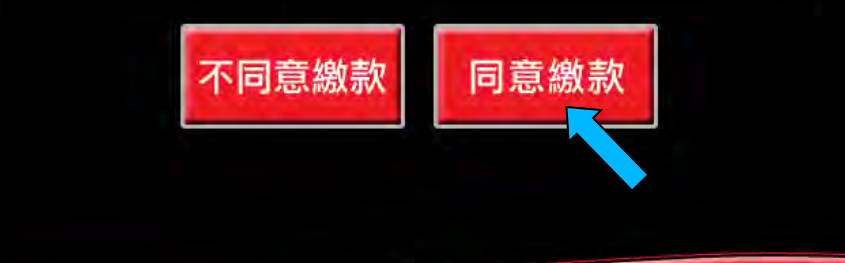

消費者服務專線: 0800-212-683

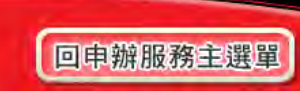

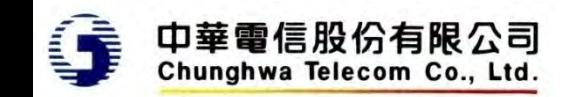

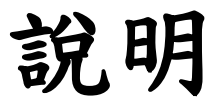

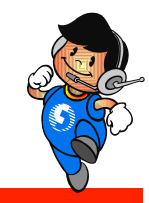

確認後回傳超商為列印,等同第一階段地政電子 謄本下載列印

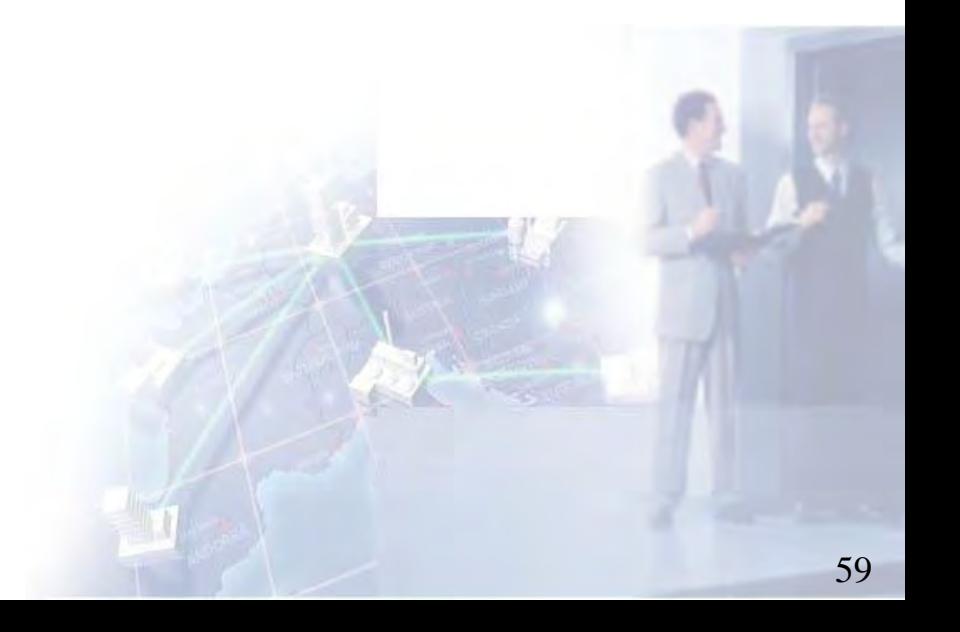

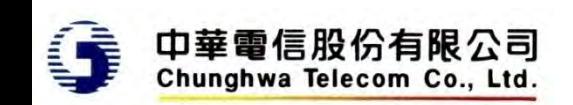